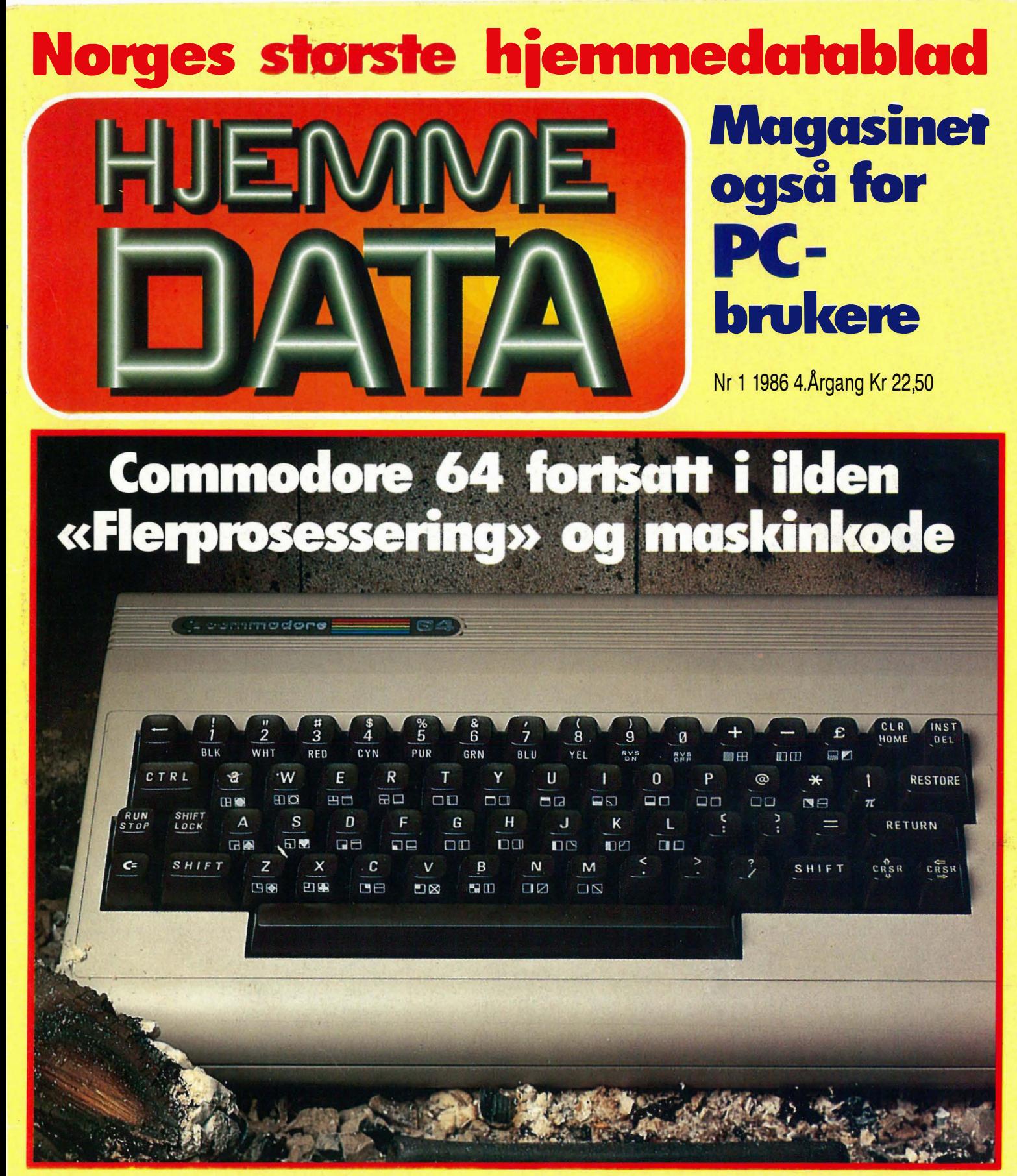

Sanyo MBC-775 - bærbar og fargerik Utvid programbiblioteket ditt WM 3000/C - mytt modem for CBM64 **Lord of the Rings** 

## IlOOutkonkurrereralle andre, så ikke bry deg om dern.

**TOSHIBI** 

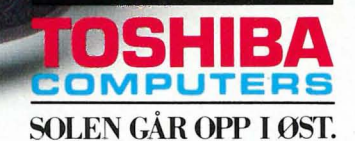

I I l  $2.86$ r I I I

I I

I

Til å være en PC, som får plass i en vanlig stresskoffert, så har ESSELTE TOSHIBA THOO oppsiktsvekkende prestasjonsevner og egenskaper.

Dette borger den anerkjente CMOS 16 bits 80C88 prosessor og et internminne på 256 Kb for. I tillegg er det en 3½" diskettstasjon (720 Kb). LCD-skjermen er justerbar fra  $0 - 180^\circ$ , har 25 linjer x 80 tegn, og har en oppløsning som er mer enn god nok (640 x 200 punkter).

Du kan f.eks. koble en RGB-fargegrafikkskjerm direkte på THOO (eller en vanlig monokrom-skjerm). Internminnet kan bygges ut til 512 Kb. Du kan også tilknytte en ekstern diskettstasjon for  $3\frac{1}{2}$ " eller  $5\frac{1}{4}$ " disketter.

På tross av et meget kompakt format og lav vekt (4,1 kg) er den fullt ut IBM-PC kompatibeL

Den strømsvake CMOS teknologien tillater deg å arbeide enten på nettverket eller på de innebygde batterier (inntil 8 timer).

Og prisen? – Ja det er den som gjør det så vanskelig for, konkurrentene!!

Kr. 19.900,- klar til start!!!

(ALLE PRISER EKSKL, MVA,)

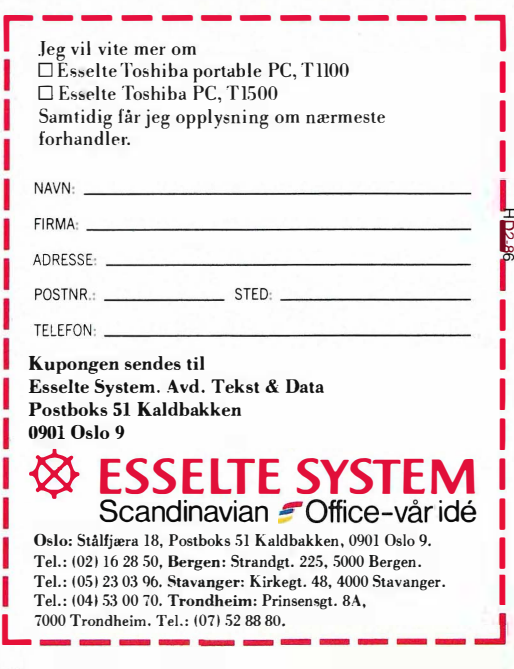

# INNHOLD

Sanyo MBC-775 - en god farge-PC for de med slunken lommebok.

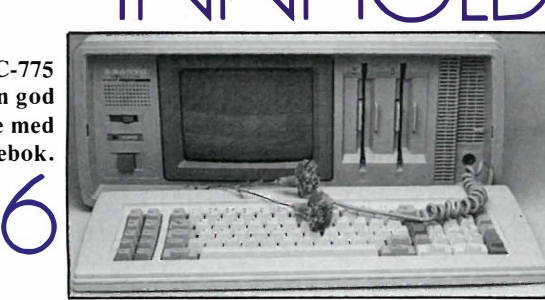

. . .; : � .!. . • . • : .. , ."r "":' - . . .. I • , '. .... .. .. ,. ' - - .. - .. . .. .'" . ,.  $e$   $\overline{u}$   $\overline{u}$   $\overline{u}$   $\overline{v}$   $\overline{v}$  . . . . . .

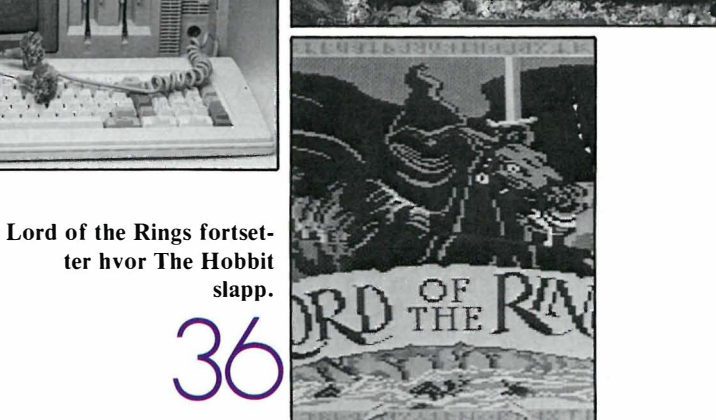

 $\overline{1}$ 

Flerprosessering - er det mulig på Commodore 64. Ny serie om avbruddsprogrammering.

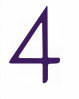

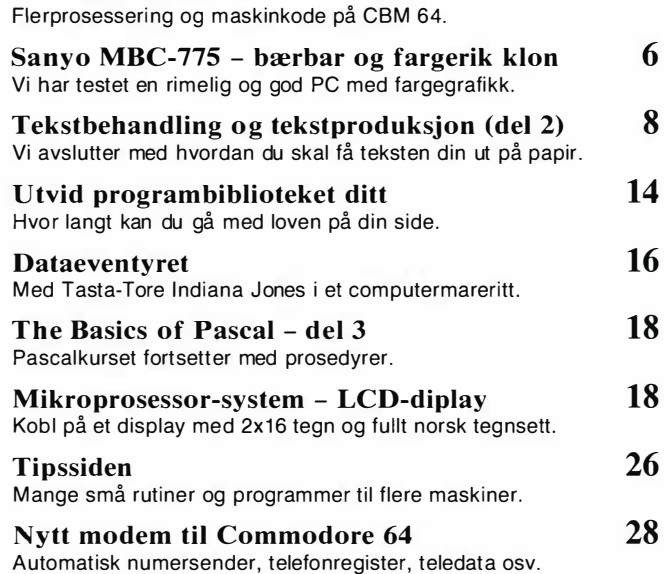

<sup>A</sup>vbrudd i sentrum - Commodore 64 4

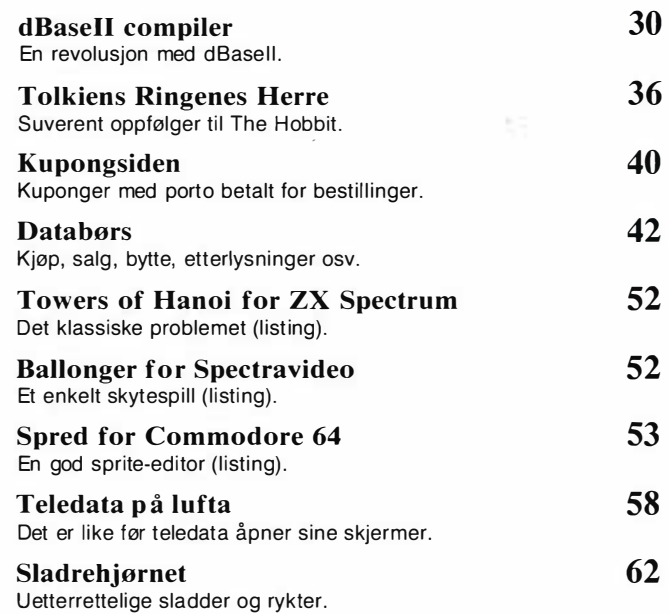

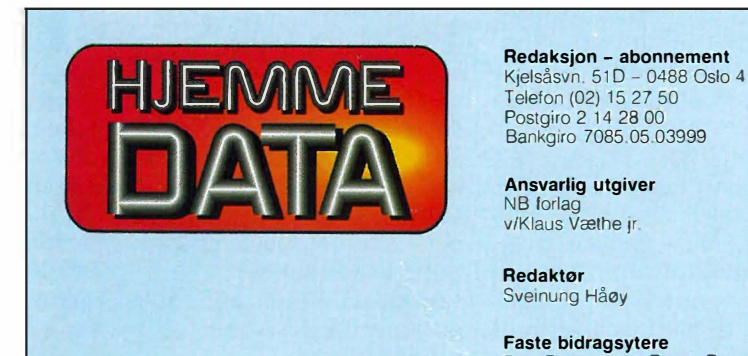

Telefon (02) 15 27 50 Postgiro 214 28 00 Bankgiro 7085.05.03999

Ansvarlig utgiver NB forlag v/Klaus Vælhe jr

Redaktør Sveinung Håøy

Faste bidragsytere 12 side kr 4 290,-<br>Paal Rasmussen, Espen Evensberget, 113 side kr 3 080,- 11 Abonnement 10 nr. pr. år kr. 180,-<br>Hans Krisian Haug, Harald Staff 114 side kr 2 475,-Hvori opptatt Data&Elektronikk Hans Jørgen Håøy, David Elboth Tillegg for farger ISSN 0800-3289

Tor Berglie, Kari Schøyen

Annonser NB forlag **Repro**<br>
Truls Paulsen Lito Print as Telefon (02) 15 27 50

Annonsepriser<br>1/1 side kr 7 975,-**Forsidebilde**<br>2/3 side kr 5 940,-**Photographica** 1/2 side kr 4 290,-<br>1/3 side kr 3 080,-

Sekretariat Distribusjon Anja Blegeberg NARVESEN A/S Boks 6125 Etterstad - 0602 Oslo 6 Grafisk design Telefon (02) 68 40 20

NB forlag<br>Telefon (02) 15 27 50

Aas & Wahl Grafiske as

## -Avbrudd i sentrum

## Commodore 64 - assembler og mas kinkode

Av Stein-Erik Engbråten

En datamaskin gjør mange oppgaver samtidig. I en serie artikler vil vi vise hvordan du kan få maskinen til å ta seg av flere oppgaver, samtidig som f.eks. et Basic-program kjøres. A utnytte maskinens avbruddsrutiner er lettere enn du tror.

Assemblerprogrammering er noe høyt hevet over denne jord, tenker du kanskje, noe de få innvidde kan og vi andre bare må vite om. Ikke fortvil, vi vil at alle skal kune følge med. Vi vil ikke lære opp assemblereksperter. Mye av poenget er å gi små vitamininnsprøytninger , tips og veiledning, slik at du kanskje får lyst til å finne ut mer på egen hånd. Vi vil også med serien gi en bedre forståelse av hvordan den lille magiske boksen kalt en hjemmedatamaskin virker. Ikke hvordan de elektriske komponentene oppfører seg i all sin merkverdighet, men hvordan programmene som kjører på maskinen utfører sine plikter. Visste du for eksempel at det alltid er minst to programmer som kjører på en datamaskin, uansett hva du gjør? Vi kommer tilbake til det!

Innenfor emnet avbrudd og avbruddsprogrammering kommer vi til å bevege oss fra det helt elementære og oppover. Underveis vil vi vise mange nyttige smårutiner for å illustrere bruken av avbrudd. Vi vil også benytte oss av andre systempekere (ikke bry deg om at du ikke kjenner det ordet ennå). Hvordan få en listing av et Basicprogram til å stoppe når du trykker Commodoretasten for eksempel. Eller hvordan styre

spriter uavhengig av det Basicprogrammet som rusler og går ved siden av. Mulighetene er mange, og serien kommer til å komme innom en god del av dem.

Utgangspunktet er Commodore 64-maskinen og alle programmer vil være skrevet for den. Mye av stoffet er imidlertid generelt, slik at også eiere av andre typer maskiner bør kunne plukke opp nyttige tips.

## Hva er et avbrudd?

På engelsk brukes' ordet «interrupt». "She was interrupted while eating her dinner", vil kanskje bli oversatt med «Hun ble avbrutt mens hun spiste middag». Det er altså noe som kommer og bryter inn, som forstyrrer. Legg merke til en ting til - etter all sannsynlighet vil hun fortsette med middagen igjen, når hun er ferdig med det som avbrøt.

Datamaskinen kjører et program, blir plutselig avbrutt, og må gjøre noe helt annet en stund - kjøre et avbruddsprogram - før den kan gå tilbake og fortsette der den slapp da den ble avbrutt. Akkurat som middagen var for god til å bli glemt, så vil ikke datamaskinen glemme det den egentlig holdt på med da den ble avbrutt, den vil bare utsette det. «Elefanter glemmer aldri,» sies det. En datamaskin husker alltid hvor den ble avbrutt.

Hvorfor vil så noen finne på å avbryte datamaskinen? Og hvem vil gjøre det? Det er jo ikke så mange datamaskiner som er koblet til dørklokka... Uten avbrudd ville ikke datamaskinen kunne gjøre noe fornuftig. Maskinen har ferdig innebygget et avbruddsprogram, samt det som skal til for å skape avbruddet.

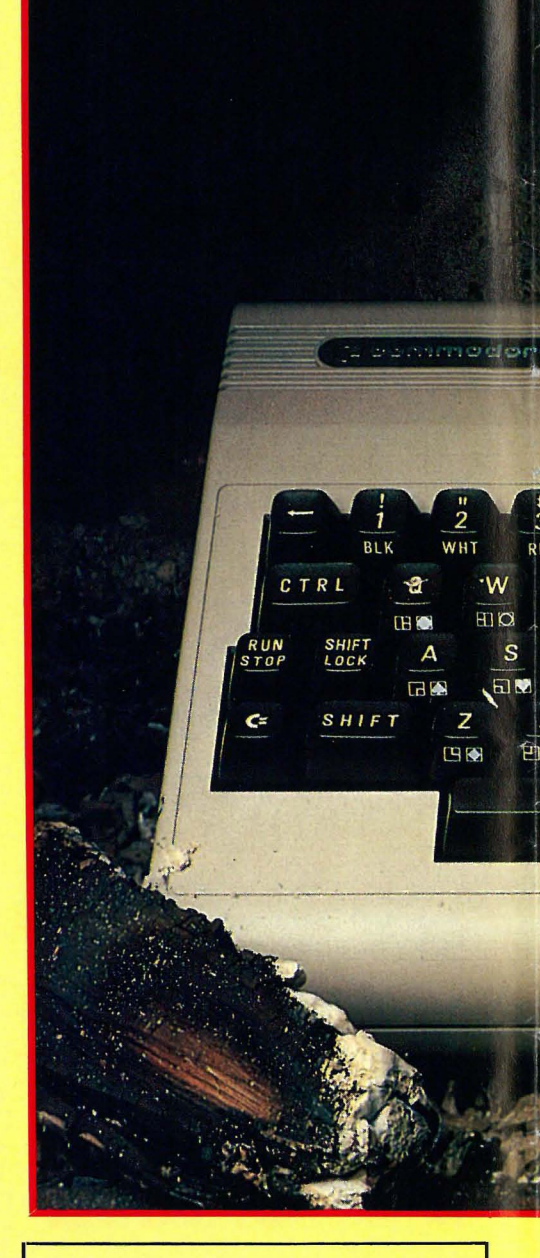

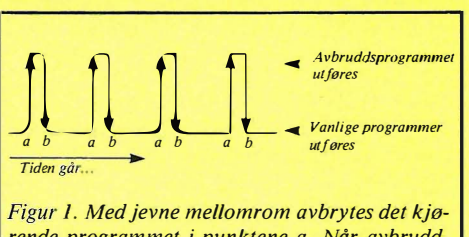

rende programmet i punktene a. Når avbruddsprogrammet er ferdig (b), gjenopptas programmet.

Se på figur 1. Der er forløpet for hva maskinen holder på med tegnet opp. Mesteparten av tiden holder den på med sin «normale oppgave» (f.eks. kjøre et program) representert ved den nederste linjen på figuren. Men med helt faste mellomrom blir den avbrutt, for den må også ta seg av oppgaver. Prøv dette lille Basic-programmet. (PEEKfunksjonen henter tallet som ligger på den oppgitte adressen i minnet, her adresse 198).

10 ?"ANTALL TASTER TRYKKET ER ",PEEK(198) 20 GOTO 10

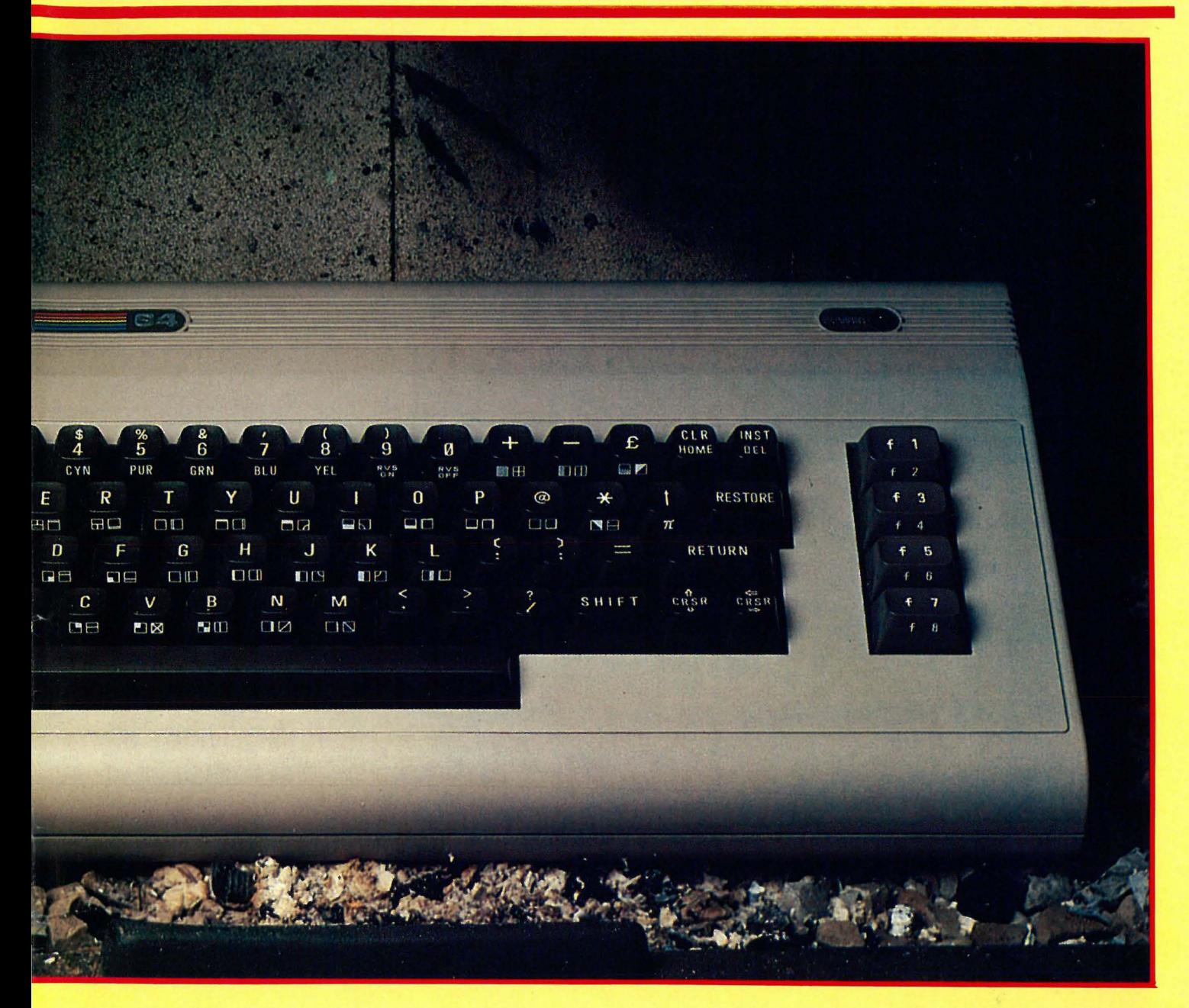

Hva skjer? Mange linjer skrives på skjermen, alle med tallet O. Trykk en tast (utenom RUN/STOPP!), trykk en gang til. Ser du at tallet øker! Det foregår altså mer på datamaskinen enn at Basic-programmet blir kjørt. Maskinen utfører mange rutineoppgaver samtidig som den gjør det vi ber den om.

Fra den nederste vannrette linjen på figur l er en loddrett strek tegnet inn for hvert avbrudd som kommer. Den øverste vannrette streken er avbruddsprogrammet (det som blir utført under avbruddet), og den loddrette streken ned igjen viser at avbruddet er ferdig. Maskinen fortsetter der den slapp da avbruddet kom.

Når maskinen blir avbrutt sjekker den om noe er trykket på tastaturet, blinker markøren (markøren) når den er synlig på skjermen, sjekker om RUN/STOP , er trykket (uavhengig av tastatursjekken over), samt sjekker om noen av knappene på kassettspilleren er trykket.

Hvis noe av dette er skjedd, vil den ta seg av det slik avbruddsprogrammet sier. F.eks. hvis den merker at en tast er trykket, vil den finne ut hvilken tast det er, lagre koden for denne i tastaturbufferen og samtidig øke adresse 198 med 1. Tastaturbufferen er en mellomlagringsplass for tastetrykk (adresse 63 1 til 640 på Commodore 64). (En buffer er mer generelt et midlertidig lager. Hvis f. eks. avsenderen er raskere enn mottakeren, kan varen lagres på lageret inntil mottakeren er klar til å motta mer. Programmet over leser ikke tastaturbufferen, den gir bare beskjed om hvor mange tester som er trykket.

### Lengden på avbruddene

«Hvis datamaskinen blir avbrutt hele tiden, får den vel ikke tid til noe som helst annet!», vil en fornuftig innvending være. Når så disse faste avbruddene på Commodore 64 faktisk kommer så ofte som hvert sekstiendedels sekund (altså 60 avbrudd i sekundet! ), kan en virkelig

begynne å lure. Her kommer vi til det som gjør datamaskiner så utrolig nyttige: hurtigheten.

Commodore 64 har en klokke som går svært fort. Hvis den hadde hatt en pendel, ville den svinge 1 million ganger frem og tilbake i sekundet. Når vi så sier at vanlige maskinkodeinstruksjoner (de kommer vi tilbake til) bruker fra 2 til 6 slike svingninger eller perioder for å bli utført, og avbruddsrutinen kanskje utfører 100 slike, kan vi finne ut hvor stor del av tiden som går med til avbruddsprogrammet .

Vi vil regne ut hvor stor del av et sekund som blir brukt til avbruddsprogrammet, og dermed hvor lang tid det er igjen til å utføre f.eks. Basicprogrammer. La oss som et gjennomsnitt si at det går med 4 perioder per maskinkodeinstruksjon. Det blir 400 for et avbrudd, og  $60*400 = 24000$  perioder i løpet av et

Fortsettes side 12

5

## Spen Samyo<br>MBC-775 Av Espen<br>Evensberget **bærbar og fargerik klon**

En bærbar PC-klon med fargegrafikk og programvare er det interessant? Sanyo er blant de japanske PC- . leverandører som har greidd å karre til seg en brukbar markedsandel i skyggen av IBM selv og fremg�ngsrike kloner som Olivetti, Multitech, Sperry og andre. Med sin MBC-SSO-serie presenterte Sanyo den første virkelig billige MS-DOS-maskinen her hjemme.

Riktignok ble aldri MBC-550 skikkelig PC-kompatibel, men med mye gratis programvare inkludert var tydeligvis ikke kompatibiliteten det helt store problemet for de mange som likevel kjøpte maskinen. Prismessig konkurrerte maskinen friskt til under halve prisen av sine mer kompatible konkurrenter - og <sup>M</sup>�C-550 var uten tvil med på å starte det<sup>\*</sup>prisraset vi har kunnet registrere de siste 18 måneder .

Med sin MBC-775 presenterer Sanyo et annerledes konsept enn det vi har vært vant til fra den kanten. Denne maskinen er i motsetning til sin forgjenger fullt ut PC-kompatibel. Det er vel og bra. Mer pussig er det at Sanyo, i en tid hvor IBM-kompatible «stresskoffert» maskiner i A4-format ser ut til å være på nippet til å slå gjennom i markedet, satser på et «bærbart» («transportabelt» er muligens et bedre ord - maskinen veier omtrent 18kg) konsept à la Compaq - selv trodde vi nærmest at slike maskiner var på vei ut . Men - svært mye i PCverdenen er motepreget, og selv om IBM har stoppet produksjonen av sin transportable PPC (og dumpet «restopplaget» ut på markedet til spottpriser), er det slett ikke sikkert at MBC-775 vil gjøre noen dårlig jobb på markedet. Tvert om - siden både IBM PPC og Olivetti M21 nå er borte, er det ikke mange konkurrenter igjen. Trolig finnes det fremdeles behov for slike maskiner . Vel er de tunge, men med sin innebygde skjerm og «alt-i-ett»-løsning er de ypperlige til å ha med seg på hytta e.l. langt bedre enn selv den mest avanserte A4-maskin: i motsetning til disse er skjermen lesbar også på kveldstid.

Den eneste konkurrenten på markedet av noe format, er Compaq (fra Nor-Sales). Sammenligner vi maskinspesifikasjoner og priser blir straks stillingen 1 -0 til Sanyo : ikke bare er maskinen billigere, den har standard innebygget farge/grafikk-kort, og endel bra programvare følger med i prisen. Vi sjekker om maskinen holder hva den lover.

## **Oppbygning**

Maskinens ytre er gråhvit plast. En transportabel maskin bør være solid og stå for en støyt - det er vi ikke sikre på om MBC-775 gjør. Plast-«skallet» er tynt og virker noe sprøtt, og maskinen skal nok fraktes med en viss forsiktighet hvis man ønsker å holde den kosmetisk intakt. Innvendig er riktignok maskinen bygget som et slagskip: rundt en kraftig stålramme med avstivninger og stag i alle retninger. Hele maskinelektronikken er bygget inn i interferensskj ermende stålgitter.

På baksiden finner vi et bærehåndtak, og tre store luker. En av dem skjuler IEC-stikk og nettkabel, en annen RGBkontakt (farger) og komposite-kontakt (monokrom) for ekstern monitor. Den tredje skjuler en Centronics skriverkontakt og en liten bryter, hvor prosessorhastigheten kan settes til 8 eller (de mer vanlige) 4. 77MHz. Mer om hastighet siden - jeg nøyer meg i denne omgang med å konstatere at denne bryteren ikke bør brukes mens du er midt i et program: tapet av en halv WordPerfectartikkel fikk meg til å angre bittert på min nysgjerrighet .

## øyne i navlen?

Som vanlig åpnes maskinen ved å felle ned lokket foran, som samtidig også er tastatur. Maskinen domineres av den 9" skjermen, og de to diskettstasjonene. Til venstre er intensitetskontroll for skjermen, og nettbryteren. Alle transportable maskiner med tastaturet i lokket og innebygget skjerm har en stor

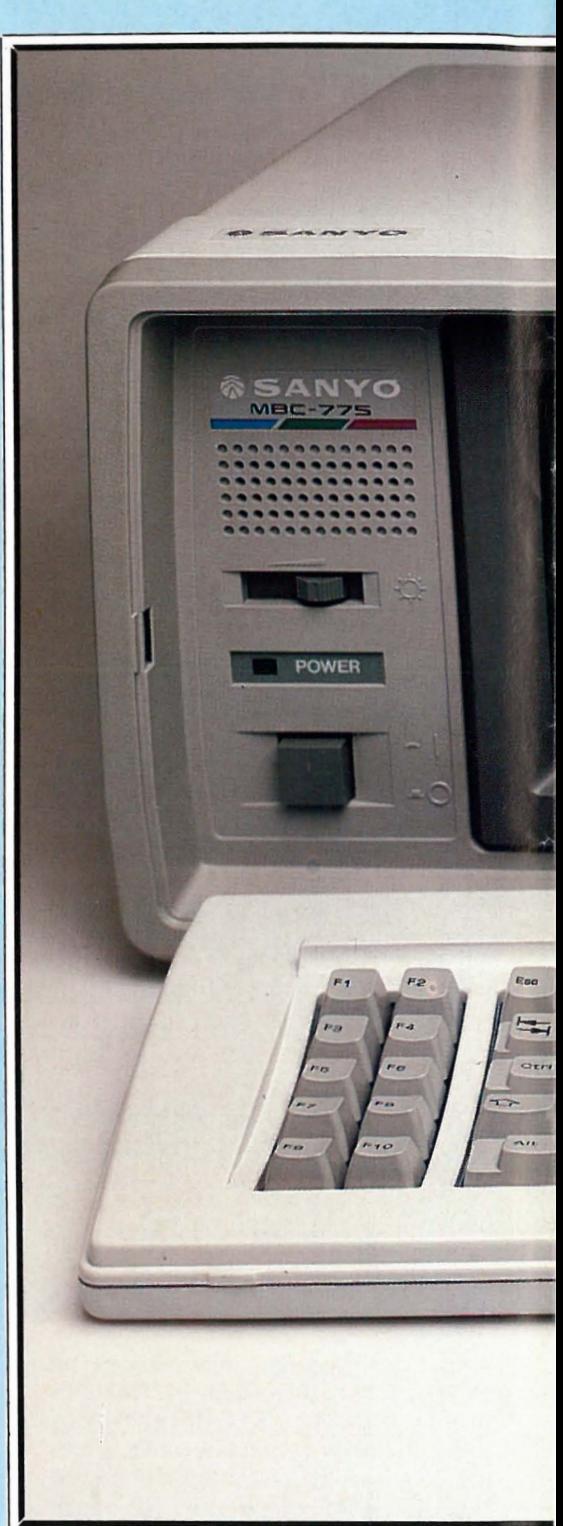

feil, som førstegangsbrukeren oppdager omtrent ved dette tidspunkt. Når maskinen endelig er godt plassert på et passelig høyt skrivebord, er det umulig å se skjermen fra stolen der du sitter!

Maskinkonstruktøren har tydeligvis svevet i den villfarelse at alle datamaskinbrukere har øynene plassert 15 cm over navlen. Dette er neppe tilfelle for de fleste av oss - som da må finne seg i å bygge opp med telefonkataloger e.l. for å få tiltet maskinen bakover slik at skjermen kan leses uten at nakken går av ledd. Sanyo har bidratt med to utfellbare bein under maskinen, som ikke på langt nær er lange nok til at dette problemet nærmer seg sin løsning.

Diskettdrevene kommer fra Chinon. (Har du lagt merke til hvor mange ja-

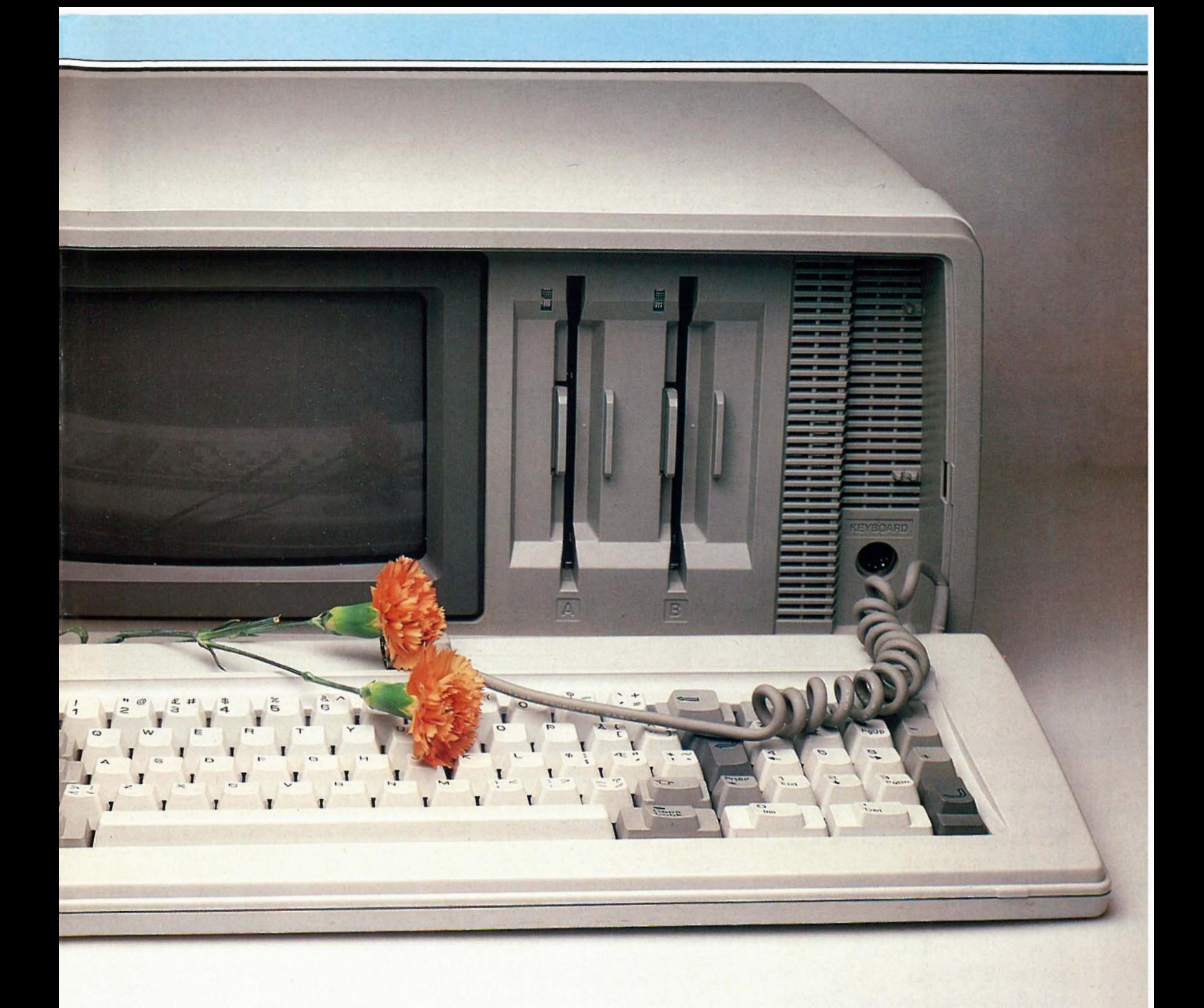

panske kamera-produsenter som også lager diskettstasjoner? Når kommer Nikon F med 360k kapasitet?) Deer av den noe gammeldagse typen der du presser en «lås» sammen for å lukke stasjonen. Et nytt trykk får disketten til å sprette ut igjen. Diskettstasjonene er meget stillegående, og har en brukbart rask aksesstid.

## Skjerm og tastatur

Skjermen har en oppløsning på 320x200 punkter. Dette er det samme som på IBM PC og de fleste rimelige kloner, men etter dagens PC- standarder begynner dette å bli i laveste laget. Sanyo har spandert et farge/grafikkort. Det er et godt salgs argument - men jeg tipper at de fleste brukere hadde vært mer fornøyd med et monokrom høygrafikkort

i stedet. En fargeskjerm er aldri så skarp som en monokrom skjerm - og uskarpe bokstaver på liten skjerm er en dårlig kombinasjon som gjør f.eks. tekstbehandling vært trettende i lengden. Det bør være et krav at 9" skjermer skal ha 640x400 punkters oppløsning.

Sanyos skjerm er derfor i dårligste laget. Bedre blir den ikke av å ikke ha noen anti-reflek behandling i det hele tatt: gjenskinn fra lamper og blanke flater er en plage. Sanyo har trofast holdt seg til IBM-standarden slik at MBC-775's kjerm flimrer like kraftig under rulling som sitt teknologiske forbilde.

Tastaturet holder seg stort sett til PCstandarden, men er forbedret noe med en større RETURN-knapp, en ekstra

RETURN ved det numeriske tastaturet og lysdioder i NUM-LOCK og CAPS-LOCK for å vise funksjonsnivå. Jeg likte tastaturet, som har et distinkt og godt tastetrykk.

### Under panseret

Maskinen er meget kompakt og solid bygget opp. Helt til venstre finner vi strømforsyningsenheten, som er bygget etter switch- mode-prinsippet. Den kjøles ned av en vifte, om også blåser litt luft på skjermen. Den 9" fargeskjermen opptar naturlig nok mesteparten av plassen, og er sammen med skjermelektronikken bygget inn i sitt eget metallchassis.

7

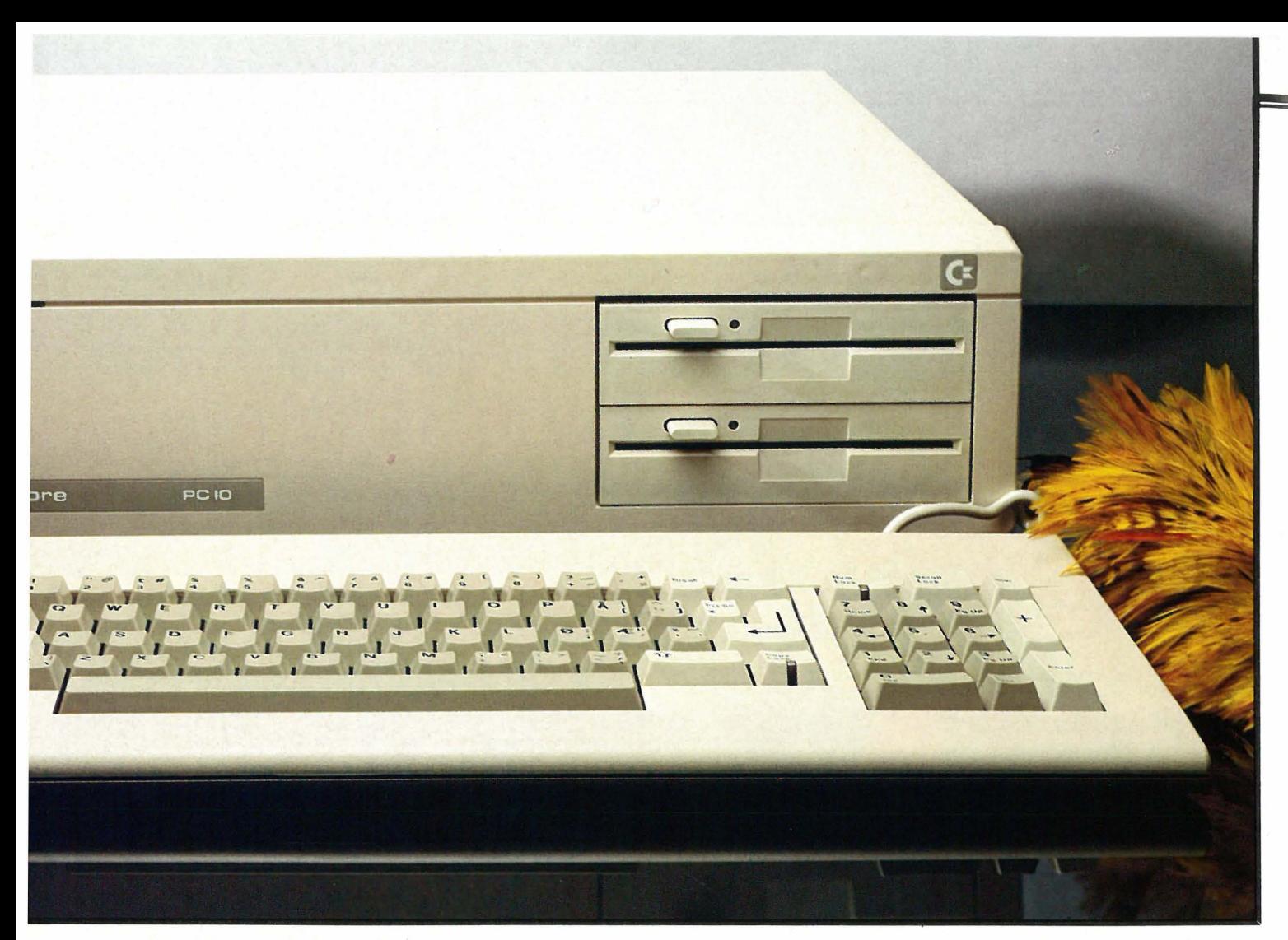

Hva brukes de mange PC'ene som finnes rundt om i Norge til? Espen Evensberget vil i to artikler se på den revolusjonerende utviklingen som har skjedd innen  $information shehandling - hvor$ vekten er lagt på tekstbehandling og den ferdige utskrift.

## Utskrift

Et tekstbehandlingsverktøy er hverken dårligere eller bedre enn skriveren . Det er i utskriftsfasen selve informasjonsproduktet fremstilles: data som hittil har vært representert som elektriske ladninger i silikonkretser skal omformes til forståelig tekst-informasjon. Antagelig gjøres skriveren (i motsetning til PC'en) til gjenstand for alt for liten oppmerksomhet fra det kjøpende publikum : etter å ha bestemt seg for hvilken PC man vil ha, svelges gjerne leverandørens tilbudspakke (skriver inkludert!) mer eller mindre rått. Utviklingen på skrivermarkedet har gått med hurtigtogsfart, og det er grunn til å se nærmere på denne høyst vitale komponent i et tekstbehandlingsanlegg .

Lav-volum skrivere for mikromaskiner kan grovt sett deles i to hovedgrupper: matriseskrivere (med undergruppene nåleskrivere, blekkstråleskrivere og laserskrivere) og typehjulsskrivere . Rent teknisk skiller typehjulsskrivere seg ikke nevneverdig fra den gamle skrivemaskinen, mens de ulike matriseskrivere baserer seg på annen type teknologi . Det antas at skrivermarkedet i -85 består av ca 25-30 000 enheter, med en andel på vel 80% til matriseskriverne. Trenden er at samtlige skrivertyper blir raskere, og at de får flere funksjoner bygget inn. Priskonkurransen på markedet er svært hard - mellom de fem «store» i Norge (Brother, Epson, Facit, Oki og Star) er den knivskarp.

Denne pris/ytelseskarusellen gjelder i mindre grad for typehjulsskriveren, som er i ferd med å sakke akterut både markeds- og bruksmessig. Typehjulsskrivere mangler grafikk, har en meget høyt støynivå og skriver relativt langsomt. Fordelen med typehjulsskrivere har tradisjonelt vært at de skriver penere enn matriseskrivere, men med ny matriseskriverteknologie er dette forspranget nå en saga blott. Salget av typehjulsskrivere har stagnert, og mye taler for at denne teknologien er bortimot «død» om ikke så alt for lenge. Det går imidlertid an å produsere typehjulsskrivere svært billig: og den eneste brukergruppen som typehjulsskrivere fremdeles kan være interessant for, er bedrifter /privatpersoner med lavt utskriftsbehov og krav om skjønnskrift rimeligst mulig.

### Matriseskrivere overtar

Den «konvensjonelle» matriseskriveren (som vi heretter kaller «nåleskriven» har gjennomgått en kolossal utvikling. Skriftkvaliteten har blitt stadig bedre, og omtrent alle nålskrivere har nå opsjon for NLQ (near letter quality) e.l. Det er blitt vanlig med 24-nålers skrivehode fremfor det gamle 9-nålers, noe som tillater en langt tettere punktmatrise, og dermed bedre og mer velformede karakterer. (Japanerne har ledet an i denne utviklingen: naturlig nok, da japanske kanji skrifttegn stiller store krav til oppløsning hos skriveren .) Nåleskrivere kan behandle grafikk, og alle har flere ulike tegnsett og fontstørreIser å velge mellom. De litt bedre utgavene har i tillegg mulighet for farger, innlasting av ekstra fonter osv., samt mulighet for arkmater. Hos alle nåleskriverne er skrivehastigheten langt høyere enn for typehjulsskriveren: typisk 120-200 tegn/sek., i motsetning til typehjulsskriverens 12–30 tegn i sekundet.

En nåleskriver har imidlertid en stor ulempe: den støyer en hel del. En type matriseskriver som derfor ser ut til å kommer mer og mer i vinden, er blekkstråleskriveren. Disse skriverne har alle fordelene fra nåleskriverne, og de er nærmest fullstendig lydløse. Den eneste ulempen er at blekkstråleskriverne ikke kan skrive gjennomslag, og enkelte brukere har klaget over noe blekksøl og tette dyser. Markedsleder på mindre

## Tekstbehandling og tekstproduksjon

blekkstråleskrivere er Hewlett-Packard. Deres Thinkjet-skriver klarer 1 50 tegn/sek., og har en 24-punkters matrise. Blekkdysene skiftes samtidig med fargepatronene, og har en levetid på 500 A4-sider.

### Laserskrivere

Det mest avanserte konseptet innen matriseskrivere står laserskriverne for. De baserer seg på en helt annen teknologi. I prinsippet virker en laserskriver som en kopimaskin, men reflektert lys fra originalen er her erstattet av en styrt laserstråle. Laserskrivere har vært på markedet i noen år, men det er først i -85 vi har sett forholdsvis rimelige typer beregnet på enbrukermaskiner. En laserskriver har en punktmatrise på 300x300 punkter pr kvadrattomme det betyr skrifttegn skarpere og bedre enn en typehjulsskriver, og grafikk som ingen skriver gjør den etter. Utskriftshastigheten er svært høy: i utgangspunktet omtrent 300 tegn pr sekund (dvs. ca 8 A4-sider i minuttet).

Laserskrivere er (ennå) forholdsvis dyre: de rimeligste baserer seg alle på Canons mekanikk og koster fra 35 000 kroner og opp til 70-80 000 (Canon, Hewlett-Packard, Apple). De relativt store prisforskjellene har ingenting med forskjeller i utskriftskvalitet å gjøre, men avspeiler forskjellen i innebygget programvare i forhold til antall fonter som kan behandles, mulighet for grafikk osv. Laserprinsippet stiller store maskinvarekrav: med bortimot 1000 punkter pr kvadrattomme og utskriftshastigheter som nevnt sier det seg selv at det er store datamengder som skal behandles raskt. Som eksempel kan nevnes at Apples laserskriver har 1,5 megabyte RAM og en 68000-prosessor på 1 0MHz - en langt kraftigere maskinvareløsninger enn samtlige PC'er på markedet.

## H-P laserjet

Hva brukes

Markedsleder i Norge på laserskrivere er i øyeblikket Hewlett-Packard. Deres LaserJet finnes i to utgaver. Standardmodellen leveres med RS232 grensesnitt, to innebygde fonter og 256K RAM. Flere ROM-kassetter med innebygde fonter kan leveres - den mest interessante for trykksakprodusenter er foreløbig F-kassetten, som bl.a. inneholder Times proporsjonalfont (normal, kursiv og halvfet) i to punktstørrelser. H-P Laserjet Plus har større internhukommelse, og kan derfor behandle større grafikkmengder ad gangen: (300 punkters rastergrafikk ' over en halv side - mot 1 /4 side for standardmodellen). Videre gis mulighet for opptil 30 punkter høye bokstaver, rastreringer og skyggelegging.

Skrivehastigheten oppgis . for begges vedkommende til 8 sider pr minutt, men dette er dessverre en sannhet med modifikasjoner, og må ikke tas for bokstavelig. Selve skriveprosessen tar riktignok ikke lenger tid enn 7-8 sekunder pr A4-side - det som tar tid er overføringen mellom datamaskin og skriver. H-Pskriverne er standardmessig utstyrt med RS232 serie-grensesnitt på 9600 baud. Dette tilsvarer drøyt 1000 tegn/sek., og en vanlig 2000 tegns A4-side blir derfor overført på noe under 2 sekunder.

Dersom vi vil bruke proporsjonalskrift tar overføringen betraktelig lengre tid.

Fordi datamengden til skriveren ved proporsjonalskrift i tillegg til tegnene også må inneholde opplysninger om bokstavenes breddeverdier, linjefall osv . , regner en med at datamengden ved proporsjonalskrift er omtrent 10 ganger høyere enn datamengden ved vanlig skrift. Dermed begynner overføringstiden å dra seg opp mot 20 sekunder. 300 punkters rastergrafikk er enormt datakrevende, og overføringstiden for en side med mye grafikk kan dreie seg om minutter. Mange Laserskrivere (H-P inkludert) kan fåes med parallellgrensesnitt, noe som burde gi en høyere «throughput» av data.

'en til?

**I** 

2

**..... Av Espen Evensberget** 

## Proporsjonalskrift

Ta en nærmere titt på skrifttypene i denne artikkelen: i likhet med nesten alle profesjonelle trykksaker er den satt med .proporsjonalskrift. «Proporsjonalskrift» betyr i all enkelhet at de forskjellige tegnene har ulik bredde: en «i» er meget smal - en «m» er bred. Propor- :sjonalskrift er langt lettere å lese (mindre trettende for øynene) enn skrift ; hvor alle typene er like brede - og brukes derfor overalt innenfor profesjonell trykksakproduksjon. Mulighet for å kunne skrive proporsjonalskrift er derfor er krav hvis vi skal kunne bruke utskriftene våre direkte som trykksakori': ginaler.

Flere av de mer avanserte typehjuls- og matriseskrivere kan behandle en eller flere «proporsjonalfonter». En skulle derfor tro at dette ikke volder særlig store problemer. Praksis viser imidlertid at det slett ikke er så enkelt likevel.

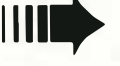

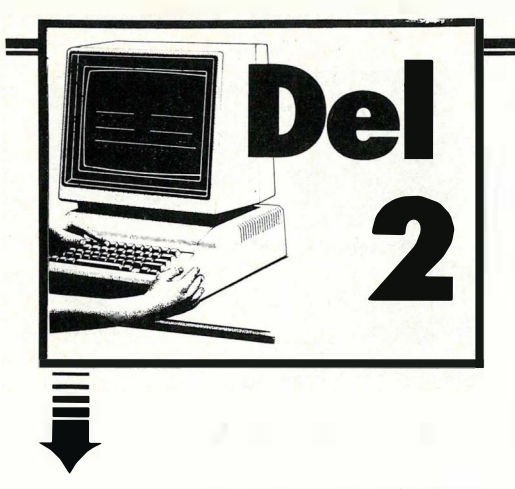

I motsetning til ikkeproporsjonalfonter, hvor alle tegn er\_ like brede (lO CPI er og blir 10 CPI), har alle proporsjonalskrifttegn forskjellige breddeverdier: det er slett ikke sikkert at 10 CPI virkelig er 10 CPI: det avhenger av hvilke tegn som står på den linjen det er snakk om. Får vi plass til 80 «n>-er på en linje betyr det at det ikke er plass til mer enn ca 60 «m»-er, men vi får presset inn 135 «i»-er. Videre har ikke alle proporsjonalfonter de samme breddeverdier på tegnene: f.eks. har skrifttypen «Times» helt andre breddeverdier enn «Garamond». Her blir tekstbehandlingsutstyret stilt ovenfor en komplisert prøve, som langt fra alle kombinasjoner program/skrivere k an mestre.

For hver eneste enkeltlinje som skrives, må tekstbehandlingsprogrammet kalkulere ut det aktuelle linjefall i forhold til de skrifttegn linjen består av. Hvis tekstbehandlingsprogrammet ikke skal gå helt i surr når det gjelder linjelengden, må det vite nøyaktig hvilke breddeverdier som gjelder for den skrifttype som skal benyttes. Dette fordrer en meget nøyaktig installering av både program og skriver - og ikke alle kombinasjoner er mulige. Hvis vi attp åtil insisterer på å få utskrift med rett høyremarg, blir det en temmelig komplisert prosess å kalkulere linjefallene: i tillegg til å regne ut tegnenes breddeverdier , skal også ord- og bokstavmellomrom mikrojusteres for å gi rett høyremarg.

Videre kan orddelinger bli et problem. For å få en «pen» høyremarg, enten den skal være fast eller løs, må man ofte dele lange ord. En del tekstbehandlingsprogrammer kan dele ord automatisk, men dette er dessverre (ennå) ingen fullgod løsning, noe alle som har førsøkt automatisk orddeling nok er villig til å skrive under på. (Forsøk å få tekstbehandlingsprogrammet ditt til å dele ordet «saueøye» !) Dette betyr at vi stort sett må finne oss i å dele ord manuelt: men for å gjøre det på noen fornuftig måte må vi selvsagt kunne se linjefallene samtidig som vi skriver! Hvor mange tekstbehandlingsprogram kan vise korrekte linjefall på skjermen ved proporsjonalskrift? Det eneste jeg vet om, er WordPerfect versjon 4.1 (ingen av de tidligere versjoner har denne finessen).

## **Fotosats**

Vi har sett at det finnes utstyr i dag på et ikke alt for kostbart nivå som kan gi oss mulighet til å fremstille trykkferdige (eller snarere: paste-ferdige) originaler innenfor egen bedrift. Med en rask PC, WordPerfect 4.1 og en laserskriver kommer man langt, men også dette utstyret har sine begrensninger, ikke minst volum-messig. Dagens mindre laserskrivere har en ganske klar begrensning i anbefalt belastning: ca 3 500-4 000 sider pr måned. Større belastning enn dette, vil føre til at selve mekanismen sett og slett slites ut med tiden. Har man større skrivebehov, eller ønsker det ypperste i utskriftskvalitet, betyr dette at man kan gå veien om fotosats.

En fotosetter kan for enkelhets- skyld sees på som en hyperavansert matriseskriver, med et utall fonter og skrifttegn. Fotosetteren « skriver» ikke på normalt papir, men overfører tegnene fotografisk til et spesielt, lysfølsomt materiale. Selve skrifttegnene er sammensatt av ørsmå punkter (oppløsningen er enorm: mer enn l OOOx 1 000 punkter pr tomme). Alle fotosettere er datastyrt, og behandler tekst som er lagret digitalt på en eller annen form. Fotosettere er meget kostbare maskiner, som krever en høy grad av ekspertise ved bruk. Det er derfor bare i de aller største bedrifter hvor det kan være interessant å kjøpe sin egen fotosetter - som regel er dette en teknologi man med glede overlater fagekspertisen.

Vanligvis sendes tekst til fotosats i form av papirutskrift. Teksten tastes inn på nytt i setteriet, og typografen legger inn spesielle styrekoder til fotosetteren direkte i teksten. Styrekodene forteller fotosetteren alt om den ferdige teksts utseende: punktstørrelse, skrifttype, linjelengde, marger, overskrifter osv, osv . Den mest brukte standarden for fotosetterkoder er Ingraf-standarden, som de fleste fotosetterier kan bruke. Mange fotosetterier har også sine egne kodesystemer, som på enkelte punkter kan gi fordeler fremfor Ingraf-standarden.

Det er selvsagt lite effektivt å sende papirutskrift fra allerede elektronisk lagret tekst til fotosats, hvor alt allikevel må tastes inn på nytt. Det blir raskere (og billigere) å overføre teksten direkte: enten over modem, eller ved å sende en diskett. I begge tilfelle må dette avklares med setteriet på forhånd - ikke alle fotosetterier tar imot elektronisk tekst på denne måten.

## Egen koding

En del fotosetterier tar imot tekst i WordPerfect-format, og kan lese MS-DOS disketter. Dette betyr at fotosetteren kan utnytte noen av WordPerfects koder mer eller mindre direkte. (Husk at teksten da ikke lenger er en ren ASCII-fil, og kan ikke overføres over modem uten spesialprotokoll!). Denne metoden gir imidlertid et begrenset utvalg koder, og typografen må som oftest inn i teksten og legge inn endel koder manuelt. Full kontroll kreves, og er man ute etter den aller mest effektive, raskeste og billigste produksjonsmetoden, kan det være en ide å legge inn fotosetterkodene selv . Dette fordrer imidlertid et godt samarbeid med fotosetteriet. Man må kjenne fotosetteriets egne koder i detalj, og være 100% klar over hvordan de benyttes. «Egne» tekstbehandlingskoder for skjerm eller skriver må fjernes fullstendig. Bemerk at enkelte fotosetterier er bundet av lokale avtaler osv. , og vil ikke ta imot slik ferdigkodet tekst, andre fotosetterier tar med glede på seg slike oppdrag.

Et tips: Selv har jeg stor nytte av et egenutviklet program (primitivt, men det virker!) som automatisk oversetter WordPerfect-koder til fotosetterkoder . Et slikt program kan lages ganske enkelt i tekstbehandlingsprogram som har makro-muligheter, eller mulighet for egne skriverdefinisjoner . Eller man kan gå grundigere til verks og lage et frittstående program som opererer direkte på en tekstfil. Dermed kan man benytte WP-koder av hjertens lyst, foreta prøveutskrifter på egen laserskriver, og oversette tekstfilen til fotosetter koder når man er fornøyd med resultatet.

## Sideombrekking

Ingen av de hittil nevnte tekstbehandlingsmetoder kan levere ferdig tekst til alle formål. Ofte skal man ha inn illustrasjoner, figurer, spesielle overskrifter osv, som hverken fotosetter eller laserskriver uten videre kan behandle, og hvor originalene må hentes annetsteds fra. Den konvensjonelle måten å gjøre slike ting på er med «paste» og repro. Løpende tekst fra fotosetter eller laserskriver klippes opp i passe store biter, og limes opp sammen med illustrasjonsoriginaler osv. til et ønsket sideutlegg. Ved reprofotografering lager man en ny sideoriginal med «ferdig ombrukket tekst» . Det er idag mulig å gjøre store deler av denne jobben elektronisk, og utviklingen på sideombrekkingsområdet er et av de mest fascinerende felter innenfor elektronisk informasjonsbehandling. Elektroniske sideombrekkingsmaskiner er på vei inn for fullt, og vil om få år antagelig være like vanlig som elektronisk tekstbehandling mange steder.

Sideombrekkingsmaskiner finnes i prisklasser fra 140-150 000 kroner og opp til flere millioner. Her, som ellers,

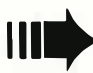

## LEDENDE BLANT EN NY GENERASION PERSONLIGE COMPUTERE FOR HIEM. KONTOR OG UNDERVISNING

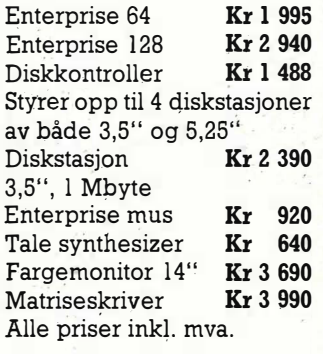

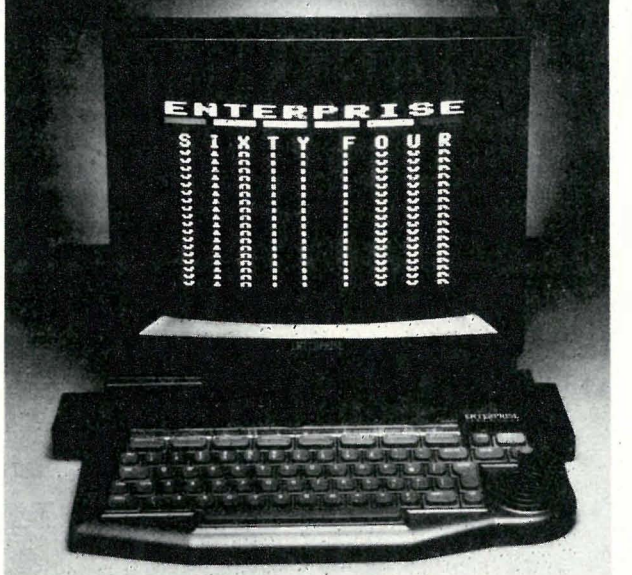

#### **NOEN TEKNISKE SPESIFIKASIONER**

- $\bullet$  128 kRAM/113 k ledig
- 64 kRAM/51 k ledig
- · RAM utvidelse til 3.9 Mb
- $\bullet$  256 forskjellige farger
- · 672x512 punkters grafikk
- $84x56$  tekstbilde
- Stereo-lyd
- Innebygget nettverk for<br>inntil 32 maskiner (standard)
- **Tekstbehandling (standard)**
- · Basic, Lisp, forth, Logo, Pascal, Assembler,
- Disassembler, Basic Compiler  $\bullet$  CP/M kompatibel
- · Seriell og parallell port

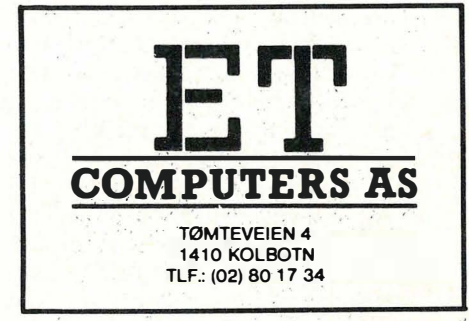

Enterprise er en ny type personlig datamaskin som blant annet har har bedre grafikk, lyd og BASIC enn sine konkurrenter.

Enterprise kan også lett bygges ut for dine fremtidige behov. Maskinen er ikke knyttet til noe bestemt språk. Selv om den leveres med markedets kraftigste BASIC, kan du også bruke språkene LISP, FORTH, LOGO, Pascal etc.

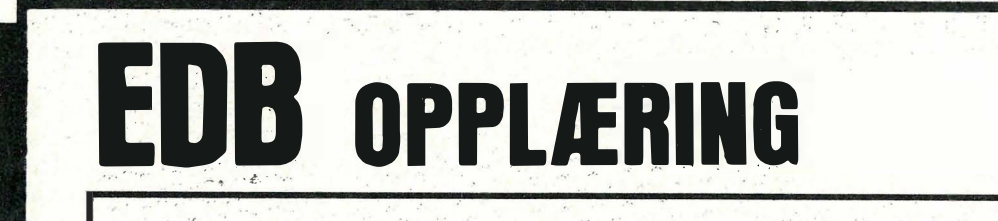

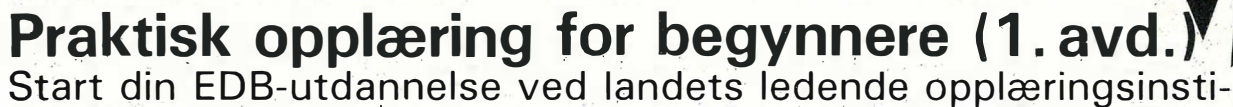

tusjon innen EDB.

Kursopplegget er tilpasset arbeidslivets behov. Mer enn 800 bedrifter benytter EDB-SKOLEN til opplæring av sine ansatte. Grunnkurset gir generell EDB-opplæring med hovedvekt på praktisk bruk av profesjonelle datamaskiner.

Opplæring over 44 timer.

Kurset kan påbygges med 2. + 3. avd. frem til eksamen EDB-kandidat.

Sikre deg plass på kurs som starter i februar/mars

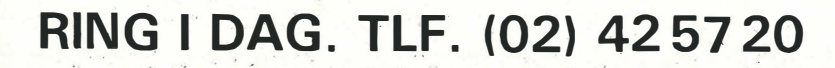

Hauchsgt.  $1 -$  Oslo 1

 $\blacktriangledown$ 

sekund. (60 avb<sup>r</sup>udd i sekundet). Vi har altså brukt opp 24000 perioder av i alt 1 000 000, og har igjen 1 000 000-24000  $= 976 000$ . Eller med andre ord - ca 2,5% av tiden går med til å utføre avbruddsrutinen !

### Avbruddsvektoren

«Hvilken nytte har vi av å vite dette? Så lenge datamaskinen gjør arbeidet sitt, skal vel ikke vi bry oss om hvordan den gjør det?» Faktum er at vi kan utnytte vår viten til å oppnå de mest fantastiske resultater. Mulighetene åpner seg hvis vi kan få maskinen til å utføre noen av våre oppgaver hver gang avbruddet kommer. Siden den bare bruker ca 2,5% av tiden i avbruddsrutina, så ville det ikke spille stor rolle om vi ga den litt mer å gjøre. Neste spørsmål blir derfor - hvordan kan vi få maskinen til å utføre mer enn de vanlige oppgavene som avbruddsprogrammet utfører?

Vi vil koble oss inn i avbruddet, for å utføre vårt eget lille program på samme måte som avbruddene blir utført - 'helt uavhengig av det som ellers skjer på maskinen. Da kan vi styre spriter, rulle skjermen, teste om noen bruker joysticken osv., samtidig som vi kjører et Basicprogram. Vi må bare passe på at vi ikke glemmer de vanlige avbruddsoppgavene. Hvis maskinen plutselig ikke tester om vi har trykket noe på t astaturet, får vi problemer! Først må vi mer nøyaktig vite hva som foregår når et avbrudd finner sted. Og her kommer vi til en av «systempekerne» som vi nevnte i innledningen. Nemlig den som kalles avbruddsvektoren.

En peker peker (!) og envektor er ikke noe annet enn en pil uttrykt med mate: matiske ord. E<sup>n</sup> vektor eller en peker er ikke noe annet enn en pekefinger som viser hvor en skal kikke for å finne et eller annet. Avbruddsvektoren viser derfor ikke overraskende vei til der avbruddsprogrammet ligger. Seksti ganger i sekundet blir maskinen avbrutt. Den legger da fra seg det den holder på med på en trygg plass, slik at den kan finne det igjen når avbruddet er over. Deretter utfører den visse oppstartingsrutiner, blant annet setter den en avbruddshindring (det er viktig - ellers ville vi kunne få avbrudd av avbruddet, som igjen kunne bli avbrutt...) Deretter hopper maskinen til avbruddsrutinen, og når den er ferdig, blir de lagrede dataene hentet tilbake, avbruddshindringen slått av og det gamle programmet gjenopptatt. Dette er illustrert på figur 2.

Det vi gjør, er å benytte avbruddsvektoren. Eller sagt på en annen måte, vi forandrer den. På figur 3 er dette vist skjematisk. Vi lar avbruddsvektoren peke på vårt eget program, utføre det, og når det er ferdig hopper vi tif det vanlige avbruddsprogrammet. Husk at vi vil ha sjekket om det trykkes noe på tastaturet også! Som du ser av figuren, kutter vi ikke vekk noe av det som vanligvis skjer, vi bare legger til noe ekstra.

Vi trenger ikke bekymre oss om hvor vi var før avbruddet, ei heller å returnere til programmet som kjørte før avbruddet kom. Alt dette skjer fremdeles i den ' vanlige delen av avbruddsprogrammet . Detvi må'passe på, er bare at vi kommer oss tilbake til det vanlige avbruddsprogrammet nårv i er ferdig med vår rutine.

### Maskinkode

Avbruddsprogrammer kan ikke skrives iBasic, de må skrives i maskinkode . Det er flere grunner til det. Vi vil etter hvert få så stor kjennskap til Basic at det vil si seg selv, foreløpig konstaterer vi bare at slik er det.

For å kunne nyttiggjøre oss avbruddet og avbruddsvektoren slik vi har beskrevet, trenger vi to programmer. Det ene

har vi allerede snakket om, det er vår egen avbruddsjobb, som skal utføres hver gang avbruddet kommer. Det andre programmet skal foreta innkoblingen av vår egen avbruddsrutine: Det endrer avbruddsvektoren til å peke på vår rutine. Dette er et lite program som er det samme hver gang.

5)

Hittil har vi sagt at avbruddsvektoren er en peker, men vi har. ikke sagt noe om hvordan en slik peker ser ut. (l artikkelen «Spriter på Commodore 64»'(Hjemmedata nr: 4/85) står det en del stoff bl.a. om pekere (s.21 - pekerne til starten av Basic f.eks.)) Kort fortalt er en peker det samme som en adresse. Minnet til Commodore 64 består av 65536 adresser, fra O til 65535 . For å kunne representere et tall i det området, kreves to byte. En byte kan ha en verdi fra 0-255, to satt sammen kan ha fra  $0+0*256 = 0$  til  $255+255*256 =$ 65535. Den første byten sier hvor mange enere vi skal ha (0-255), den andre hvor mange 256' ere vi skal ha (0-255). To byte etter hverandre i minnet kan altså oppfattes som en peker, og på Commodore 64 ligger avbruddsvektorene i bytene på adresse 788 og 789. Adressen som avbruddsvektorene peker på får vi ved å legge tallet i 788 til tallet i 789 ganget med 256.

I dette spesielle tilfellet, viser det seg at tallene er 49 og 234. Adressen blir derfor  $49 + 234 * 256 = 59953$ , eller \$EA31 (\$ viser at tallet er heksadesimalt -16-talls systemet). Vi vet dermed at vårt avbruddsprogram må hoppe til adresse \$EA31 når det er ferdig. I assemblersproget til Commodore 64 ser dette ganske enkelt slik ut - JMP \$EA31 (forkortelase av JUMP - hopp), og programmet fortsetter med instruksjonen som ligger på adresse \$EA31 (faktisk ganske likt GOTO 520).

Når programmet hopper til adresse \$EA3 1, begynner datamaskinen å dekode (finne meningen med) de tallene som ligger på adresse \$EA31 og utover. Maskinkodeprogrammer består av tall som ligger etter hverandre i minnet. Du har, sikkert sett Basicprogrammer som POKEr en del tall som ofte er maskin-

 $\bar{ }$ 

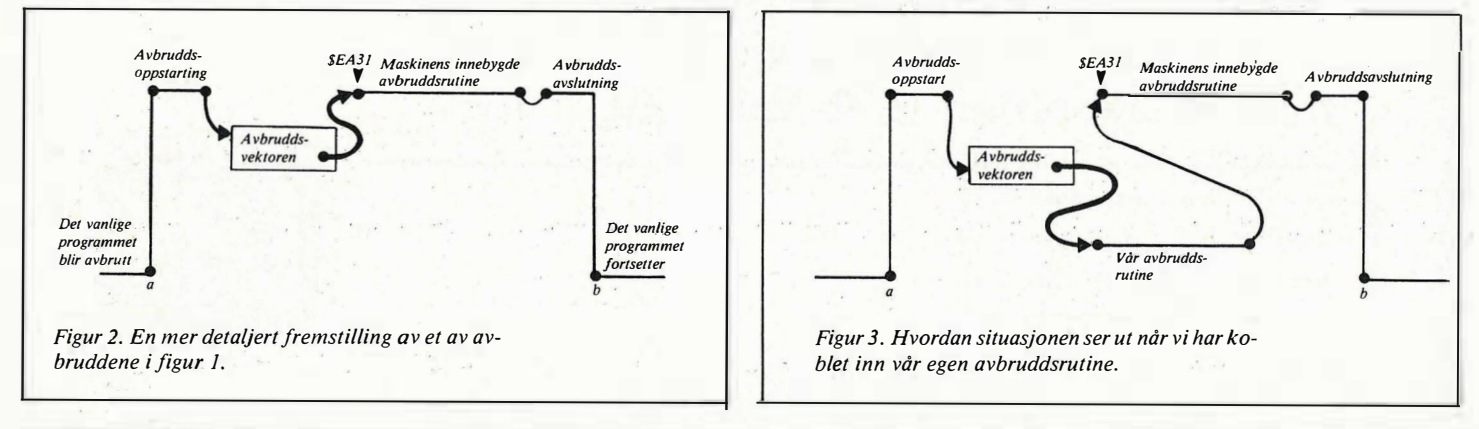

kodeinstruksjoner. SYS gir oss anledningen til å' kalle opp slike maskinkodeprogrammer fra Basic. Når maskinkodeprogrammet kommer til tallet 96, returnerer det til Basic igjen. Kode 96 er nemlig assemblerinstruksjonen RTS, en forkortelse for Return From Subroutine. Den virker som RETURN i Basicprogrammer. JMP gjør akkurat det samme som GOTO, og JSRinstruksjonen (Jump Subroutine) er assembler-ekvivalenten til GOSUB.

 $\iota$ 

Du vil etterhvert finne ut at assemblerkommandoene er enkle. Og de går lynende kjapt. For eksempel bruker JMP-instruksjonen 3 tikk-takk' er for å bli utført. JSR bruker 6 (den må jo huske adressen den hopper fra ogsa; slik at RTS kan returnere til rett plass), og RTS bruker også 6. En ganske interessant oppgave er å finne ut hvor mange ganger i sekundet man får tid til å kalle en tom subrutine - det blir ganske mange! I «Commodore 64 Programmer's Reference Manual» finner du på s.254f en oversikt over de forskjellige assemblerinstruksjonene - og bl.a. hvor lang tid de bruker i klokkesykler (tikk-takk'er). På s.215f står det også om heksadesimale tall.

### Vårt første avbruddspr�gram

Figur 4 viser det andre programmet vi snakket om, innkoblingsprogrammet. Det var det som ville være likt for alle avbruddsprogrammene som benytter systempekeren til å adresse 78S/789. Programmet gjør tre ting. For det første skrur det av avbruddsmuligheten. Når vi skal endre på avbruddsvektoren, vil vi absolutt ikke at det kommer et avbrudd samtidig. Siden vektoren er to byte lang, og vi bare kan endre en av bytene om gangen, ligger vi tynt an hvis det' kommer et avbrudd når vi har fått endret den ene byten, men ikke den andre. Assemblerinstuksjonene SEI (Set Interrupt Disable) redder situasjonen for oss, den hindrer at avbrudd kan forekomme. For det andre endrer vi på vektoren. Dette gjør de 4 midterste linjene – nærmere forklaring neste gang! For det tredje slår det avbruddsmuligheten påigjen. Det gjør CLI - en forkor- , telse for Clear Interrupt Disable. Helt til sist utfører vi RTS, og returnerer dermed tilbake til B asic. Bare med den store forskjell at nå vil avbruddene også utføre vår rutine, som vi så forsiktig har koblet inn.

Selve avbruddsprogrammet er enkelt se figur 5. RUT INEN utfører to assemblerinstruksjoner. Den første øker xkoordinaten til sprite O (\$DOOO <sup>=</sup> 5�249). Deretter hopper den videre til den normale avbruddsrutinen, som vi tidligere fant ut startet på adresse \$EA31. Når vi så putter sprite 0 på

skjermen på et fornuftig sted, og så kaller innkoblingsrutinen vår (som vi legger på «standardstedet» 49152), vil spriten bevege seg på skjermen uansett hva du gjør! Om du skriver inn et Basicprogram, eller om du kjører et Basicprogram (prøv og se!), vil den bevege seg like standhaftig. Det viser at avbruddene alltid kommer, uansett hva maskinen holder på med.

For å koble ut avbruddsrutinen vår, kan du holde nede RUN/STOr, og trykke RESTORE. Da lager du en annen type avbrudd som blant annet kaller opp en

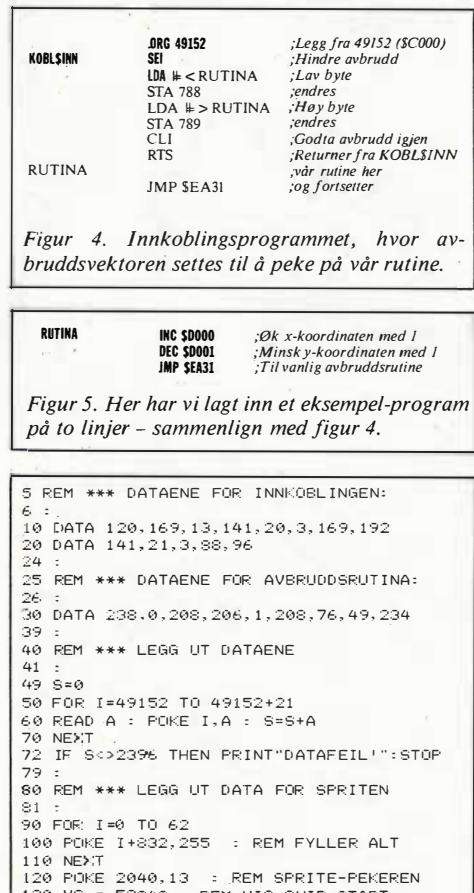

120 POKE 2040,13 : REM SPRITE-PEKEREN<br>130 VC = 53248 : REM VIC-CHIP-START<br>140 POKE VC,160:POKE VC+1,100 :REM X&Y 150 POKE VC+39,7 : REM GUL FARGE<br>160 POKE VC+21,1 : REM SLAA PAA SPRITEN 1 69 : 170 REM \*\*\* OG INN MED AVBRUDDSRUTINA:  $171$ 180 SYS 49152 Figur 6.

liten programbit som på nytt skriver standardverdien inn i avbruddsvektoren. I figur 6 har vi skrevet et Basicprogram som legger ut innkoblingsprogrammet og RUTINEN etter hverandre fra 49152. Programmet setter også opp sprite O på skjermen, og kobler til sist inn avbruddsrutinen vår. Skriv inn programmet, SAVE. det først (hvis du har skrevet feil, vil programmet høyst sann� synlig krasje totalt), og kjør det. Og vips! Den majestetisk uforstyrrelige spriten er det første steget mot avbruddenes fascinerende verden... Mer i neste nummer.

o

Fortsatt fra side 10

er ytelsen bestemmende for prisen, og selv om elektroniske sideombrekkere prinsipielt er ganske like, er det er store forskjeller i forhold til hvor mye de kan utføre, brukervennlighet, hastighet osv, Alle sideombrekkingsverktøy behandler ferdig inntastet tekst. Teksten tas opp på skjermen (som regel en g'rafisk A4-skjerm), og marger og sidelengde settes etter ønske. Tekstblokker kan «zoomes» opp og med til ønsket bokstavstørrelse, og en kan velge mellom flere ulike fonter. Tekstutsnitt/blokker kan plasseres på siden der man ønsker det, og det kan settes av plass til illustrasjoner. Flere av de mest avanserte sideombrekkere kan « scanne » direkte inn illustrasjoner eller spesialtyper, som presenteres på skjermen i' rastergrafikk. Alle sideombrekkere kan kobles til laserskrivere, og de fleste har også ferdige «drivere» til de beste brukte fotosettere.

Av sideombrekkingsverktøy i den «rimeligere» prisklasse kan nevnes «Sidebrekker'n», fra NorSales. «Sidebrekker'n» kjører på en Compaq ATmaskin, og har en grafisk hvit A4-skjerm. Programmet kan lese tekstfiler fra de fleste tekstbehandlingsprogrammer, og kan brukes' sammen med personlige laserskrivere (Apple eller H-P), høy-volum laserskrivere eller fotosettere. Maskin, skjerm og programvare koster ca kr. 140 000, fotoscanner ca 70 000 ekstra. «Page Planner» fra ABC-skolen er et rimeligere alternativ, men dette programmet viser teksten under ombrekking som' grafikk, ikke i klartekst som «Sidebrekker'n». •

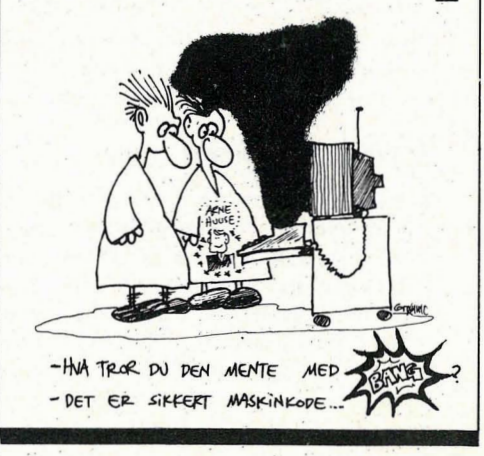

'1 3

Utvic Inst. for rettsinformatikk<br>programbiblioteket

**Kopiering av** datamaskinprogrammer har vært et stort fy lenge. Men det er faktisk tillatt til en viss grad man må bare vite hvor grensene er:

## Er vi alle tyver?

Det foregår i dag en utstrakt virksomhet - både i og utenfor Norge — når det gjelder kopiering av opphavsrettslig beskyttede åndsverk. LP-plater sirkulerer i vennekretsen og kopieres, skoleverket kopierer millioner av boksider hvert år, TV-programmer og spillefilmer foreviges på videokassetter hjemme i stuen og stort annerledes er ikke situasionen for datamaskinprogrammenes vedkommende.

I det minste gjelder dette om vi retter oppmerksomheten mot den type programvare som i dag markedsføres for bruk på «hjemmecomputeren». TVspill, tekstbehandlingsprogrammer og små kalkulasjonssystemer sirkulerer i dag mellom bekjente på samme måte som bøkene sirkulerte i bokringer for noen tiår siden — og ulike dataklubber fungerer mange steder som private biblioteker, hvor markedets siste nyheter og bestselgere kan «lånes» (og kopieres), ofte uten vederlag.

Nå kan man imidlertid reise spørsmålet: Er all denne kopieringsvirksomheten ulovlig? Er man implisitt å regne som en  $tyv$  — eller som en piratkopist — fordi om man går til innkjøp av et uinnspilt kassettbånd hos radioforhandleren?

Disse, og tilgrensende rettsspørsmål, danner utgangspunktet for hva vi skal se nærmere på i denne artikkelen.

## Kopiering til privat bruk

Som jeg redegjorde for i siste nr. av Hjemmedata, er hovedregelen innen opphavsrettens område at all kopiering i utgangspunktet er forbudt. Visse unntak finnes imidlertid, og jeg skal her se nærmere på de viktigste av disse: Unntaket om at det kan kopieres til privat bruk.

Opphavsrettslovens GP11 om eksemplarfremstilling til «privatbruk», er en både vanskelig og omstridt bestemmelse. Opprinnelig tok den utgangspunkt i den enkle tanke at man ikke skulle sette skranker for retten til å skrive av åndsyerk for «privat bruk» (f.eks. i sin egen dagbok), men det er på det rene at bestemmelsen har fått et ganske annet innhold i dagens «kopieringssamfunn». Xerox-maskinen, båndopptageren, fotografiapparatet og datamaskinen har i dag gjort at det kan fremstilles kopier av et åndsverk på bare noe få sekunder og det hersker enighet om at den tekniske utvikling har løpt ifra lovbestemmelsen på dette området, idet GP11 idag åpner for en massiv — og ofte usympatisk — utnyttelse av opphavsmannens arbeider, uten at det blir betalt vederlag.

kopier

Kanskje spesielt har dette relevans for datamaskinprogrammenes vedkommende. Et program kan kopieres meget raskt av enhver datamaskin, og den fremstilte kopi blir alltid like «god» som originalen. Det oppstår således ikke noen «kvalitetsforringelse» ved kopieringen av programmene (noe det f.eks. gjør ved kopiering av LP-plater og bøker), og det man kan spare ved å kopiere programmene selv, er ofte betydelig mer enn hva man sparer ved å kopiere en bok eller plate.

Alt i alt er dette momenter som har medført at «kopiering til privat bruk» har grepet om seg med et enormt omfang siden man fikk stifte bekjentskap med hjemmecomputeren. Bare i Norge taper programleverandørene millionbeløp hver måned på denne (legale) kopiering

- og trolig kan man vente at tapstallene blir større i årene som kommer.

## På visse betingelser

Skal man kunne kopiere til «privat bruk» (dvs. kopiere lovlig), er det enkelte vilkår som må foreligge oppfylt. Og det er vesentlig at man holder seg innenfor disse vilkårene: Konsekvensen kan ellers lett bli at man blir anmeldt for ulovlig kopiering (og gjør man det, kan man som tidligere nevnt risikere både erstatningskrav, inndragning og fengsel eller bøter).

Man har for det første bare tillatelse til å kopiere en programdiskett (eller en kassett) som er fremstilt med samtykke av opphavsmannen - utenfor opphavsrettslovens GP11. Praktisk innebærer dette at man ikke kan kopiere en programdiskett som en annen (eller en selv) har kopiert fra originaleksemplaret: Man må alltid kopiere originaldisketten (-kassettbåndet), kopier som er fremstilt fra kopier er ulovlig.

**R** - R

Man har for det annet bare tillatelse til å fremstille «enkelte eksemplar». Hva som rent konkret ligger i dette, er dog ikke lett å si. Antallet eksemplarer som kan fremstilles må vurderes konkret i det enkelte tilfelle - men normalt vil det bare være anledning til å fremstille et fåtall eksemplarer (kopier).

For det tredje må kopiering skje til «privat bruk». Også avgrensningen av hva som er «privat bruk» kan tildels være nokså vanskelig. Som utgangspunkt gjelder bestemmelsen kun kopiering til personlig bruk (eks. for back-up formål), men det er på det rene at man i kraft av bestemmelsen også bør kunne fremstille kopier til familiemedlemmer og til vennekretsen. Har man bekjente som driver med data kan man derfor på lovlig måte — «byttelåne» originaldisketter (og kopiere disse), men man kan ikke ta en kopi av programmet for at en selv (eller andre) skal kunne bruke dette på arbeidsplassen.

### Salg av programutrustning ,

På samme måte som opphavsmannen har en lovbestemt enerett til å kopiere åndsverkene (med unntak av GP11), har han enerett til å selge eller leie ut eksemplarene offentlig. Praktisk innebærer dette at det er forbudt å annonsere programutrustning osv. til salgs i datablader o.l. (med mindre man har innhentet samtykke til dette fra opphavsmannen).

Også fra denne regelen gjelder det imidlertid enkelte unntak. Man har alltid lov til å videreselge det originaleksemplaret som man selv har kjøpt, og det kan jo være godt å vite dersom man f.eks. skulle gå lei av programmet. Man kan også leie ut originaldisketten, låne den ut eller gi den bort - men merk: Dette gjelder ikke dersom programmet inneholder musikkverk.

Når det gjelder salg av maskinprogrammer, må man imidlertid merke seg at man aldri har lov til å annonsere til salgs kopier som man selv har fremstilt (eller som andre har kopiert). Slike eksemplarer må bare benyttes privat; de kan ikke kopieres, selges eller leies ut uten opphavsmannens samtykke.

## Kontraktsbestemmelser

=

Ovenfor har jeg sett på hvilke regler som følger av opphavsrettsloven når det gjelder kopiering og salg av datamaskinprogrammer. Hva så med kontraktsbestemmelser som forsøker å sette kopieringsadgangen og retten til videresalg til side? Er slike avtalevilkar bindende for brukeren?

Som hovedregel kan man her anføre at avtalebestemmelser som « følger programvaren» (dvs. som f.eks. dukker opp på skjermbildet eller som en kan lese på disketten etter at man har pakket opp programvaren) ikke er gyldige etter norsk rett. Dersom man skulle oppdage bestemmelser om at « Dette program må ikke kopieres; ikke engang til privat bruk», eller «programmet kan ikke videreselges eller leie ut» etter at man har kommet hjem fra forhandleren, kan man trygt se bort fra slike bestemmelser.

Annerledes er imidlertid situasjonen dersom man går til anskaffelse av større programsystemer, f.eks. til bruk på arbeidsstedet. Da inngår man nemlig ofte spesielle kontrakter før man blir tilstått rådigheten over programutrustningen, og slike avtaler (som presenteres og vedtas før man starter bruken av programmet) er i hovedregelen gyldige.

## «Tricks for dataklubber»

Jeg lovet sist å gi enkelte råd om hvordan man - på lovlig vis - kan utvide sitt programbibliotek for en billig penge, og her følger enkelte råd, fremsatt på bakgrunn av hva jeg har drøftet ovenfor:

- Det er som sagt tillatt å kopiere originaldiskettene til privat bruk, og er man flere, kan man på denne måten spare en del penger ved å slutte seg sammen i «dataklubber». Dersom man f.eks. planlegger innkjøpene og «sprer» disse, kan man senere la originaldiskettene sirkulere slik at hvert enkelt medlem i «dataklubben» tar en kopi til privat bruk. (Og på samme måte kan man gjøre med dokumentasjon osv.)

- Man kan også annonsere originaldisketten til salgs etter at man har kopiert programmet, eller man kan leie den ut - for å få dekket anskaffelsesomkostningene på denne måte.

- Dersom man anskaffer programutrustningen pr. postordre, og dersom man betaler mer enn kr 200,- for det man kjøper, kan man også kopiere og returnere det kjøpte uten å oppgi noen årsak  $-$  jfr. Angrefristlovens bestemmeiser. Etter denne loven har nemlig den som kjøper varer pr. postordre full returrett for slike varer  $-$  og selgeren har vel og merke plikt til å returnere det innbetalte beløp. Det eneste vilkår som oppstilles er at man returnerer det kjøpte i samme stand som man mottok det, og at det ikke er gått over 10 dager fra man mottok programvaren. (Returretten gjelder ikke dersom programvaren er anskaffet i kraft av et medlemsskap i en dataklubb osv.).

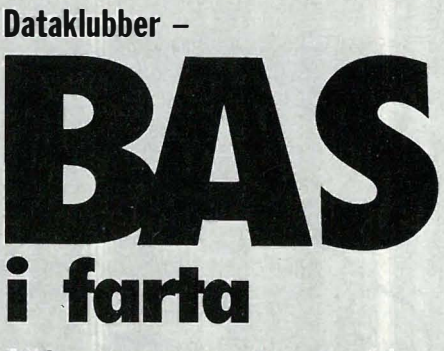

### BAS - Brukere av Spectravideo

er fortsatt i farta drevet av ildsjelen Steinar Finsrud i Porsgrunn. Hjemmedataredaksjonen har mottatt tykke medlemsblader og annet materiell som er sendt til medlemene i det siste sammen med tilbud på rimelig utstyr og programvare. Vi omtalte BAS da klubben lå i startgropen, og aktiviteten har holdt seg på et høyt nivå. Innbydelsen til klubben i fjor lovte i hvert fall ikke mer enn hva som ble holdt.

Klubben har utgitt tre disketter og en kassett med programmer. Diskettene inneholder frigitt CP/M-programvare, bl.a. modem7 eller xmodem, modemprogrammet som kjører den mye brukte Christensens protokoll ved overføring av filer ( ærlig programfiler som bruker 8 bits kode). Videre finnes et tekstbehandlingsprogram og flere verktøyprogrammer. Kassetten inneholder bl.a. et bra tegneprogram og et par spill.

Videre har man startet en maskinkodegruppe. Det er mange som er interessert i dette, men hvis man ikke har diskettstasjon, er det ikke så mye man får gjort. En skikkelig assembler og disassembler har lenge vært sårt savnet til Spectravideo. Dette forsøker klubben å rette på slik at også uformuende Spectravideo-eiere uten diskettstasjon kan programmere j assembler, og få litt fart på programmene.

BAS er interessert i flere medlemmer, og medlemskap koster kr 100 i året. Man kan da benytte seg av klubbens tilbud, og får BAS-kontakt tilsendt minst seks ganger i året.

Er du interessert, skriv til (sk ulle nesten tro adressen var binærkodet): BAS, Postboks 1010, Postfilial 101, 3501 Porsgrunn.

### Dataklubber -

Il

send oss informasjon om hva dere driver med i klubbene og bli omtalt i Hjemmedata. Gjør klubben kjent på denne måten.

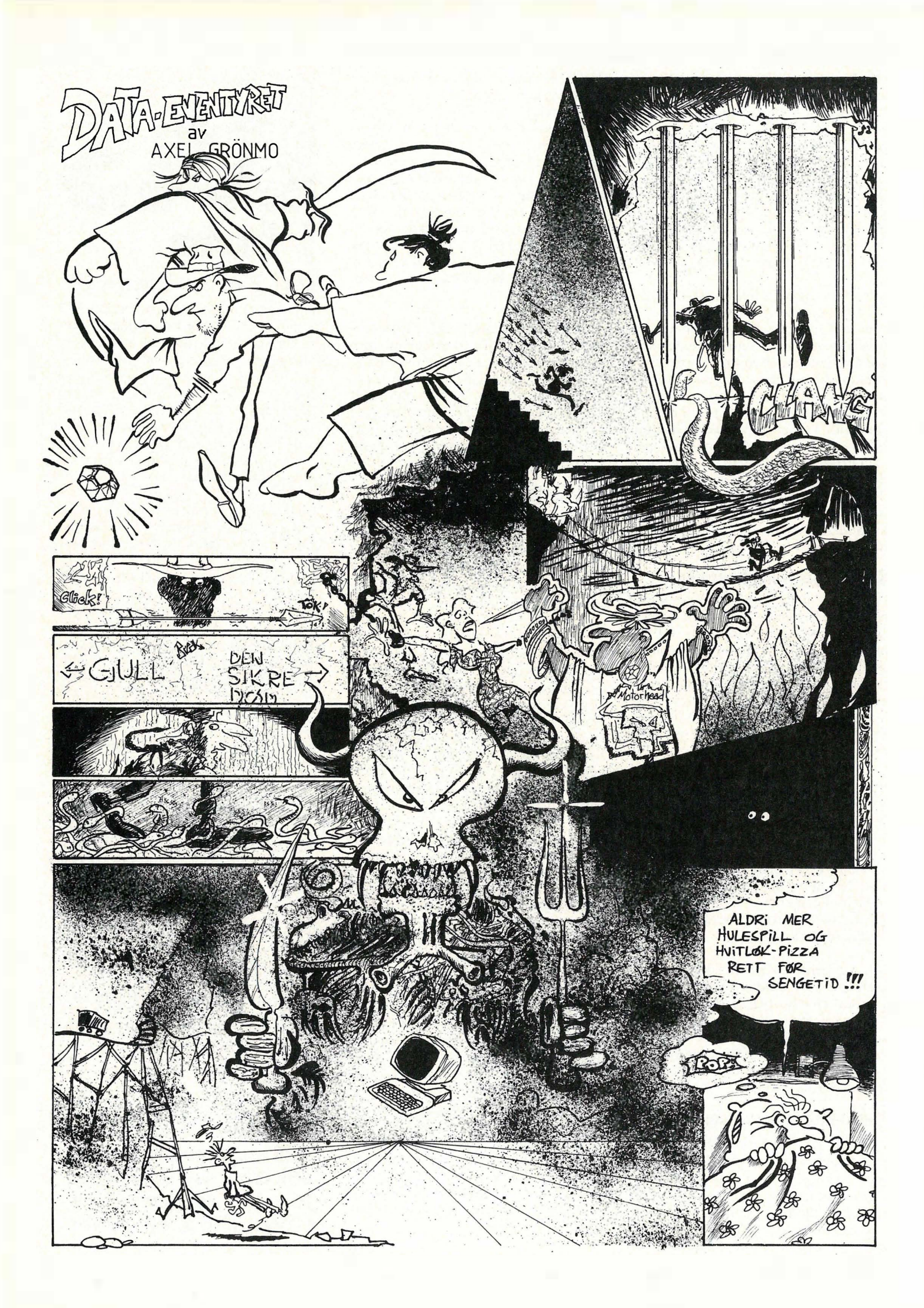

## DATASALG MED PANGTIL BUD

V åre tilbudspakker har hvert utrolig populære på sørlandet Vi har nå gleden av å kunne tilby disse pakkene til lesere av Hjemmedata.

Pakke nr. 1

l Commodore 64 l Kasettspiller l Joystick 10 Spill  $2590 -$ 390,·  $240, -1100, -1$ 

## $\frac{4}{2}$ N YHET//// **COMMODORE 128**

 $\mathbf{z}_0$ .

 $3950 -$ 390,·

 $240,-$ <br> $1100,-$ 

5080. 5680

Pakke nr. 3 1 Commodore 128 l Kasettspiller l Joystick

> **UTSTYR TIL** COMMODORE 64

10 Spill

Commodore 64 er mer populær en noensinne. Mer enn 50000 stk. er solgt i Norge og nå kan du få en komplett pakke med norske manualer til utrolig lav pris.

I denne pakken får du alt som trenges for å sette igang med data og du får også 10 spill med på kjØpet som vil gi deg underholding i lang tid fremover. Maskinen kan utvides med bl. a. diskettstasjon og skriver

## Nå kun kr. 2690,·

Kun kr. 3990,·

 $2950. -$ 

2200.

**PRINTERE** 

Commodore 128 er datamaskinen for deg som vil mer enn å leke. Dette er en ny maskin som gir deg 3 data-

maskiner i en.

Den kan operere som en Commodore 64 og kjøre dennes programmer.

Den kan operere som en CP/M maskin og benytte seg av profesjonelle programmer. Den opereres også som en Commodore 128, her får man en ny og kraftig BASIC (V.7) og 128K for program og variabler.

> UTSTYR TIL **COMMODORE 128**

#### Fargemonitor 1702 2400,-1901 Fargemonitor 3950,-1541 Diskettstasjon  $2100, -$ BØKER FOR CBM 128 1570 Diskettstasjon 2990,-CBM Internals 195.-10 stk. DS/DO Centech CBM 128 Tricks & Tips 195,-Disketter topp kvalitet 160,-Winter Games | Rambo First Blood II KINGTECH PC Ve Ar Kung Fu Ye Ar Kung Fu er karate<br>på si tt beste. Programmet<br>har kjempegod grafikk<br>og lyd, og er et av våre<br>meat populære spill.<br>Dette er den offisielle Winter Games er fortaetteIse til detmeget populaere IBM PC kompatibel datamaskin.<br>640K RAM, 2 Disktstasjoner, norsk tastatur,<br>grønn skjerm, grafikk kort, serie-port,<br>parallel-port, joystick-port, MS-DOS 2.11. Dette er det offasielle Rambo<br>Oppdraget ditt er å finne POW<br>leiren, ta bilder av den og gå<br>mot nord hvor et helikopter<br>venter. Men når du kommer til Summer Games og Summer<br>Games II. Winter Games har<br>enda bedre grafikk og gøyale<br>øvelser. Man får blandt annet<br>skiskyting, ski-hopp, bobsled,<br>skøyer, freestyle hopp,<br>kunstøp, åpmingsseremoni, Prøv å sette<br>verdensrekord, elle garallel-port, joystick-port, ...<br>2 Ars garanti. Kr. 9990,- + moms versjonen fra Kjonami.<br>Den er oversatt til leieren ser du at manøe av dine KING TECH XT/20 venner har blitt tatt til fange. Commodore av samme<br>
fuma som har gitt ut<br>
bl. a. Hypersports.<br>
Vær rask ute med<br>
beatillingen for dette<br>
programmet vil bli ævet<br>
vekk fra hyllene. Bruk kniven og sett dem fri, men ni har fienden 0PPdaøet IBM PC kompatibel datamaskin. 640K RAM, 1 Dlaktatasjon, norsk tastatur, grønn akjerm, grafikk kort, serie-port, parallel-port, joyatlC:k-port, MS-DOS 2.1 1. 20 Megabyte Harddisk olympiske leker for deg og dine. deg. Dette programmet er meget vennene Kass 165,godt 2 års garanti. Kr. 18990,- + moms Ye ar Kung Fu Kass. 144,- Winter Games Games Disk 195,-<br>
Prisk 195,-<br>
Prisk 195,-<br>
Prisk 195,-<br>
Disk 195,-<br>
Prisk Blood II Kass 10<br>
Disk 195,-<br>
Disk Blood II Kass 10<br>
Disk upongen i e<br>
Disk 195, and kupongen i e<br>
Disk 195, and kupongen i e<br>
Disk 195, and kupong Rambo First Blood II Kass 165,-Disk 195,-**DENELL'AUELLE** RING 043-46 40 POSTBOKS 253 **4580 LYNGDAL** Kryss av det du ønsker å bestille i rutene nedenfor og send kupongen i en konvolutt til oss. - - ------------ - ----------------------------------- --------- ------- ------------ -------------- ------------ ------------------------------ HD2-86  $\Box$  Ja, send meg prislisten Jeg vil bestille:  $\Box$  OKIMATE 20  $\Box$  Pakke nr. 1  $\Box$  1901 Fargemonitor Navn —  $\Box$  Pakke nr. 3 D 1 570 Diskettstasjon  $\Box$  1702 Fargemonitor O Ve Ar Kung Fu Adr. — **J Winter Games**  $\square$  1541 Diskettstasjon Postnr. - Sted -

MPS·803 OKIMATE 20

Rambo First Blood II

D \_\_\_\_\_\_ \_

Kundenr. Alle priser er inklusiv moms.  $\Box$  803 Printer

## Del 4 Stort . prøgftlmmerlngskurs

Mer Pascal på gang! Var du blant de uheldige som ikke fikk prøvd Sprett forrige gang, fordi Pascal'en din ikke hadde GOTOXY-prosedyren innebygget? Bedre lykke denne gangen: Nå skal vi lage denne prosedyren selv, og andre som har med skjermhåndtering å gjøre også!

## Prosedyrer

La oss begynne med CLRSCR - prosedyren som skal blanke skjermen. Jeg sa i forrige nummer at WRITE CHR (x) kunne brukes i stedet, og at verdien for <sup>x</sup>ofte er 12. I programmet under har vi laget CLRSCR, og det den gjør , er ganske enkelt å utføre WRITE CHR (12):

PROGRAM PROSEDYRE\_DEMO (OUTPUT); PROCEDURE CLRSCR; BEGIN WRITE (CHR (12)); END; **BEGIN** CLRSCR; END.

Mellom programhodet og -gruppen finner vi her definisjonen av CLRSCR. Vi åpner med det reserverte ordet PROCE-DURE. Dette betyr for Pascal at "her begynner definisjonen av en prosedyre" , og navnet på prosedyren er det som står etter PROCEDURE.

En prosedyre minner veldig om et helt program - den har også et hode (PRO-CEDURE ... ), og instruksjon(er) mellom BEGIN og END. Den kan til og med inneholde typedefinisjoner og variabeldefinisjoner ! Mer om det i en senere leksjon. Som du ser av hovedprogrammet, kan vi senere utføre prosedyren akkurat som en av de innebygde - rett og slett ved å skrive navnet på prosedyren.

Du kan lage prosedyrer akkurat så kompliserte du ønsker, de kan inneholde null (!) eller flere instruksjoner . Men husk alltid BEGIN og END! En prosedyre som ikke inneholder noen instruksjoner kaller vi en tom prosedyre .

## Prosedyre Gotoxy

Ok. Vi har laget en prosedyre. Skal vi ta en litt vanskeligere? GOTOXY må jo ha parametre for å bestemme posisjonen, så den skulle p asse nå. Under ser du hodet til prosedyren GOTOXY :

#### PROCEDURE GOTOXY (XPOS,YPOS : BYTE);

Her har vi etter prosedyrens navn angitt to parametre, som vanlig i parentes . De to parametrene XPOS og YPOS skal være av typen BYTE. Når vi definerer prosedyrens hode slik betyr det at senere kall til prosedyren må sende med to parametre. Og det passer bra – vi så i forrige nummer at GOTOXY kalles opp slik:'

#### GOTOXY (X\_POS,Y\_POS);

Legg merke til at jeg ikke brukte samme navn på parametrene i definisjonen av prosedyren og i kallet. Det er fordi Pascal OVERFØRER parametrene i kallet til de vi har angitt i definisjonen. Prosedyren kan i dette tilfellet bruke XPOS og YPOS som vanlige variabler . Dette kan du lese mer om senere.

Før vi kan lage selve programgruppen i GOTOXY, må vi se litt på hvordan computere flest flytter markøren til et bestemt sted på skjermen. Det skjer vanligvis ved at en sekvens med tegn skrives på skjermen. Det (eller de) første tegnet i sekvensen er en kode, som for computeren/terminalen betyr "her kommer koordinater for markøren". Resten av sekvensen blir da linjenummer og kolonnenummer. Vi kan se på et konkret eksempel. En terminal av typen ADM-3A bruker en sekvens med 4 tegn:  $<$  ESC > ,' =',  $<$  linje + 32 > ,  $<$  kolon $ne + 32$ 

Med ESC mener jeg koden for ESCA-PE, ASCII 27. Når vi vet dette kan vi lage GOTOXY komplett:

PROCEDURE GOTOXY (XPOS,YPOS : BYTE); BEGIN

WRITE (CHR (27)); WRITE  $(′=$ '); WRITE  $(CHR (YPOS + 32))$ ; WRITE (CHR  $(XPOS + 32)$ ); END;

Vi kunne selvfølgelig skrevet de fire WRITE-instruksjonene som en enkelt, og adskilt hver del med komma, men her brukes fire for å gjøre det mer oversiktlig.

Merk: Det er en god grunn til at 32 skal legges til linjenummeret og kolonnenummeret, nemlig at de "synlige" tegnene i ASCII-tegnsettet begynner med nummer 32. Det er svært vanlig at en verdi skal legges til slik (eng. offset), og omtrent like vanlig at verdien er 32. For å finne ut nøyaktig hvilken sekvens akkurat din computer eller terminal bruker, må jeg dessverre igjen jage deg etter manualen din. Men du har fått en ide om hva jeg mener, eller hur?

Tips: I senere programmer i dette kurset, forventer jeg at du har GOTOXY, enten innebygget eller selvlagd. Og jeg forventer en ting til: Nemlig at øverste venstre hjørne av skjermen kalles (1,1). Det er ikke uvanlig at computere/terminaler kaller øverste venstre hjørne (0,0) . Hvis dette er tilfelle for deg, må du legge til 1 mindre enn "offset"-verdien til linje- og kolonnenummer. For eksempel, en GOTOXY for ADM-3A som baserer seg på  $(1,1)$  vil se slik ut:

PROCEDURE GOTOXY (XPOS,YPOS : BYTE);

BEGIN WRITE (CHR  $(27)$ ; =  $\sqrt{CHR}$  (YPOS + 31), CHR (XPOS + 31)); END;

Vi har nå løst alle problemer med posisjonering av markøren, bortsett fra ett: Hva med dem som har GOTOXY i nnebygget, men den som er basert på (O,O)? Det er flere mulig løsninger som ikke er like enkle å praktisere:

l. I alle senere programmer kan du selv passe på å trekke fra 1 i alle koordinatangivelser. Det blir mye jobb, så vi dropper denne metoden.

2. Hvis du kjenner sekvensen som brukes for å sette markørposisjonen, er det greit - skriv en ny prosedyre GOTOXY. Siden GOTOXY er et kjennemerke, ikke et reservert ord, kan du omdefinere<br>den av hjertets lyst.<br>3. Hvis du ikke kjenner sekvensen som den av hjertets lyst.

setter markørposisjonen, må vi "jukse" litt. Vi lager to prosedyrer:

gg::;;

PROCEDURE XYGOTO (XPOS,YPOS : BYTE); BEGIN

GOTOXY (XPOS • 1,YPOS • 1); END;

PROCEDURE GOTOXY (XPOS,YPOS : BYTE); BEGIN

XYGOTO (XPOS,YPOS); END;

18

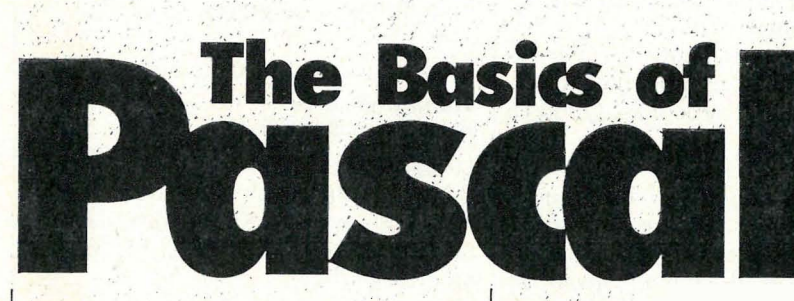

Den første av disse prosedyrene har jeg kalt XYGOTO - og jeg lover på tro og ære ikke å bruke det kjennemerket til noe annet senere i kurset. Denne prosedyren kaller opp GOTOXY, men trekker 1 fra begge parametrene. Legg merke til at denne prosedyren ikke "vet om" prosedyren under - nettopp fordi den er under, og kompileres på et senere stadium. Derfor vil XYGOTO kalle opp den innebygde GOTOXY.

Vår egen GOTOXY kaller opp XYGO-TO, uten å endre parametrene i det hele tatt\ Nå lurer du kanskjepå hvorfor vår : egen GOTOXY ikke kaller opp den inneby� de �irekte? Jeg var så vidt inne på det i forrige avsnitt: Med en gang jeg definerer GOTOXY selv, "glemmer"<br>Pascal den innebygde GOTOXY. Hvis<br>vår GOTOXY kaller GOTOXY vil den vår GOTOXY kaller GOTOXY vil den der for kalle seg selv! Dette kalles rekursivitet. Rekursive prosedyrer kommer vi til senere i kurset.

Jeg anser nå problematikken med markørposisjonering for løst - en ga�g for alle. Jeg kommer til å bruke GOTOXY flittig i kursene fremoyer, · så bit deg merke i hvordan det løses på din computer! Har du problemer med å få GOTO-�y til å virke, �end et brev med opplysninger om computeren/terminalen din til Hjemmedata, og jeg skal forsøke å hjelpe. Men vær så snill, ikke ring ned sentralborddamen vår!

## Prosedyre Home

Neste skjermhåndterings-prosedyre vi kan få behov for, er HOME som skal flytte markøren til øverste venstre hjørne av skjermen,. Men uten å blank den, slik CLRSCR gjør! HOME trenger ingen parametre, så den er enkel å lage:

```
PROCEDURE HOME;<br>BEGIN
   WRITE (CHR (11));
END;
```
..

Ikke for å repetere meg selv, men tallet etter CHR kan selvfølgelig, variere fra computer til computer , så se etter i manualen din ... Er du usikker på denne koden, kan du rett og slett skrive HOME slik:

#### PROCEDURE HOME; BEGIN . GOTOXY (1,1); END;

En ting bør jeg nevne: Det forventes at CLRSCR automatisk utfører HOME ! Vanligvis ordnes dette av köden du skriver, men i enkelte tilfeller kan det være nødvendig å kalle HOME etterpå. Det b�tyr at CLRSCR må defineres etter HOME i programmet.

## Lokal og global

Jaja. Nå har vi definert prosedyrer i hytt saja: Nahar Vigenmere prosed frem figure Du har lagt merke til likheten mellom en prosedyre og et helt program: Hode, evt. typedefinisjoner og variabler, og til slutt programgruppen. Det finnes flere deler også, dem kommer jeg til senere. Men når vi vet at det finnes en likhet her, kan vi like godt se litt mer på den:

```
PROGRAM LANG_TID (OUTPUT);
  TYPE
     BYTE = 0.255;
  VAR 
    TElLER· : BYTE; 
   PROCEDURE KORT_TID; 
' 
     VAR . 
       TElLER : BYTE; 
     BECIN 
     . FOR TELLER := 0 TO 255 DO;<br>END;
  END;<br>REGIN
     FOR TELLER := 0 TO 255 DO BEGIN
        WRITELN (TELLER : 3);
       *KORT\blacksquareTID;
    . � END; 
  END.
```
Dette programmet gjør ikke annet enn å sløse bort tiden din. La oss se på det fra starten av. Først det vi begynrier å bli vant til: Programmets hode, typedefinisjoner, variabeldefinisjoner, så en prosedyredefinisjon og til slutt selve programgruppen i programmet. Men det er noe merkelig her. Vi har to variabler, som begge heter TELLER! Hvordan kan det gå an? Den første er definert som en del av programmet, vi sier da at deh er GLOBAL for heie programmet. Den andre er definert som en del av prosedyren KORT\_TID, og den sies å være LOKAL for akkurat denne prosedyren.

En global variabel er det mulig å bruke

## Av Hans Kristian Haug

ov<sup>e</sup>ralt i programmet, den kan refereres til akkurat hvor du vil. Men en lokal variabel har et begrenset gyldighetsområde (eng. scope) - qu kan bare referere til den innenfor prosedyren den hører til! Dette minner noe om det vi så med poster. De enkelte kjennemerkene innenfor en post (record) kunne vi ikke referere til uten å først referere til hele postens kjennemerke. Vi sier at kjennemerkene definert mellom RECORD og motsvarende END er lokale for posten. La oss se på programeksemplet over en gang til, men med to forskjellige kjennemerker på variablene:

```
PROGRAM LANG__TID__2 (OUTPUT);
  TYPE
    BYTE = 0..255;VAR . 
             : 
    ·GLOBAL : BYTE; 
  PROCEDURE KORT_TID 2:
    VAR . 
      LOKAL :. BYTE; 
    BEGIN 
       FOR LOKAL := 0 to 255 do;
    END;
  BEGIN
    FOR GLOBAL := 0 to 255 DO BEGIN
      WRITELN (GLOBAL : 3);
      KORT ID 2;END; 
  END.
```
I dette tilfellet er variablenes navn meget dekkende - GLOBAL er gyldig overalt i programmet, mens LOKAL bare er gyldig innenfor blokken den er definert . i, prosedyren KORT\_TID\_2. Hvis vi i selve programmets' programgruppe forsøker å referere til LOKAL, vil kompilatoren gi en feilmelding. Den aner rett og slett ikke hva du mener.

Vi har sett store likheter meliom et program og en prosedyre. Og der er flere en prosedyre kan gjerne inneholde en ny prosedyre, som igjen kan inneholde en ' prosedyre, osv. La oss tenke oss at vi higer en prosedyre DILL\_DALL innenfor prosedyren KORT\_TID\_2. Da kunne hele progråmmet se slik ut:

PROGRAM LANG\_\_TID\_\_2 (OUTPUT); TYPE  $\overline{\text{B}}\overline{\text{Y}}\text{TE} = 0.255$ ; **VAR** GLOBAL : BYTE;

```
PROCEDURE KORT_TID_2;
  VAR 
     LOKAL : BYTE; 
  PROCEDURE DILL_DALL;
     BEGIN 
     _ END; 
  BEGIN
      FOR LOKAL := 0 TO 255 DO;<br>D;<br>r cladal = 0 To 255 do r
  END; 
BEGIN
   FOR GLOBAL := 0 to 255 DO BEGIN
     WRITELN (GLOBAL : 3);
     KORT ID 2;·ENO; 
END.
```
 $\blacktriangledown$ 

Nå er variabelen LOKAL gyldig innenfor hele prosedyten KORT\_TID\_2, og det medfører at den også er gyldig innenfor prosedyren DILL\_DALL. Vi ser at gyldighetsområdet dekker alle nivåer innover - hadde DILL\_DALL inneholdt en ny prosedyre, ville LO-KAL være gyldig her også. Men definerer, vi en variabel innenfor DILL\_DALL, vil denne være utilgjengelig for både KORT\_TID\_2 og selve hovedprogrammet.

## Innrykk og variabler

Hvorfor i all verden bekymre seg om slikt? Ved å definere alle variabler innenfor selve programmet, vil jo alle kunne refereres til fra hvor som helst i programmet! Mye enklere skulle man tro, men slik er det ikke. Ved å operere med gyldighetsområde for variabler sikrer vi oss mot at en prosedyre gjør noe med en variabel den overhodet ikke skal røre. Du vil garantert merke fordelen selv etterhvert. ..

I tre programmer har jeg nå brukt en hel del blanktegn i begynnelsen av de fleste linjene. Det ser unektelig ganske rotete ut, men qet er faktisk et system i galskapen. Har du sett hva jeg mener? Alle de forskjellige deJene av programmet/prosedyrer er rykket to kolonner inn i forhold til hodet. Det gjelder både type-Ivariabeldefinlsjoner og prosedyrer. Slik kan du ganske lett se gyldighetsområdet til en variabel (og en prosedyre . DILL\_DALL er like utilgjengelig for hovedprogrammet som LOKAL er).

Slik innrykking er en måte å gjøre programmer mer lettleste på. Men enda bedre er selvfølgelig kommentarer klartekst. Kommentarer kan du i et Pascal-program skrive så mye du vil av (innenfor programeditorens kapasitet), og nær sagt hvor som helst. Kommentarer skrives mellom klammeparenteser ([ og }). Generelt kan vi si at alle steder der .det er tillatt med, et blanktegn, er det også tillatt med en kommentar. For eksempel i slutten av en linje, mellom ordet PROCEDURE og et prosedyrenavn osv.

Merk: Hvis du har en 8-bits computer, med norsk tegnsett, er ofte klammeparentesene erstattet av de norske bokstavene. Da bruker du liten æ i stedet for [ og liten å for ]. Hvis dette gjelder deg må du også passe d�g for å ha med æ og å i selve kommentaren!

## Parameter-overføring

Vi skal se litt nærmere på det med parameteroverføring til prosedyrer. Jeg sa i forbindelse med definisjonen av GO-TOXY at parametrene i parentes etter kjennemerket kunne sees på som egne variabler. Pascal overfører data angitt i kallet til disse variaplene hver gang prosedyren kalles. Det finnes en annen måte også: Nemlig at Pascal overfører navnet på variablene som skal brukes i stedet! La oss lage to prosedyrer som ligner svært på hverandre:

```
PROCEOURE FORMEll (TAll : INTEGER); 
  BEGIN
    TALL := TALL * TALL;WRITELN (TALL);
  END; 
PROCEDURE AKTUELL (VAR TALL : INTEGER);
  BEGIN 
    TALL := TALL * TALL;
    WRITELN (TALL):
  END; 
Det er bare en forskjell på disse: Det re-
serverte ordet VAR foran kjennemerket
TALL i definisjonen. La oss nå putte
disse prosedyrene, en av gangen inn i et 
program. Slik ser første versjon ut: 
PROGRAM FQRMELL_AKTUEll (OUTPUT); 
VAR . 
    GlQBAl : INTEGER; 
  PROCEDURE FORMELL (TALL : INTEGER):
    BEGIN
      TALL := TALL * TALL;
      WRITELN (TALL);
    END;
  BEGIN
    GLOBAL := 5;WRITE ('Kvadratet av tallet er: ');
    FORMELL (GLOBAL); 
    . 
WRITElN ('Det opprinnelige tallet var: :GlOBAl); 
  END. 
Programmet. vil gi denne utskriften: 
Kvadratet av tailet er: 25 
Det opprinnelige tallet var: 5
Det ser jo svært så naturlig ut. Men ved
å bruke aktuelle parametre blir resulta-
```
tet annerledes : PROGRAM. FORMEll\_AKTUELL (OUTPUT); **VAR** GLOBAL: INTEGER: PROCEDURE AKTUELL (VAR TALL : INTEGER); BEGIN

```
TALL := TALL * TALL;WRITELN (TALL);
  . END; 
BEGIN
  GLOBAL := 5:
  WRITE ('Kvadratet av tallet er: ');
  AKTUFLI (GLOBAL);
  WRlTElN ('Det opprinnelige tallet var: ',GLOBAL); 
FND.
```
\*

Programmet vil gi denne utskriften:

#### Kvadratet av tallet er: 25 Det opprinnelige tallet var: 25

Heisann! Her ser vi at verdien av GLO-BAL er endret av prosedyren AK-TUELL, uten at AKTUELL i det hele tatt har referert til GLOBAL! Hvordan kan det gå til?

Som' nevnt overfører Pascal et kjennemerke i stedet for verdien av et kjennemerke når vi bruker aktuelle parametre . Da vil de modifikasjoner som gjøres med parameteret i prosedyren naturligvis også gjelde for variabelen som overføres! (Det er egentlig ikke helt riktig å si at kjennemerket overføres: det vanligste er å overføre variabelens adresse i hukommelsen.)

Denne forskjellen mellom formelle og aktuelle parametre gir seg utslag i en ting til. Prosedyren FORMELL kan gjerne kalles med en konstant som parameter; mens AKTUELL må ha en variabel: '

FORMEll (3) er lovlig, AKTUEll (3); Ulovlig! En variabel må angis

Å bruke aktuelle parametre har både fordeler og ulemper. En klar ulempe<sup>i</sup>er: Prosedyren kan komme i skade for å påvirke variabelen som overføres, uten at dette var meningen. Siden et eget kjennemerke angis i prosedyrens definisjon, er det ofte lett å overse at det egentlig er en "annen" variabel som endres.

Men fordelen med aktuelle parametre er også klar: Dersom en prosedyre virkelig skal endre en variabel som ikke er lokal, gir dette systemet større fleksibilitet. Det kan jo være at samme prosedyre skal brukes for å endre forskjellige globale variabler, ikke bare en. Da er det meget enkelt å overføre variabelen som skal endres.

En prosedyre kan altså endre globale data på to måter: Ved å referere til en bestemt global variabel, eller ved å endre aktuelle parametre. For å lage gode programmer uten å måtte søke etter små feil langt ut i de sene nattetimer, vil jeg anbefale:

- Hvis du kan unngå det, la ikke prosedyrer endre vari abler som ikke er lokale.

- Hvis en prosedyre må endre variabler som ikke er lokale, er det å foretrekke at aktuelle parametre endres fremfor å re- '

ferere til en bestemt global variabel. Men hold tunga rett i munnen! Like før migrenen bryter ut? Du må nok holde ut litt til - nå skal vi nemlig se på egendefinerte funksjoner!

. .

## Egendefinerte funksjoner

 $\mathcal{A}$  . The set of  $\mathcal{A}$ 

Funksjoner er i grunnen svært like prosedyrer - eneste forskjell er at funksjoner returnerer noe bestemt. La oss se på en innebygget funksjon først, ODD. Vi kan tenke oss ODD definert slik:

#### FUNCTlON ODD (VERDI : INTEGER) : BOOlEAN; **BEGIN**

 $IF$  verdi er et ulikt tall THEN ODD  $:=$  TRUE ELSE ODD  $:=$  FALSE: æ Ulike tall slutter paa 1, 3, 5, 7 eller 9. å<br>FND:

Funksjonen ODD . returnerer altså TRUE hvis parameteret ikke kan deles med 2 uten å gi rest. Eneste forskjeller på dette og en prosedyre er :

- Ordet FUNCTION i stedet for PRO-CEDURE i begynnelsen av definisjonen.

- Etter (eventuelle) parameter(e) følger ikke semikolonet med en gang. I stedet følger et kolon og hvilken datatype funksjonen returnerer.

Og hvor blir det av det funksjonen returnerer? Det bestemmer du med kallet til funksjonen. En prosedyre kaller du ved rett og slett å skrive navnet på prosedyren. En funksjon returnerer alltid noe, så du kan for eksempel skrive VA- $RIABEL := FUNKSJON$ . Da vil det funksjonen returnerte havne i VARIA-BEL. Eller, du kan for eksempel skrive ut resultatet med WRITELN:

#### WRITELN ('Påstanden "4 er et ulikt tall" returnerer ',DDD (4));

. En funksjon kan i likhet med en prosedyre (og et program) inneholde egne (lokale) typedeklarasjoner, variabler og nye prosedyrer/funksjoner. Prosedyrer og funksjoner kan du ha i akkurat den rekkefølgen du ønsker, men standard Pascal forventer at de defineres etter både datatyper og variabler. Og funksjoner må akkurat som prosedyrer defineres før (tidligere i programlistingen) de refereres til (kalles).

### Slumptall

•

D u har nå lært en hel del om prosedyrer og funksjoner. Og nå er det på tide at du lærer meg noe! Jeg trenger nemlig hjelp med en ting: Slumptall. Jeg vil i et senere kurs beny�te slumptall for å lage forskjellige typer spill med PascaL Men disse spillene er fullstendig avhengige av slumptall for å fungere.

Oppgaven er altså som følger: Skriv en funksjon som heter RANDOM. Den mottar ett parameter, som er et heltall. Funksjonen skal returnere et slumpmessig tall i området O:. < parameter-l >. Eksempel: FUNCTlON RANDOM (MAKS : INTEGER) : INTEGER; BEGIN

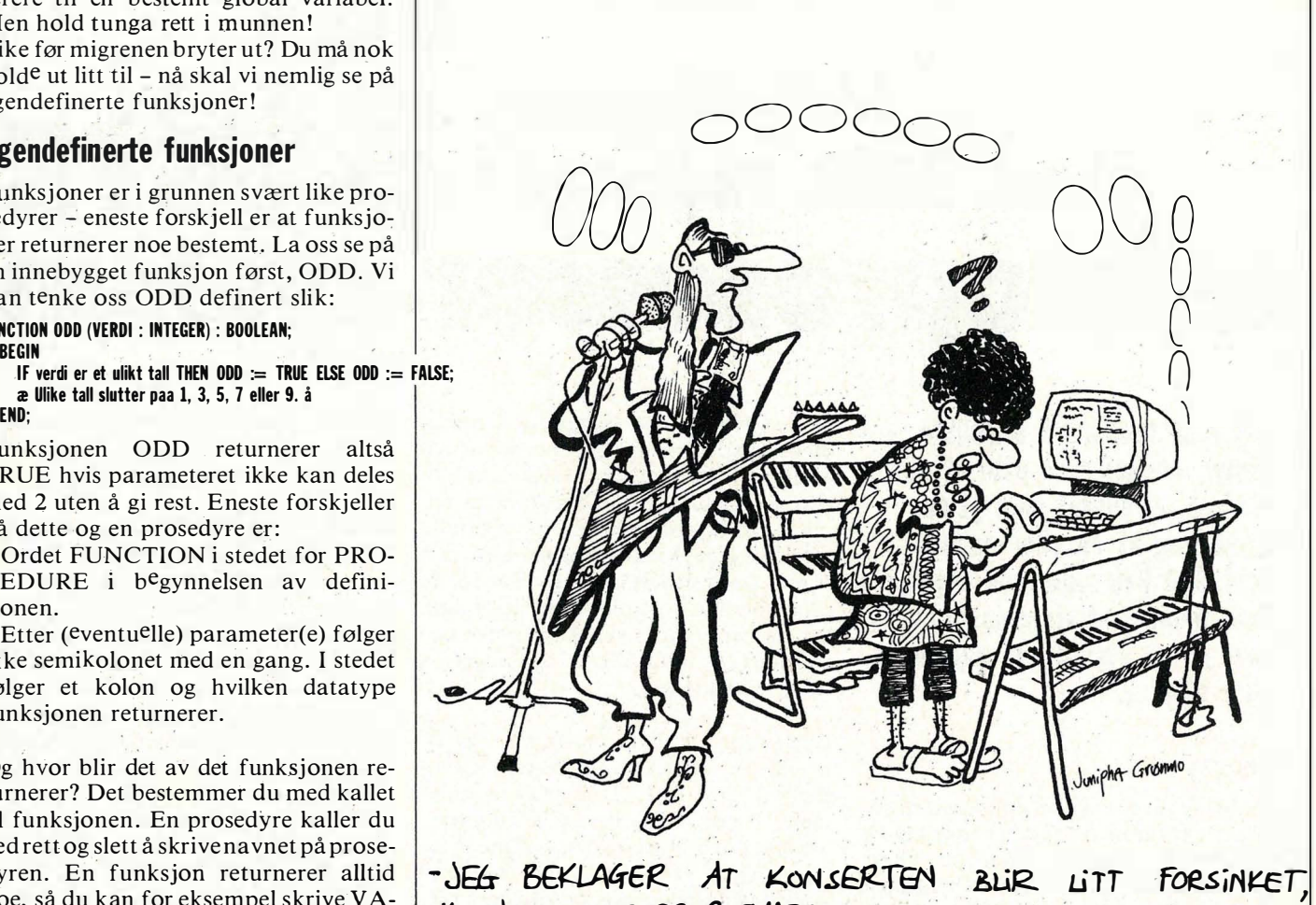

VI HAR LITT PROBLEMER MED OVERGAVGEN TIL DATA..

... ... END;

Oppgir jeg par�meter 5 i kallet skal altså funksjonen returnere 0, 1, 2, 3 eller 4 - ' men ikke 5.

Tips: Ingen slumptallsfunksjon returnerer. et "ekte" slumptall - slumpmessige tall beregnes ved hjelp av ofte kompliserte formler og tabeller. Det betyr at en relativt enkel formel/tabell vil gi samme sekvens med slumptall relativt ofte, mens større kompleksitet vil gi sjeldnere tilfeller av Ilke sekvenser, ofte så sjelden at det ikke spiller noen rolle.

Slike "slumptallsmaskiner" må ofte " startes opp" en gang. Hvis så er tilfelle med den du skriver, kaller du oppstartprosedyren RANDOMIZE. Eksempel: PROCEDURE RANDOMIZE;

### BEGIN

- 
- � .. END;

Legg merke til at RANDOMIZE ikke tar noen parametre. Det betyr at du ikke kan la prosedyren (eller �elve' slumptallsfunksjonen) benytte f.eks. et klok. keslett. Vi er nødt til å ta slike hensyn siden det seivfølgelig finnes computere som ikke har klokke. Har du Turbo Pascal, har du sikkert lagt merke til at jeg har valgt samme kjennemerker som er innebygget i Turbo - det er ikke tilfeldig. Ettersom det er så mange Turbo- , brukere rundt om, er det ingen ting i veien for at disse kan bruke de innebygde rutinene, i stedet for å skrive nye. Og dermed får vi litt kompatibilitet mellom Pascal-versjonene også.

Når du har en RANDOM-funksjon du er 'fornøyd med, send den til Hjemme- ' data, merk forsendelsen Pascal-kurs. Er funksjonen relativt kort, kan du alltids nøye deg med å sende en utskrift, men jeg foretrekker en diskett (eller kassett). Husk at funksjonen må kunne fungere på andre computere enn din egen, og må kunne kompileres med standard Pascal. Og glem ikke å skrive på disketten hvilket format den har! Reglene er klare? Fint. Produsente<sup>n</sup> av den vi velger å bruke senere i kurset kan regne med en påskjønnelse. Lykke til!

Il.

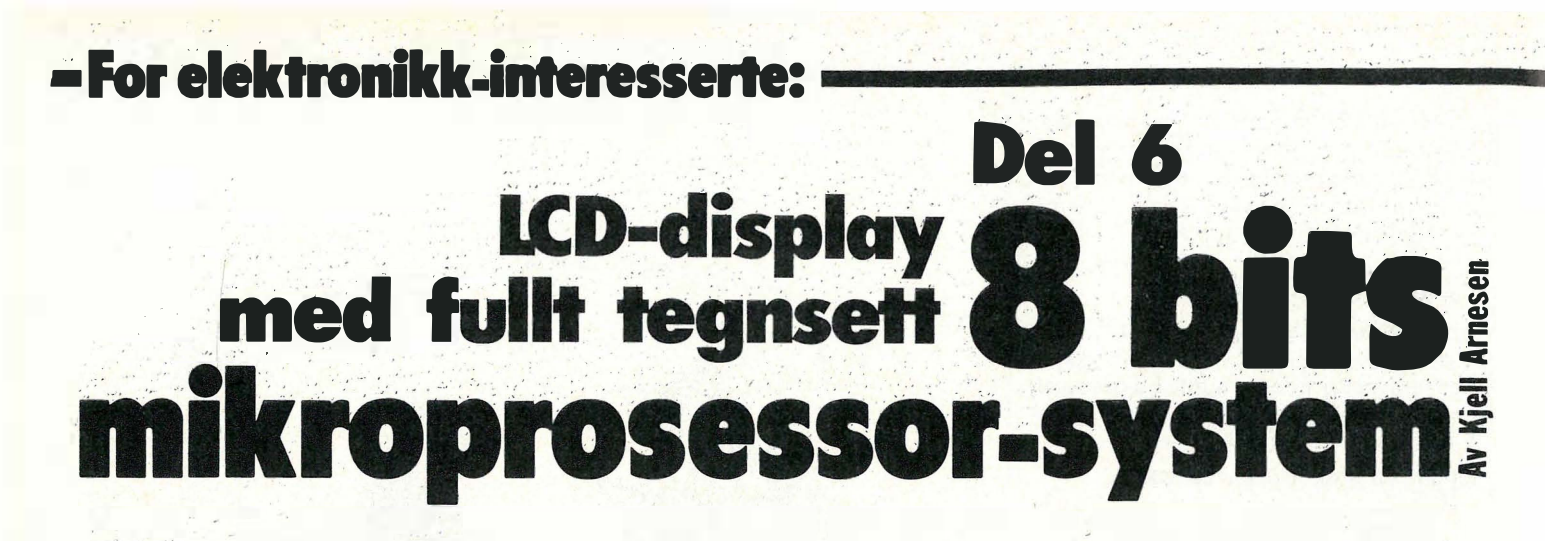

Når man holder på å utvikle utstyr, ønsker man ofte at det ferdige produktet skal gi en kvittering av en eller annen sort. Det kan skje med lamper som tennes, et viserinstrument som gir et utslag, en monitor eller display.

## **Display**

Tidligere ble det vist en kobling som bestod av tastatur og display som kunne kobles til prosessorsystemet. Dette displayet, bestod av , seks syvsegment display, dvs. det er syv lysdioder (LED) som er montert slik at de danner et åttetall. Hvert enkelt segment er tilgjengelig og kan tennes hver for seg. På den måten kan alle tallene og en del av bokstavene uttrykkes.

For at en lysdiode skal lyse, må den tilføres en strøm i størrelsesorden 10-15 mA (milliampere). Skal det skrives et åttetall på displayet, må alle syv diodene tenhe�, og da får vi det største strømforbruket. Monteres flere display sammen, vil vi etterhvert få et anseelig strømforbruk. I tillegg trenger hvert display styringslogikk. For å få ned strømforbruket og redusere antall kretser bruker man å multiplekse displayene. Dys. det tennes kun et display av gangen: M�m kobler det antall display som skal brukes i parallell. Så sendes den. informasjonen som skal �tå i det første displayet utog man «slår på» kun dette i en kort tid. Deretter sendes informasjon�n ut til det neste displayet, og kun dette «slås på» et kort øyeblikk osv. Når man har gått gjennom alle displayene, begynner man på det første igjen. Fordi dette skjer så fort, vil det seut som om alle lyser samtidig, men det er bare et av gangep som er « på». Strømforbruket vil ikke bli større fot flere display enn det er for ett. Samme tekriikk kan brukes ved å tenne et og et segment i displayet. Det vil gi ytterligere reduksjon av strømforbruket.

Den styringen som trengs for å multiplekse displayene ligger som regel i programmet. Det finnes kretser som har logikk for dette, men det begrenses av antall display og muiigheten for utnyttelse av displayene. Med et program står man friere; Dette prograinmet går i en løkke og oppdaterer displayene hele tiden. Denne programløkken kan brytes ved en interrupt, eller ved at det ligger en test i selve løkken.

Det som gradvis erstatter LEDdisplayene er LCD-displayer. Strømforbruket til et LCD-display er minimalt, i størrelsesorden mikroampere. De lages i en mengde forskjellige utførelser fra de vanlige syv segmentene til store grafiske skjermer og kan også fåes i farger. De kan leveres med avarisert logikk som fritar brukeren for oppdatering.

Dette modul-kortet i prosessorsystemet har av et slikt LCD-display.

## LCD-displayer

Det displayet som ble valgt har 2 linjer a: 16 karakterer. Strømforbruket er typisk 0,75 mA. Hver karakter bygges opp av en 7x5 matrise pluss en linje under tegnet på 1x5 punkter. Displayet leveres med norsk tegnsett. Karakterene legges inn etter ASCII-koden.

Displayet har innebygd logikk og minnekrets og kobles til et prosessorsystem på samme måte som en krets. Åtte datalinjer (D0-D7) kobles direkte til databussen. En adresselinje (A0) kobles til en linje fra adressebussen avhengig av hvilket adresseområde displayet skal svare på. Den har en RESET inngang, en Chip Select (CS) inngang, en inngang som bestemmer skriving til displayet (WR) og en som bestemmer lesing av displayet (RD). En utgang har betegnelsen VOUT, ved å koble et potensiometer mellom denne pinne og jord, kan intensiteten på displayet justeres. Displayet har også en klokkeinngang (ENB). Det spesielle med denne klokkeinrigangen er at det kreves en klokkefrekvens med «duty cykle» på typisk  $50\% + 5\%$ , dvs. klokkesignalet må være en kvadratbølge. Klokkesignalet må ligge fra 500 kHz til 2 MHz. De to siste pinnene som står igjen, er pluss (VDD) og jord (VSS).

Når denne oppkoblingen er gjort, er displayet klar til bruk. Når adresselin-

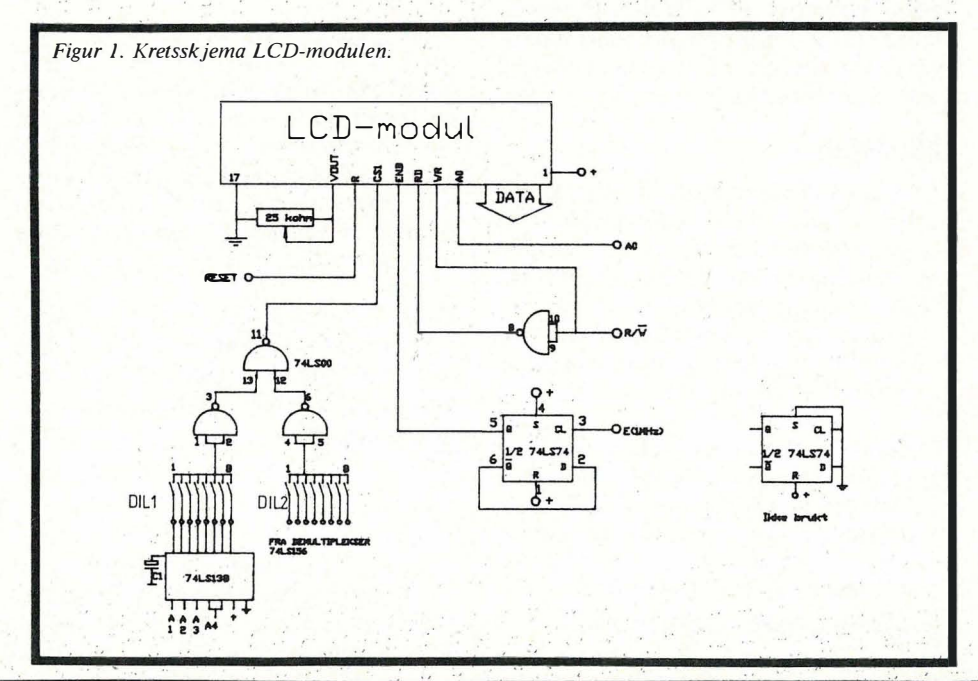

jen til AO er O, vil displayet være klart til å ta imot forskjellige kommandoer. Hvilken kommando som skal utføres, er avhengig av det bitmønsteret vi sender på databussen. Se tabellen som viser de forskjellige kommandoene. Kommandoene går ut på system reset, fjerning av innholdet på displayet, bestemme hvor markøren skal starte og om den skal øke med en eller reduseres med en hver gang et nytt tegn leses inn. Ønsker man at markøren skal være en 5x7 punkters matrise eller en strek, og skal den være konstant eller blinkende, eller ønsker man å slå markøren helt av.

For å lese inn data må adresselinjen til AO være lik 1. Dataene leses inn som ASCII-karakterer og det er totalt 150 forskjellige tegn å velge mellom. Det er blant annet store og små bokstaver, tallene pluss ca. 80 tegn til.

Man må være·obs på at hver gang det gis en kommando eller leses inn et tegn, trenger logikken i displayet 26 x klokkefrekvensen til ENB før det er klart til å ta imot neste instruksjon. Prøver man å skrive til displayet innenfor denne tiden, blir det problemer. Her kan det i programmet lages en venteløkke som gir lang nok ventetid, eller man kan lese displayet for å se om databit D7 er O, for sålenge D7 er 1 er displayet opptatt. Det spiller ingen rolle om det brukes adresse AO = 1 eller O når vi leser displayet.

Når vi har lagt inn den informasjonen vi ønsker skal stå i displayet, trenger vi ikke å tenke mer på det før det eventuelt skal gjøres en forandring. Logikken i displayet gjør jobben for oss.

## LeD-modulen

I tillegg til LCD-displayet består modulen av kretser for å tilpasse displayet til prosessorsystemet. Figur 1 viser skjemaet over LCD-modulen. Hvilket hovedadresseområde modulen skal jobbe i velges vha. DIL2. De åtte utgangene<br>fra demultiplekseren på adressedemultiplekseren på adressedekodingskortet går til denne. Det er synd å «bruke opp» hele det området på en modul som kun bruker to adresser  $(A0 = 0$  eller 1). Derfor er adresselinjene A l -A4 innenfor dette området dekodet for å gi bedre utnyttelse, slik at vi f. eks. kan bruke LCD-modulen, PIA-kort og ACIA-kort innenfor samme hovedadresseområdet . Tabell for denne dekodingen er vist i figur 4. Adresselinje AO er koblet til AO på displayet.

Datalinjene på kortet er koblet direkte til databussen. VDD og VSS er koblet til pluss og jord på prosessorsystemet . Fra VOUT til jord er det koblet et 25 kohm potensiometer for justering av intensi-

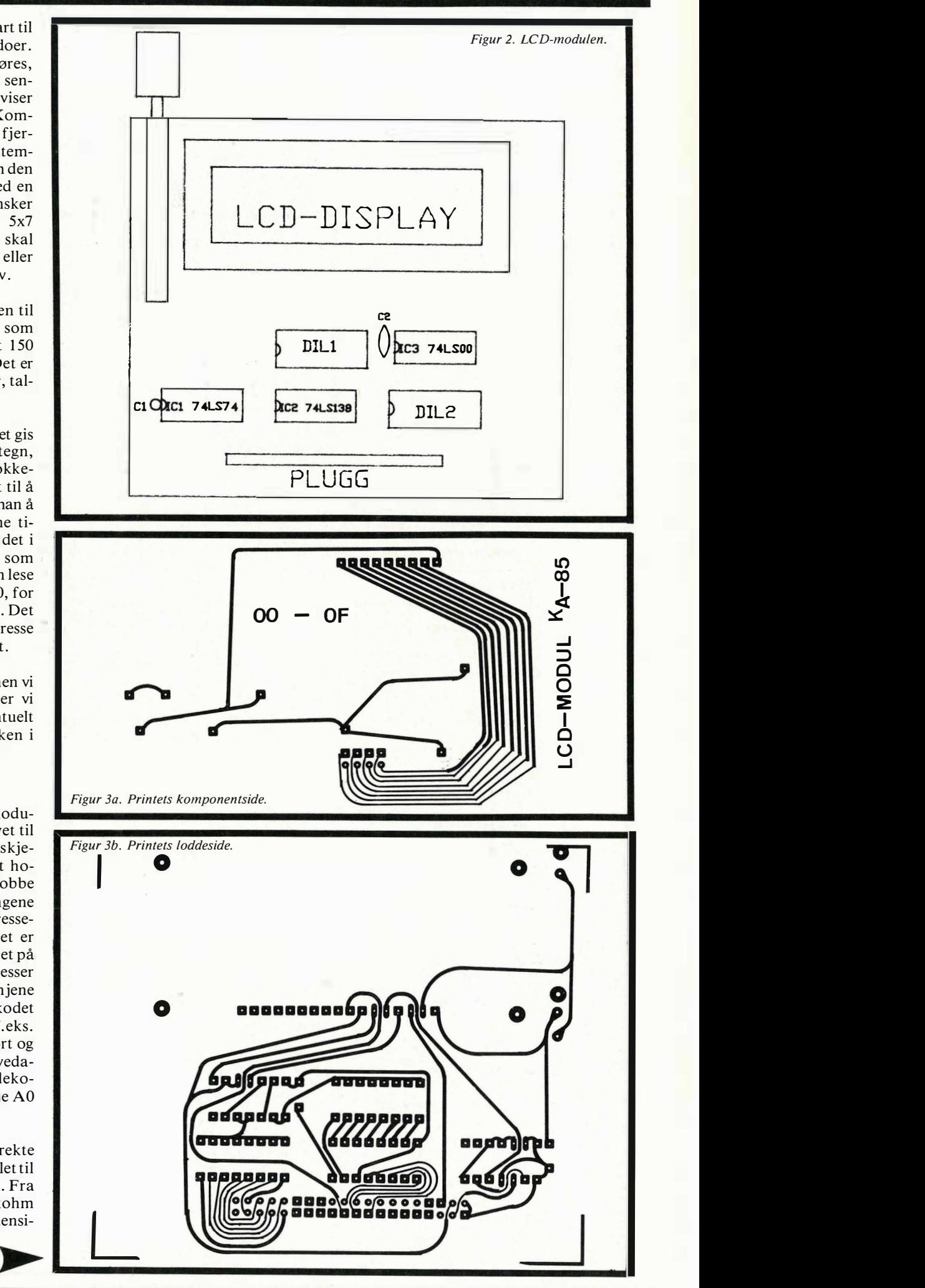

 $\blacktriangledown$ 

Komponentliste for LCD-modul:

ICI IC2 IC3 LCD-

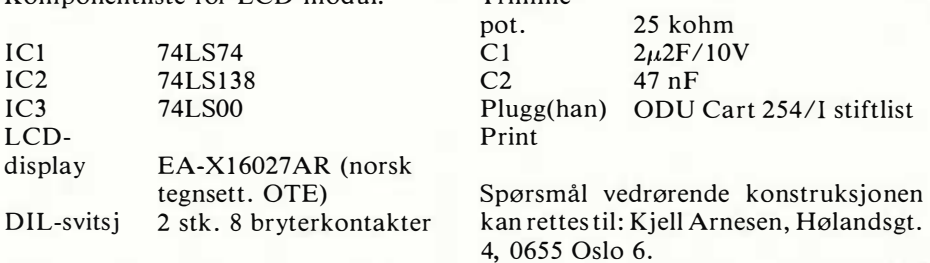

Trimme-

teten. Siden displayet kan leses når RD går lav, må R/W -signalet fra prosessoren inverteres . Dette signalet er normalt høyt når prosessoren leser data.

Klokkesignalet fra prosessoren på MHz er her ikke en duty cykle på 50%. Ved å kjøre signalet gjennom en Dvippe, som vist i figur l, får vi ut en kvadratbølge på 500kHz, som da tilfredsstiller kravet.

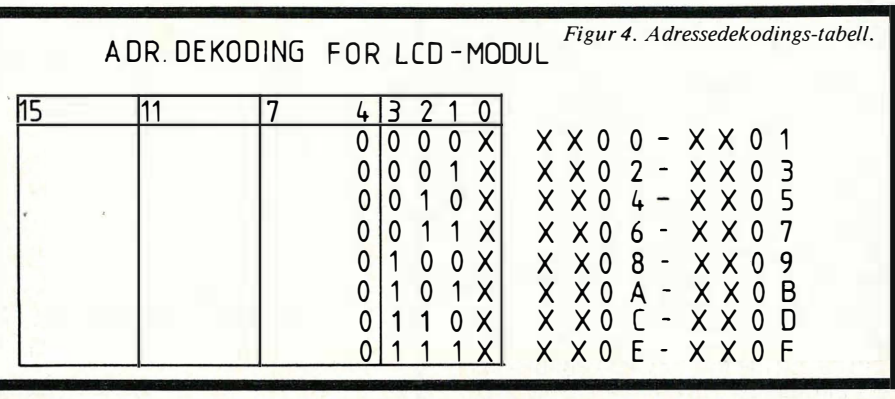

Figur 5. Oversikt over displaykommandoene.

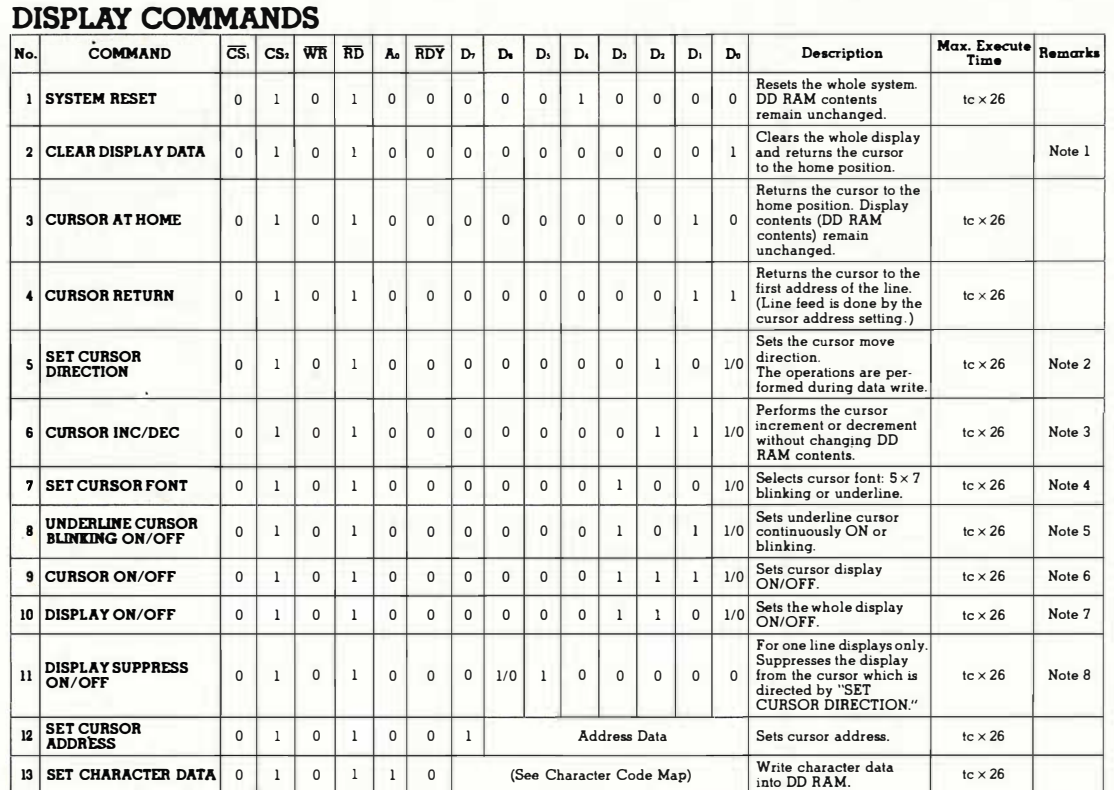

Notes: 1. Refer to WRITE TIMING (Page 5).

2. (1/0) 1: Reverse (Decrement)

9. tc: ENB Clock Pulse Period

3. (1/0) 1: Decrement (Left)<br>4. (1/0) 1: 5×7 Bhnking

O: Forward (Increment) O: Increment (Right) O: Underline

O: Blinking OFF O: Cursor Display OFF

- S. (110) l: Blinking ON 6. (110) l: Cursor Display ON 7. (1/0) 1: The Whole Display ON
- 8. (1/0) 1: Suppress ON

O: The Whole Display OFF

O: Suppress OFF (Cancels Suppress Request)

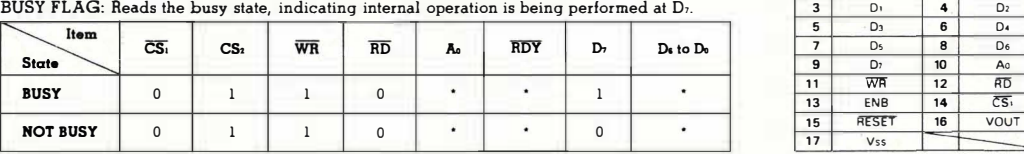

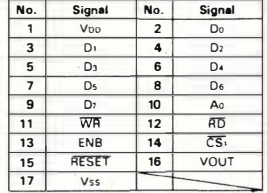

Il

• Not applicable

## Osborne 20 XT Norges beste PC-XT tilbud for 1500 kjøpere

906

**AND** 

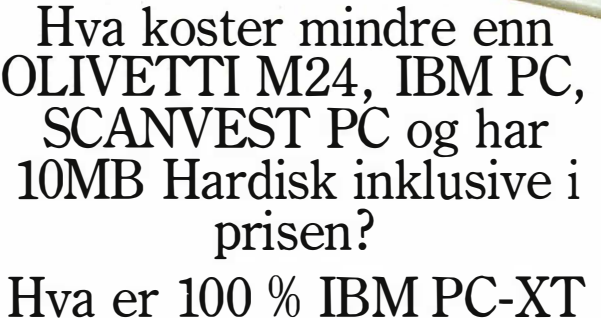

kompatibel og koster ca. halvparten av IBM PC-XT? Hva leveres med alle nødvendige programmer inklusive i prisen?

USDOME 20 A1, som vanligvis koster kr. 29.950,—\*<br>har følgende som standard:

### Maskin: Software

- 256 kB hukommelse.
- Norsk tastatur.
- Parallell skrivertilkobling.
- Monokrom/alt. fargegrafikk tilkobling.

el estate

- MS-DOS  $2.X$ .<br>• GW Basic. • GW Basic.  $O^{\text{app}}$
- 1 x 360 kB diskettstasjon. 10 Mb hardiskenhet.

\*Prisen er eks . MVA. Skjerm er ikke inklusive i prisen. Monokrom skjerm kr. 2 . 100,-. Prisen er eks. MVA.<br>Skjerm er ikke inklusive i prisen. Monokrom skjerm kr. 2.100, -.<br>640 Kb RAM oppgradering til VP Planner kr. 2.290, -.

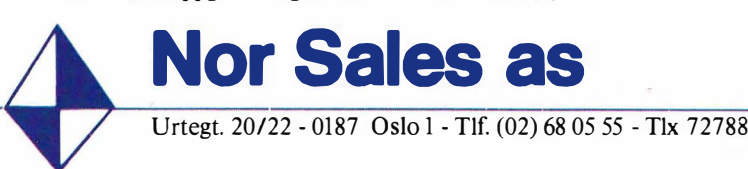

Forhandlere over hele Norge

## Lotus 123 kompatibelt program

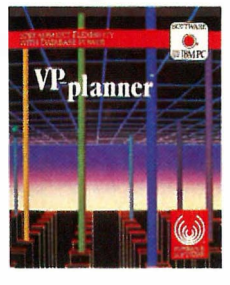

VP- Planner er en 100 % Lotus 123 klone og erstatter LOTUS 123. I tillegg kan VP-Planner lese/benytte D-base II/III filer/record.

GRATIS \*

 $Kr. 18.950, -*$ 

Lion on **10.00 ÅD** 

**HIDR-86** 

**Civich** 

i nove . Arese, assee, and . algon.

**A**red �

Hence Add does to the

**Her Profit**  $\mathcal{L}$  ,  $\mathcal{Q}^{\mathcal{V}}$ 

• Tekstbehandlingsprogram.<br>• Database/Arkivprogram.<br>• MS-DOS 2 X

/

**RAN** 

Siden(e) for tips og smårutiner. Har du funnet ut noe om datamaskinen din som du tror andre kan ha nytte av? Skriv til Tipssiden i· Hjemmedata. Alle bidrag blir honorert.

## Reset-knapp for CBM 64

De fleste CBM 64 eiere har erfart et «program-krasj». Dette betyr at de har skrevet et enkelt program med en «liten» feil. Feilen består ofte i at man har skrevet inn en gal poke-setning. Ofte «låser» maskinen seg og den eneste måten å få tilbake kontrollen på,er som regel å slå av maskinen.

Men ikke nå lenger. Du kan bare lage en reset-knapp . Det høres kanskje vanskelig ut, men det er det ikke. På din CBM (bak) er det to DIN-plugger. Den til høyre (sett bakfra) skal brukes. Hvis du allerede bruker den (til diskdrive eller printer) kan du bruke en av DINpluggene bak på diskdriven(hvis du har).

DIN-pluggen ser slik ut. Det du så trenger er en bryter (ringeklokke, lysbryter) og en ledningsbit, kobler nr.2 og nr.6 (se tegning under) til bryteren.

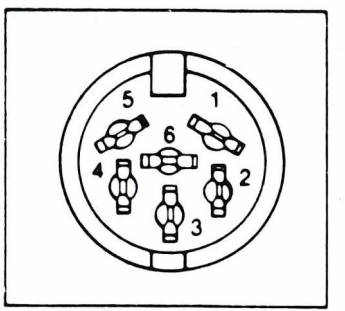

Når så programmet ditt uheldigvis har låst seg trykker du ganske enkelt på bryteren, og, du kommer tilbake til åpningsscenen, og programmet ligger fremdeles i maskinen. Alt du gjør er å skrive LIST, og der er programmet ditt. Per Thormodsen Boks 368 2804 Gjøvik

## **Spectravideo**

POKE 62787,i: i skal være et tall mellom 1 og 255. Og maskinen tolker skjermbredden med verdien av i. Dette gjør at du kan lage om skjermen fra 39 tegn til f. eks. 1. Stian Hundhammer 2252 Hokkåsen

## QL på norsk

den norske hverdagen for QL-brukere kompatibel printer med engelsk versjon. Da jeg selv har en Epson-kompatibel printer (Canon PW mdv2\_gprint\_prt,x:CALL x 1 080) må jeg ta forbehold om at andre printere kan oppføre seg annerledes.

1. Norske tegn i Quill er enklest å opp- $($  = norsk) tegnsett; sett dip-switch' ene cartridge: slik manualen din anbefaler, og skriv norske tegn (æ, ø, å etc) med hakeparenteser og «bakoverstrek» i ditt Quill mdv1\_gprint\_prt dokument. Caps Lock og Shift vil sannsa; dette må man bare leve med. Innstalcode-linje blir  $\langle ESC \rangle$ , " $\alpha$ ,  $\langle ESC \rangle$ , Archive databasefiler (ikke \_prg-" R, 4: dette er et signal til printeren om filer): at dansk/norsk tegnsett ønskes på utskriften.

bra på min printer etter litt slit .

i de andre programmene hvis du vil, forskjellig variabel-innhold (forskjellimen da ser utskriften ikke ut...) ved ge navn osv.): hjelp av SBasic yoga-øvelser (alle disponible fingre taster i vei.. .). Da får du norske tegn ved å følge «Concepts/Character Sets» i manualen. Utskriften av en Easel graf kommer som en screen dump, og har du først en Æ på skjermen, så kommer den ut på printeren også. Det betyr at du kan ha norske ster største statten en også. Det octyr at du kan ha horske appendenten.<br>tegn i akse-navnene og i overskriften. endall Prosedyrer i ARCHIVE får norske tegn på samme måte hvis du lager prosedyrer som skal komme ut som et skjermbilde<br>(f.eks. i en meny der bokstaven ø lages På denne måte kan man lage to databa-<br> $\frac{1}{2}$  and uses surface CTDJ + SUUET + 7) ser, og smelte dem sammen hvis ønskeser, og smelte dem sammen hvis ønske-<br>med yogaøvelsen  $CTRL + SHIFT + 7$ ). Ha fjelte når men har fått kjent **PAM** . . SHIFT + 7). lig, f.eks. når man har fått kjøpt RAM-<br>Skal du lage printer utskrift av en slik messen utvidelser, slik at hukommelsen på . .<br>. neglisjerer slike bokstaver; skal du ha

4. Skjermdumping av grafikk laget i SBasic. Tast inn det aktuelle programmet, f.eks. det flg.: 10 PAPER  $#0,0:$  INK  $#0,4$ : CLS  $#0$ 20 LET  $a=2$ 30 PAPER O:CLS  $100$  FOR  $n = 0$  TO  $16*$  PI STEP .3 110 IF  $a = 0$  THEN LET  $a = 2$ : GO TO 130 120 IF  $a = 2$  THEN LET  $a = 0$ 130 INK a 1 40 FILL 1 150 CIRCLE 82,50,50-n,.5,n 1 60 FILL O 170 END FOR n

Dette lager en figur på skjermen, mens de neste to linjene får denne figuren ut på printeren:

Jeg presenterer her noen tips for å lette 180 rem Skjermdumping til en Epson-

 $x = RESPR(1024):LBYTES$ 

drive . Hvis printeren din har dansk filen fra Easel inn på din eksperiment-For å få utskriften må Easel-cartridgen være tilstede i mdv2. For å slippe det siste kan du kopiere inn skjermdumping-

> mdv2\_gprint\_prt to

synligvis gi små bokstaver, og vice ver- og forandre mdv2 til mdv1 i linje 190.

ler printer-driver'en slik at Preamble 5. Sammensmelting («merging») av to

2. Abacus og Archive. Skriv norske ofte ønskelig, f.eks. referanselister fra tegn som i Quill, slett programmets to QL-brukere, eller personregister fra egen printer\_dat og kopier inn din Qu-to QL-brukere. Brukerne må da være ill installerte printer\_dat. Norske tegn enige om identiske databasestrukturer kommer da som forventet. Skjer d�t (dvs. arkivkortene må ha like felt). Detikke første gangen så prøv igjen, det går te er ikke mulig med de eksisterende 3. Easel. Tekst i Easel produseres (som begge filenes felt er identiske, men med En sammensmelting av databasefiler er kommandoene. Følgende prosedyre smelter sammen to adresselister, der

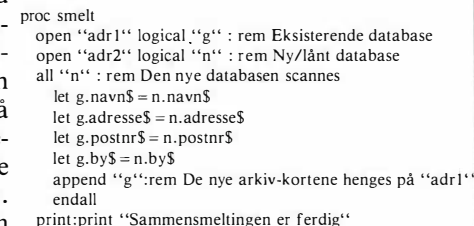

Skal du lage printer utskrift av en slik ng, r. k.s. har han har talt kjøpt krift<br>prosedyre vil du oppdage at printeren utvidelser, slik at hukommelsen på prosedyre vil du oppdage at printeren prosective vir du oppdage at printeren QL'en blir bra nok for å søke i en stor neglisjerer slike bokstaver; skal du ha database (= mange hundre arkivkort). Håper disse tipsene hjelper deg, og at du selv kan komme med tips som kan hjelpe meg og andre brukere av Sinclair's Black Box.

Hans Arne Nakrem Lindeberglia 11 1069 Oslo 10

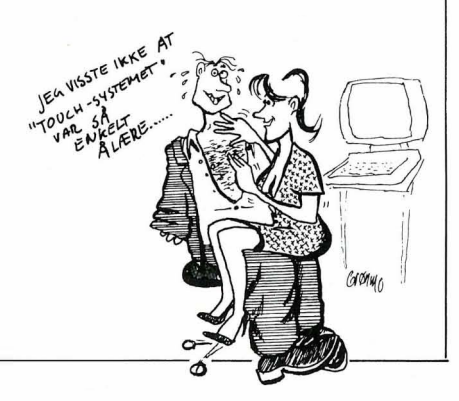

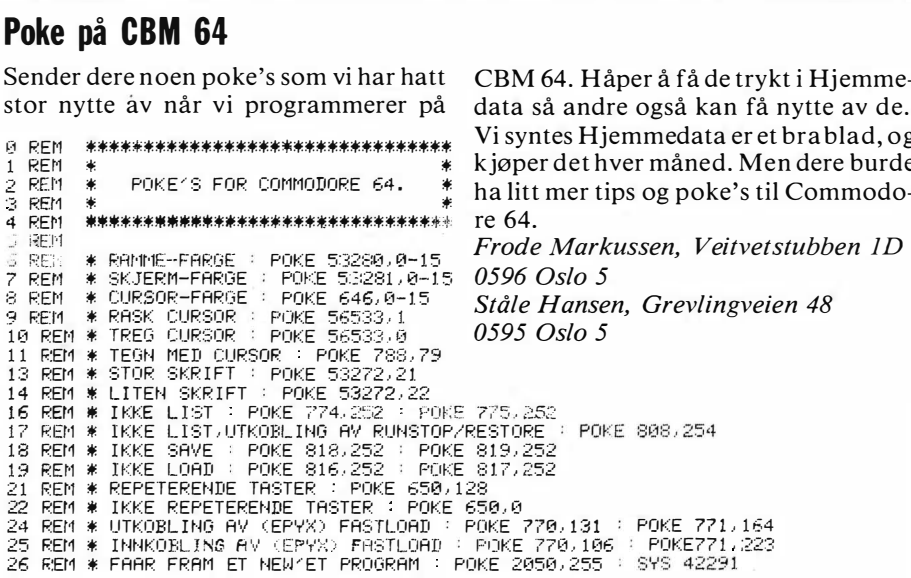

## **Smoth-scroller for ZX-Spectrum**

Denne rutinen lar deg sette opp et scrollevindu hvor som helst på skjermen, der skjermen er delt opp i 32x175. I dette viduet kan du så scrolle tekst eller grafikk opp eller ned med bare en plottepixel av gangen. Rutinen er lagt helt øverst i minnet, rett under de brukerdefinerte tegnene, og skulle derfor ikke komme i veien for de aller fleste programmer. Den starter på adresse 65084 (FE3C i HEX) og er 655 bytes lang.

Rutinen brukes på følgende måte: Først må du definere hvor du vil ha scrollevinduet. Deretter må du bestemme hvor stort det skal være. Koordinat 0,0 er øverste venstre hjørnet. Dette er utgangspunktet for hvor du skal plassere scrollevinduet. Du bestemmer deg så for hvor mange plottepixler til høyre for 0,0 scrollevinduets øverste venstre hjørne skal være. Denne avstanden kalles X1. Så bestemmer du deg for hvor mange plottepixler ned scrollevinduets øverste venstre hjørne skal være. Det er avstanden Y1.

Det neste du bestemmer er størrelsen på scrollevinduet. Den horisontale størrelsen her kalles X2, og den vertikale Y2. Disse størrelsene POKEs på følgende adresser:

POKE 64695, X1 POKE 64694, Y1 POKE 64697, X2 POKE 64696, Y2

ł

ï

Eksempelvis POKE 64695,3: POKE 64694,50: POKE 64697,15: POKE

10<br>
REN Demo Pros 65535: LOAD "BYTE<br>
2000 BEN CLEAR 65535: LOAD "BYTE<br>
3000 BEN 24654, 2: POKE 64697,32:<br>
800 BEN 12: POKE 64697,32:<br>
RANDOMIZE USA 6564<br>
100 POR 12: POKE 64697,32:<br>
100 POR 12: TO 89<br>
1200 POKE 64694,8: PO

6469,100 vil bli et scrollevindu som er 15 printposisjoner bredt og 100 plottepixler dypt. Scrollevinduets øverste venstre hjørne er her tre printposisjoner til venstre og 50 plottepixler nedover skjermen.

Før du tar rutinen i bruk, må du først definere et vindu. Deretter skriver du RANDOMIZE USR 65084. Når dette er giort, kan du definere vinduer hvor som helst på skjermen, scrolle det opp ved å skrive RANDOMIZE USR 65165, ogned ved å skrive RANDOMIZE USR 65265

Rutinen SAVEs ved å skrive: SAVE "prog.navn"CODE 65084,270 og loades ved å skrive CLEAR 65535: LOAD ""CODE

Bent I. Johansen Vefsenveien 68 8660 Olderskog

10<br>REM \*\*\* BASIC program \*\*\*<br>20 CLEAR 65535<br>30 FOR j=65084 TO 65084+270<br>40 READ a:POKE j,a:NEXT j<br>50 DATA 

## Leselige listinger for **Commodore 64**

Et program som listes ut fra en Commodore-computer, er vanligvis fullt av grafiske tegn og reverserte symboler som er kontrollkoder for markørstyring, fargevalg og ofte vanskelig å lese. Vi har valgt å oversette alle grafiske tegn og reverserte symboler til standard tegn etter tabellen under.

For eksempel skrives et reversert hjerte (tømmer skjermen) som [CLS], og fargene skrives for eksempel som [CTL RED] eller [CBM GRN]. Blanktegn skrives SPC, RVS ON skrives REV, RVS OFF skrives OFF, HOME skrives HOM, INSERT skrives INS, DELETE skrives DEL og så videre. Står det et tall først, betyr det at tasten skal repeteres samme antall ganger. Markørkontroll skrives med bokstaven C (for cursor) og U. D. L eller R for henholdsvis opp. ned, venstre og høyre. Alle koder blir satt i klammer [ ].

I tabellen med alle de reverserte symbolene, forklaring til hva de gjør, ASCIIkode, tastkombinasjon og hvordan skrive av programlistinger. I tabellen er flere skrivemåter brukt. Der det står CTRL og ett eller annet tegn, betyr det at du skal trykke tegnet samtidig som du holder CTRL nede. Samme fremgangsmåte brukes der det står CBM og et tegn, hold CBM (tasten med Commodores logo) og trykk samtidig tegnet.

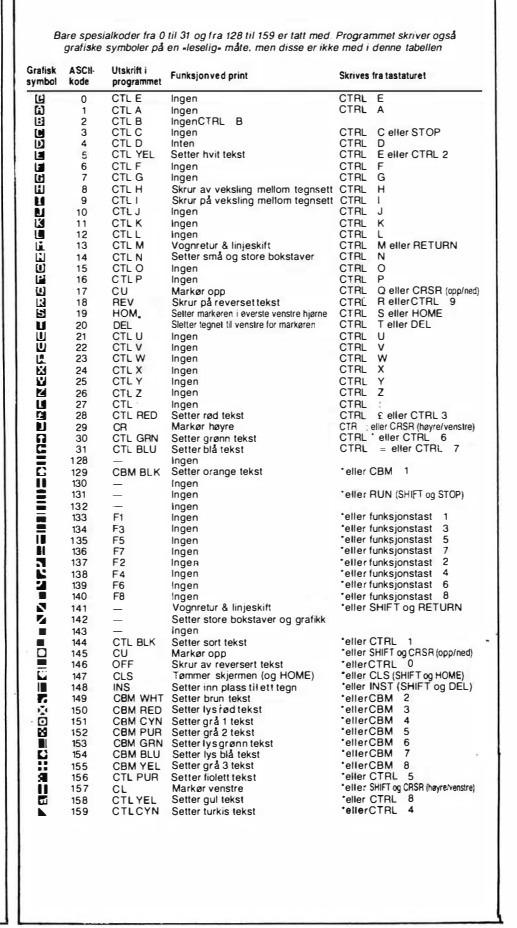

## Norskprodusert modem for Commodore 64

Televerket har godkjent enda et modem. Norskprodusert og spesiallaget for Commodore 64. Det leveres med terminalprogram også laget av den norske produsenten, Jøtronic i Stavanger.

Har du en Commodore og har savnet muligheten til å kommunisere via telefonen med databaser eller andre computere fordi modemer tilpasset Commodore har vært mangelvare, kan du nå få en komplett pakke for ca to og et halvt tusen kroner. Modemet er plassert i et solid metallkabinett og leveres komplett med et menystyrt terminalprogram som er meget enkelt å bruke.

## **Oppkobling**

Det du trenger er en Commodore 64/128 og diskettstasjon, og selvfølgelig en telefon(kontakt). Diskettstasjonen er nødvendig for å kunne kjøre terminalprogrammet som følger. Dette er også utviklet av Jøtronic og er skrevet i maskinkode. Programmet loades og kjøres automatisk, og disketten er kopibeskyttet. - Helt- unødvendig spør du meg, firmaet tar inn sine kroner ved å selge programmet sammen med modemet og det kan ikke brukes som teminalprogram for andre modemer.

Modemet har ikke egen strømforsyning, men får den nødvendige strømmen fra computeren. Derfor trenger du bare å plugge på telefonledningen som du plukker ut av tastafonen til line-<br>inngangen, telefonen til phonetil phonekontakten, og til slutt å koble opp forbindelsen mellom computeren og modemet, via (den altfor tykke og altfor korte) kabelen med flat kontakter i begge ender. På Commodore 64' en kobles denne til User-porten. Etter at alt var på plass slo vi på computeren og diskettstasjonen, og modemet og programmet virket faktisk med det samme. Selvtesten av modemet var også positiv .

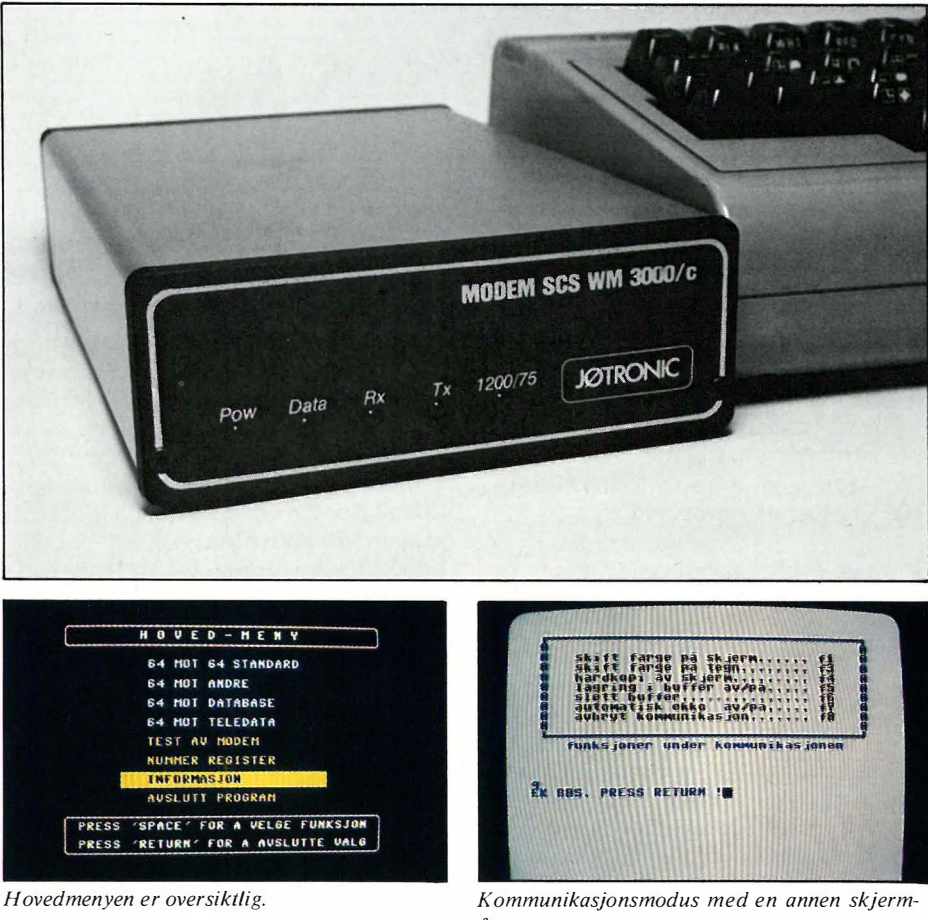

## Menystyrt

Programmets hovedmeny gir deg valget mellom fire forskjellige oppkoblingsmuligheter. Enten mot en annen Commodore-maskin, mot et annet modem - enten maskinen i andre enden er en Commodore eller ikke, mot en database eller mot teledata (Prestel).

Ved kommunikasjon mellom to Commodore-computere med Jøtronicmodemer, er kommunikasjonsprotokollen satt på forhånd til 300 baud, full dupleks (to-veis kommunikasjon). Det er bare i denne modus filer kan overføres. Modemprogrammet har innebygget en protokoll som sender filen i blokker på 128 byte som så blir sjekket med en sjekksum. Mottageren står fritt til å velge filnavn og protokollen gjør det mulig å overføre alle mulige

farge.

data- og programfiler, med 8 bits binærkode. Videre kan diskkatalogen skrives ut på skjermen, og du kan foreta automatisk oppringing av mottageren . (Nummersenderen tar hensyn til Oslos antikvariske nummerpuls-system. Du stiller inn hvilken nummersystem telefonområdet ditt bruker i informasjonssidene.)

Mot andre modemer må serieporten settes opp særskilt i en egen meny. Du velger baudhastighet , en/toveis kommunikasjon, ordlengde, antall stoppbiter og paritet før du skriver inn nummeret du vil ringe . Verdiene du velger blir stående til de forandres igjen. De kan også lagres på disketten som standardverdier slik at du slipper å sette protokollen hver gang.

## TØR DU UTFORDRE YEELA?

Et nytt mineralfelt er oppdaget i gallaksens ytterkant. Stedet befolkes raskt av nybyggere, handelsmenn og eventyrere som ser en sjanse til å bli rike i en fart.

Problemet er bare at for å komme dit må man forbi noen av universets verste pirater og kjeltringer... Det er blitt så ille at innbyggerne nå betaler hva som helst for nye forsyninger av verktøy, utrustning og mat.

Du eier det lille transportselskapet PSI-5 TRA-DING COMPANI. Hvis du kan finne den rette besetningen blandt universets forunderlige skapninger og nå helskinnet frem - ja da kan du tjene store penger. Tør du ansette Yeela og dra?

Engelske datablader skriver: «En briljant kombinasjon av strategi og action med fantastisk bra grafikk. Figurene er så detalierte og livaktige at du tror de virkelig snakker med deg!»

**That Longe Contr** actic Space Ac<br>Gommery System ck Cruiser. essional/strumy leader<br>ical & reconnical exper

American Action programmene distribueres i Norge av BJ Electronics Software AS.

**By Accounts** 

**FIRING** 

Psi 5 Tr

SUF I WARE

1419)

**Storgt** 

tlf. (02) 93 24 65

1440 Drøbak,

Andre program fra American Action: LAW OF THE WEST - et vesternspill

av kjempeformat! HARDBALL - baseball så livaktig at du tror du er med og spiller! INFILTRATOR - årets største spillnyhet! En herlig blanding av Skyfox, Super Huey, Rambo, Spy vs Spy og Raid over Moscow!

LEGEND OF THE AMAZON WOMAN - et actionspill som til og med overgår Exploding Fist! BOUNCES - tenk deg en superblanding av Mad-Max og Fighting Warrior! **BOULDER DASH III** 

med ny fantastisk metallgrafikk!

PIRACY - et spennende grafisk strategispill med sjørøvere i hovedrollen!

> Veil utsalg: Kassett kr 175,-Diskett kr 245,-

**Programmene fra BJ Electronics** fåes hos alle hjemmedataforhandlere

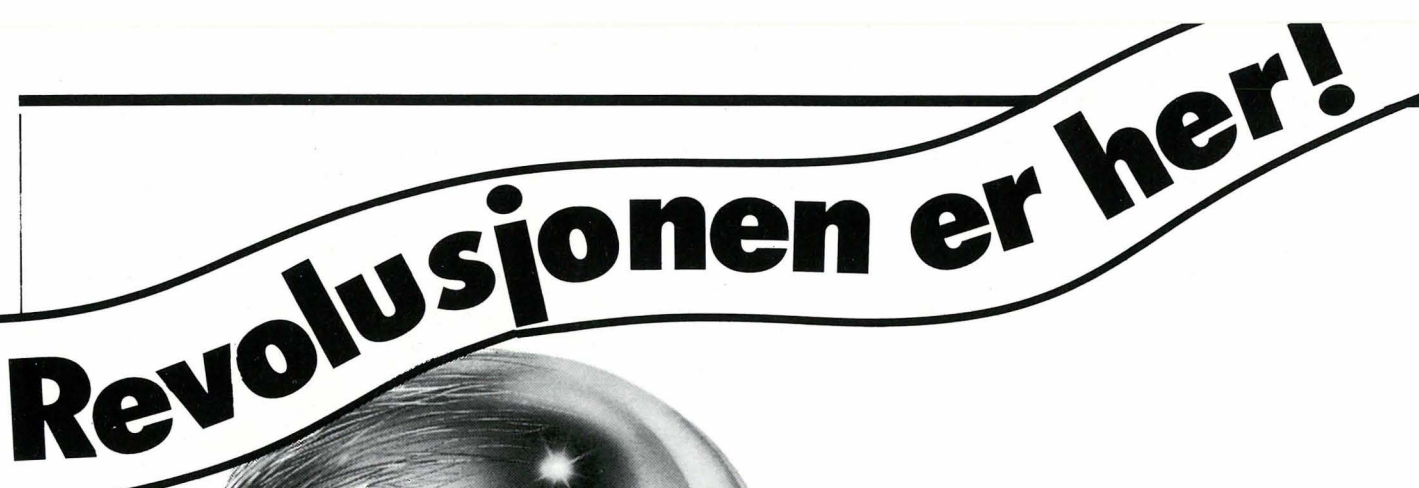

# dBase Compiler

## Paal Rasmussen tester CPM/80 compiler for dBaseli program.

Helt siden dBaseII kom på markedet, har ivrige tilhengere av dette unike programmeringssproget og databasesystemet spurt seg selv: «Ville det ikke vært mye bedre om dBase kunne kompileres? » Vel , nå kan spørsmålet besvares. Wordtech Systems i California har sett det som sin oppgave å gi oss en dBase Compiler som virkelig får fart på sakene! Torp EDB (Merkantildata) bringer godbiten til landet.

## Hva er dBasell?

Helt siden databehandlingens barndom har en av hovedoppgavene til datamaskinene vært lagring og gjenfinning av data. Det blir opp til databaseprogrammene å hjelpe maskinen i denne oppgaven. Det finnes en rekke slike til de fleste datamaskiner, og ett av de mest populære er dBaseII og dBaselIl . Disse programmene er nesten identiske sett fra brukerens side, dBaseIII gjør livet litt

lettere for programmerere som skal lage kompliserte løsninger, mens dBaseII har alt man egentlig trenger, og som er viktig i denne sammenheng. dBaseIlI er kun tilgjengelig på 16 bits maskiner.

I bruk er dBaseII enkelheten selv. Du ber programmet lage en databasefil, og det spør deg så om hva den skal inneholde .

Du blir så spurt om du vil legge inn data, og etter å ha gjort dette kan du lete, legge til og trekke fra, samt få alle mulige slags oversikter over dem.

Når dBaseII brukes på denne måten har brukeren hele tiden full kontroll over databasen. Er det en samling regninger som er lagret, må han/hun gi nøyaktig beskjed om hva som skal gjøres med dem. Skal merverdiavgift beregnes, må dette gis beskjed om ved beskjeder av typen:

#### SUM FIELD MOMS FOR DAT050301 .AND. DATO 850130 .and. MVA='INN' TO PRINT

Du har full kontroll, men må ha tungen rett i munnen.

## Programmerbare databaser

in the control of the control of the control of the control of the control of the control of the control of the control of the control of the control of the control of the control of the control of the control of the contr

Ikke alle er like interessert i å ha full kontroll — ei heller er det særlig produktivt å taste inn de samme kommandoene gang på gang. dBaseII kan derfor gis beskjed om å hente kommandoene sine fra en lang liste på disketten, istedet for å få dem fra tastaturet. Disse kommandoene kan inneholde beskjeder om å lage bilder på skjermen hvor forskjellige ferdigprogrammerte gjøremål presenteres. Disse kan så utføres av nær sagt hvem som helst (penger!), istedet for vår datakyndige venn med full kontroll. Det er derfor normen snarere enn unntaket at man lager små programmer i dBasel1.

## $dBase$  Compiler  $-$  hva er det?

Disse små programmene består som sagt av en rekke vanlige dBase kommandoer, lagret på diskett som vanlig tekst. Når programmet kjøres, sendes kommandoene (som i Basic) til dBaseII tolken som utfører dem. Teoretisk kunne man tenke seg at man laget et vanlig datasprog som hadde de samme mulighetene som dBase Il tolken, slik at kommandofilene til dBaseIl istedet for å sendes til tolken ble sendt til en kompilator som produserte et vaskeekte maskinkodeprogram, som med hurtighet og presisjon gjorde samme jobben . Det ville ikke lenger være dBasell, for tolken er jo borte, men brukeren av selve programmet ville ikke merke forskjell . Systemet ville' ha følgende fordeler:

\* Ingen kunne tukle med programmet når det var laget, siden maskinkoden er vanskelig å forandre . Et vanlig dBase Il program lar seg så lett «modde» at fristelsen for kyndige/ukyndige ofte er for stor. Så virker plutselig ikke alt som det skal, og produsenten får skylden .

\* Programmene kunne selges til kunder som ikke har dBase - ingen lisensavgift  $tild$  dBase produsenten  $-$  ingen copyrightproblemer — større fortjeneste for den stakkars programvareprodusenten. \* En kompilator kunne tenkes å lage mer effektiv kode som øket hastigheten på kompliserte beregninger .

\* Egenskaper ved dBase som erfarne programmerere har ergret seg over i årevis kunne glattes over, og nye muligheter lures inn. Sproget ville ikke lenger være 100% dBase kompatibelt, men fristelsen ville være stor til å « forbedre» når man først hadde sjansen .

Med denne innledningen står vi godt rustet til å vurdere Wordtechs dBase kompilator.

## Negative vibrasjoner!

Den som skal lage et datasprog som gir samme muligheter som dBASE I1 tolken møtes av nesten uoverstigelige problemer. For det føret lages gjerne datasprog ved at man har i bakhodet hvordan selve kompilatoren skal virke - hvilke sterke og svake sider maskinen har, osv. Når sprogets egenskaper er gitt på forhånd starter man altså med handicap. En tolk kan utføre en og en instruksjon mens den leter på disketten etter de nødvendige rutiner. Et maskinkodeprogram gjør ikke slikt uten videre - det må bruke hukommelsen flere ganger, ved å stykke seg selv opp og laste seg selv inn i porsjoner ettersom hvilke deler av programmet som utføres. Denne oppstykkingen (overlayteknikken) må ikke være slik at maskinen hele tiden skifter porsjoner med kode størst mulig del av jobben må gjøres uten skift. Det blir opp til kompilatoren å foreta de rette avveininger avhengig av hvordan programmet ser ut, slik at du oppnår effektiv kode. dBase kunne også godt vært et avgrenset og stringent programmeringssprog uten at det hadde skadet. Som det er, har sproget altfor mange muligheter for å kombinere instruksjoner!

### Praktisk sans

W ordtech-gutta har ikke latt seg stanse av dette. De har gått på med krum hals, og produsert et produkt som virker. For å få dette til har de måttet fravike endel krav. Kompilatoren produserer ikke maskinkode. De analyserte funksjonene i dBase og kom frem til hva slags egenskaper den ideelle datamaskinen til dBase ville ha. Deretter laget de en kompilator som arbeidet fra dBase program-nivå og ned til dette «d-kode» nivået. Så laget de (i «C») et program som fortløpende oversetter fra d-kode til 8080 maskinkode . En emulator, eller en tolk om man vil .

Dette er samme prinsippet som UCSD brukte når de laget sitt «p-kode» system. Her kompileres f. eks. Pascal til P-kode som så kjøres på de forskjelligste maskiner via en p-kode-tolk . Denne teknikken gir deg noe friere hender  $$ du lager en kompilator til en maskin som er ideell til dBase, og siden denne ikke finnes, etterligner du den med et . ,oversetterprogram. Som med p-kode i sin tid, er det snakk om å lage en «dkode» mikroprosessor som vil være uovertruffen til å kjøre slike program. Det er vel antagelig med tanken her også.

En annen fordel er at kun d-kodetolken behøver skrives påny for hver ny type maskin. Dette er nok hovedgrunnen til at vi ser en CP /M-80 og en MS-DOS versjon lansert samtidig (med en 68000 versjon i fløyen) uten at det ser ut til å ha bydd på særlige problemer.

### Negative vibrasjoner blir positive. ..

La oss se hvilke funksjoner som har måttet lide under overgangen til kompilert sprog. Filosofien bak dBase Compiler er å produsere et sprog velegnet til å utvikle programmer for salg. Dette er brukervennlige program hvor brukeren er skj ermet fra muligheten til å begå feil. På grunn av denne filosofien har Wordtech valgt å utelate alle funksjoner hvor brukeren står i kontakt med dBase selv - altså alle interaktive kommandoer.

dBase Compiler mangler altså:

- $-$  APPEND (APPEND BLANK er tillatt.)
- $-$  BROWSE
- $-$  CHANGE

- CREATE (CREATE xx FROM xx er

- tillatt. )
- $-$  EDIT  $-$  HELP
- 

INSERT (INSERT BEFORE BLANK og INSERT BLANK er tillatt.)  $-$  MODIFY COMMAND

- MODIFY STRUCTURE
- i tillegg til noen av de mer tekniske kom-

madoer for assemblerrutiner osv. tatt bort. Disse kommandoene vil vel neppe noen dBase programmerer savne, siden de brukes nesten utelukkende når dBase brukes interaktivt, mao uten program .

### Makro, min makro!

Mer alvorlig for garvede programmerere er at makromulighetene er langt mer «renhårige». Det betyr at « fiffige triks» som etterhvert ble ganske populære, ikke lenger går.

Følgende program stopper opp og spør brukeren om å legge inn ett ord. Dette ordet blir så tolket som en kommando til dBase, slik at brukeren kan gi (potensielt destruktive) interaktive kommandoer i et program (& er makro-tegnet i dBase):

#### ACCEPT "GI MEG EN dBASE Il INTERAKTIV KOM MANDO!" TO KOM MANDO &KOMMANDO

Her kan man f.eks svare: «DELETE ALL» og programmet vil gjøre nettopp dette! Under dBase Compiler må man skrive om slike potensielle feller, slik at brukeren aldri kan gi utilsiktede beskjeder til dBase. Et eksempel vil være: ACCEPT "GI MEG BESKJED OM ENTEN A LISTE ALLE DATA, ELLER A SKRIVE DEM UT VED A SKRIVE LIST ELLER PRINT!" TO KOMMANDO DO CASE CASE KOMMANDO  $=$  "LIST" **LIST**  $CASE KOMMANDO = "PRINT"$ SET PRINT ON LIST SET PRINT OFF **OTHERWISE** ? "DU GAV MEG GAL KOMMANDO! " ENDCASE

Her vil ikke brukeren kunne skrive noe maskinen ikke er forberedt på å takle. Denne begrensningen i bruken av makro kommandoen har også andre implikasjoner. Enkelte har (tror de har) behov for å bruke makroer inni makroer inni makroer. Slikt går noen ganger an, andre ganger ikke, avhengig av om man forsøker å «makrotisere» makrotegnet. Det er nok å nevne at makroerstatning fortsatt er tillatt, og at man kan lage seg multidimensjonale tabeller med makrotegnet. Dette er stort sett de eneste restriksjoner som dBase Compiler utsetter oss for.

## Flere godbiter!

Endelig har dBase fått skikkelig presisjon! Selve dBaseIl har kun 10 siffers nøyaktighet, inklusive komma. Dette er en meget alvorlig begrensning i dB ASE Il, siden man for korrekt øreavrunding bør ha tre desimaler. Dette, pluss komma gir en seks plasser for selve kronebeløpet, altså ingen beløp over millionene .

Fortsettes side 53 �

HIGH FOCUS

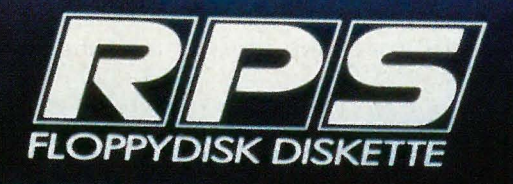

**ENHANCED ISOTROPIC** 

**HOH FOCUS**  $EDD2$ 

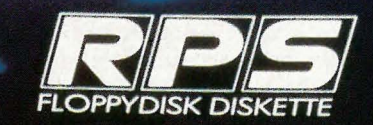

**ANCED BOTROPIC COATING** 

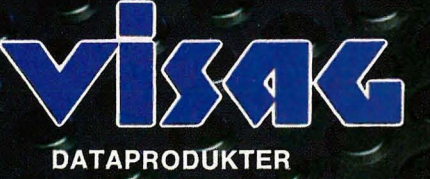

Halvorsen & Larsen A/S<br>Stanseyeien 28<br>Tlf. 02-25 81 90 Postboks 69 Grorud 0917 Oslo 9

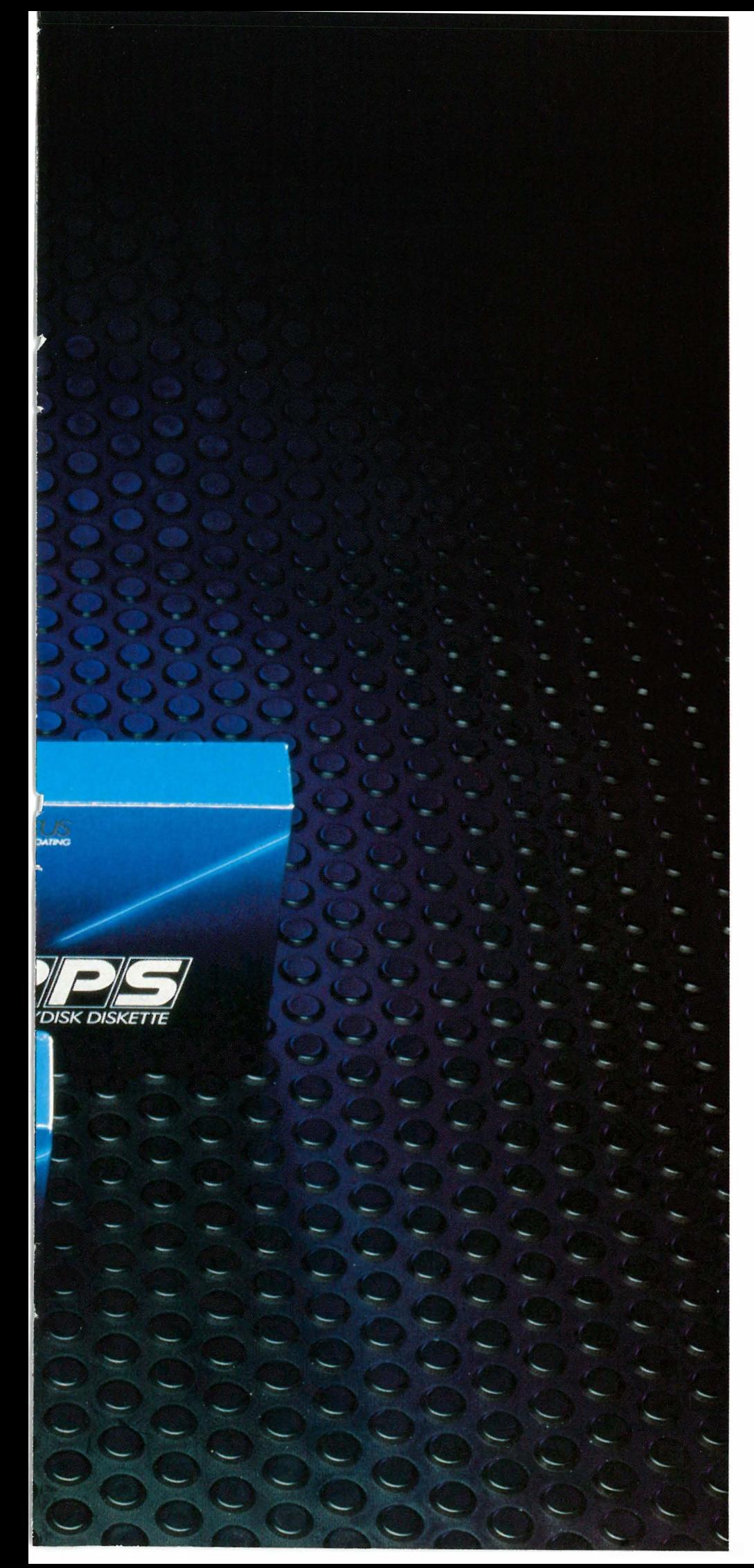

## HIGH FOCUS -

RPS har med sine High Focus disketter utviklet et perfect system hvor overflaten har fått det man kaller «Enhanced Isotropic Coating».

Den nye beleggsteknikken gir High Focus disketter null-modulering, som innebærer at signalene fra datasystemets lesehode aldri kan falle under det nivå som iblant kan gi grunnlag for feil. Vår nye diskettlinje «HIGH FOCUS» kommer derfor til å fungere perfekt, selv under de vanskeligste forhold.

En «Tyvec»-konvolutt,som vanskelig lar seg rive istykker, beskytter disketten mot smuss og støv.

Et spesielt vev på innsiden av hylsteret garanterer en diskettoverflate som er fri for fysiske partikler.

Ytterligere beskyttelse tilbys via en unik sammensetning av den kjemiske substansen i oxidskiktet. Via et spesielt bindemiddel er oxidpartiklene «kapslede» i en nettverksstruktur. Dette gir disketten en slitesterk beskyttelse samtidig som lese/skrivehodet ikke nedstøves av løse oxidpartikler.

RPS har via «HIGH FOCUS» konsentrert seg om å utvikle en produktlinje, som ikke bare garanterer sikkerhet i informasjonslagring, men også beskytter den hardware som disketten brukes på.

Med «High Foeus» har du disketter som fungerer perfekt i tiår fremover.

### FORHANDLERE:

SKIEN: Kjell Thorsen Kontormaskiner: (035) 23 133 ØLEN: Opheim Data: (047) 68 007

STAVANGER: EDB- Tjeneste: (04) 56 19 28 ·KONGSBERG : Nidus Datic: (03) 73 01 01

ÅLESUND: Per Slinning A/S: (071) 23 496 FAGERNES :

Fagernes Data & TV Service: (061) 31 1 72

HORTEN: Horten Data: (033) 41 364 LØKKEN-VERK:

Orkla Elektronisk: (074) 80 400 LILLESTRØM:

Darek: (02) 71 89 29 TRONDHEIM:

Computer Teknikk: (07) 51 47 40 TØNSBERG : Vestviken EDB-senter: (033) 15 222

BODØ: Distributør: Michaelsen & Nyhagen: (081) 26 900 **Fortsatt fra side 7** 

## **Sanyo** MBC-775

Sanyo MBC-775 har et separat prosessorkort, som er plugget inn i et lite bunn-kretskort. På bunn-kortet finner vi styringselektronikk for diskettstasjoner og fargeskjerm. Prosessorkortet . har 256 kB RAM, 8 kB bootstrap-ROM og styringselektronikk for Centronics skrivergrensesnitt. Alt er svært kompakt og nett lagt opp, og kretskortene virker å være av høy kvalitet. Det er plass for 8087 co-prosessor, men ikke til flere hukommelseskretser. Skal hukommelsen utvides, må man til med flere krets kort . Dette er en klar ulempe, da bunnkretskortet bare har to IBMkompatible tilleggsspor for ekstrautstyr. Selv om maskinen har Centronics skrivergrensesnitt og grafikk bygget inn, blir to tilleggsspor alt for lite dersom en virkelig ønsker å skreddersy maskinen sin.

Personlig er jeg svak for et slikt «transportabelt» maskinkonsept Sanyo presenterer, og kunne i prinsippet tenke meg å eie en slik maskin. I sin standardutførelse dekker den imidlertid ikke mine krav, noe et par ikke alt for kostbare tilleggs kort kunne ha rettet på. F.eks. foregår mye av mitt skribentarbeid på hjemmekontoret. Det betyr at jeg gjerne vil ha modem på min maskin, og dette tar opp det ene av tilleggssporene. 640 kB hukommelse er idag nesten et ,minstekrav for PC'er - så et multifunksjonskort med 384K hukommelse, realtime klokke og RS232 grensesnitt hadde vært godt å ha. Dermed er plassen brukt opp - og hvor skal jeg så plassere det essensielle Hercules høygrafikk-kortet? Andre brukere vil ha andre typer behov og antagelig ønske seg andre typer ekstrakort - men to spor er en klar begrensning i så måte .

Bak diskettstasjonene er det et tomrom som ser ut til å være passelig stort for en harddisk. En slik finnes foreløbig ikke tilgjengelig - men informasjoner tyder på at Sanyo har store planer i så måte. Om harddisk-versjonen blir tilgjengelig på det norske markedet, er foreløbig et åpent spørsmål.

Mikroprosessoren i MBC-775 går på klokkefrekvensen 8MHz, sammenlignet med IBM -standardens 4.77. Dette gir den en klar hastighetsgevinst: jeg vil anslå den til å gå omtrent 40070 raskere enn en IBM PC under de fleste applikasjoner. En bryter (tilgjengelig fra bakpanelet) kan sette hastigheten ned til

4.77MHz, noe som kan være en viktig poeng ved enkelte spill osv., som helst ikke skal gå raskere enn de fra produsentens side er ment å skulle gå !

## Programvare

Sanyo har vært flinke og skaffet seg en avtale med Micropro, noe som fører til at Micropro 's programmer er inkludert i de fleste Sanyo-pakker. I vårt tilfelle dreier det som om WordStar versjon 3 .4, Mailmerge og regnearkprogrammet CalcStar. WordStar er så kjent for Hjemmedatas lesere at vi ikke skal bruke særlig tid på det her: det er en kjent og kjær programpakke som kanskje begynner å bli noe stivbeint sammenlignet med siste skrik i PC-verdenen - ikke desto mindre brukbart og i høy grad tilstrekkelig for de aller fleste. CalcStar representerte et lite vellykket forsøk av Micropro's på å henge seg på Visicalcboomen da regneark begynte å slå igjennom. Programmet er opprinnelig skrevet i 8080-kode for CP/M. Uheldigvis for Micropro er CalcStar langsomt, tungvint i bruk og har få muligheter og funksjoner. Det slo derfor aldri skikkelig gjennom, og ble sett på som gammeldags allerede i 1980. I forhold til Supercalc3, Lotus eller VP-Planner er det direkte patetisk - egentlig pussig at Micropro tok bryderiet med å oversette det gamle 8080-kodete programmet til 8086 og MS-DOS . Velvel - det følger nå i alle fall med.

## Operativsystemet

er ikke akkurat overraskende MS-DOS versjon 2.11, men Sanyo har sluntret unna på systemprogrammene! Vi savner programmene TREE. COM (gir oversikt over adresseområder), BAC-KUP.COM og RESTORE.COM (sikkerhetskopierer harddisk - men ok da: Sanyo'en har jo ingen harddisk, så dette er kanskje ikke så farlig for de som ikke har tenkt å kjøpe en som ekstrautstyr), COMP. COM (sammenligner filer og disketter), MODE.COM (setter parametre for RS232, og selv om Sanyo'en ikke har RS232 er det sikkert mange . som kunne tenke seg et RS232 tilleggskort, bl.a. for å kunne bruke eksterne modemer) og LINK.EXE (riktignok et program som bare er av interesse for assembierprogrammerere). Likevel er det pussig at dokumentasjonen inneholder en stor seksjon om nettopp assemblertprogrammering, og refererer stadig til programmene MASM (macroassembler) og LINK, selv om de ikke finnes på systemdisketten.

Som lesere av Hjemmedata kjenner til, har ikke IBM PC og kompatible egentlig noe norsk tegnsett. Bokstavene æ, ø og å, deres skjerm-/skriverkoder og deres plassering på tastaturet simuleres i programvare . Den vanlige måten å gjøre dette på, er med programmet KEYB- NO.COM. Dette er et IBM-utviklet program for å gi riktig tastaturplassering av norske tegn, andre land bruker KEYBDA (Danmark), KEYBGR (Hellas) osv. For å kunne sende riktige koder til skjerm og skriver, brukes gjerne de<br>norskutviklede brogrammene programmene NORSK. COM (fra Fjerndata) eller ABATAST. COM (fra Abacus Software). Begge disse programmene gir mulighet til å kunne velge mellom 7- og 8-bits ASCII-verdier i forhold til den programvare og skriver som benyttes. Dette er viktig, fordi ikke all programvare bruker IBMs 8-bits ASCIIstandard for tegnrepresentasjonen - og slett ikke alle skrivere!

Sanyo har sløyfet NORSK. COM, og laget en spesiell KEYBNO . COM. Den er ikke så fleksibel som ABATAST eller<br>kombinasjonen KEYBNO/NORSK, KEYBNO/NORSK, men kan likevel hanskes med det meste ved å sette ulike parametre når programmet kalles opp. Som ved alle andre konversjonsprogrammer gir også dette endel «flipp» på skjermen mellom æøå og deres gamle ASCII-representasjoner (hakeparenteser osv) ved noen programmer. Tasteplasseringen er en annen enn den vanlige for enkelte av spesialtegnene. Programmet kan hanskes med «gamle» skrivere som bruker 7-bits ASCII (Epson-standard).

Basic'en er den vanlige GW-BASIC, som av en eller annen grunn heter BASI-CA på disketten. Alle testede programmer (inkludert Flight Simulator, Lotus og et par «vanskelige» kopieringsprogrammer gikk på maskinen uten trøbbel, så PC-kompatibiliteten ligger tydeligvis på et høyt nivå. Med maskinen følger også en diskett med noen spill (ingen av dem spesielt avanserte) og et bruksanvisningsprogram .

## Dokumentasjon

Maskindokumentasjonen består av tre A5-format ringpermer. WordStar og CalcStar har i tillegg fått hvert sitt hefte, begge utgitt av MicroPro, og begge på engelsk. WordStar-guiden er i A4-format og er lagt opp som en «training guide»: egentlig bedre og mer konsis enn den «egentlige» WordStarmanualen .

Den første av de tre ringpermene omhandler oppsett av selve maskinen, og gir videre en kort introduksjon til programmering i GW-BASIC og til operativsystemet MS-DOS. Manualen er skrevet av Sanyo selv, og er god nok, man kanskje noe kort enkelte steder. De to andre ringpermene er Microsofts originale referansemanualer til MS-DOS og GW-BASIC, og særlig MS-DOSmanualen er av en meget «teknisk» karakter, som antagelig gjør den uinteressant for de fleste brukere. I all dokumentasjonen finnes det ikke noe «les dette først»-kapittel eller en rask pedagogisk introduksjon. Bruksanvisningsprogrammet på disk gjør imidlertid i stor grad opp for dette. Alle manualene er på engelsk.

## Konklusjon

•

-

Sanyo MBC-775 representerer en umoderne, men desto mer brukbar løsning med sin «transportable» konsept fremfor de mer motepregede og mindre brukbare A4-maskinene. Den eneste konkurrenten på markedet er Compaq, som riktignok koster noe mer. Sanyo MBC-775 er grei i bruk, er tålelig stillegående, og har et bra tastatur. Dessuten er maskinen vesentlig raskere enn en IBM PC. Fargeskjerm er inkludert - og dette er dessverre et tveegget sverd: farger kan være bra å ha, men fargeskjermer er ofte uskarpe og flimrete . Dette gjelder også for Sanyo: skjermen burde være en god del bedre både med hensyn til skarphet og punktoppløsning, størrelsen tatt i betraktning. Høygrafikkort anbefales.

Det er en ulempe at det bare er to ledige utvidelsesspor , særlig fordi det ikke er plass til mer hukommelse på hovedkretskortet. Sanyo MBC-775 er et middels bra kjøp. Noen tusen kroner lavere pris, eller et høygrafikkort inkludert i prisen hadde jekket den langt nærmere toppen på « best buy»-lista: selve maskinen er rask, stillegående og godt konstruert.  $\Box$ 

**The Fortsatt fra side 28** Norskprodusert modem

### Svar-modem

Mot en annen computer med WM 3000/C eller et annet modem, kan du velge om du skal være oppringende modem eller det svarende. Du har derfor ikke begrensninger som gjør det umulig å kommunisere med folkemodem-brukere (bare oppring). Med valget å koble seg opp mot databaser; slipper du spørsmål om du er svarende modem selvfølgelig. Funksjonen er egentlig identisk med kommunikasjon med andre modemer som oppringende modem. Baser som bruker Prestelstandarden kan du også koble deg til, med høyoppløselig grafikk. Skjermgrafikk kan dumpes på skriver.

## Nummerregister

Programmet har en liten database med navn og telefonnummer som kan sorteres alfabetisk, og hvor det kan søkes på navn. Her kan du holde orden på ca 100 navn og nummer. Nummeret som ligger i registeret kan ringes opp automatisk når alt er klart for å opprette kontakten med den andre computeren.

I terminalmodus får du en liten meny som angir hva funksjonstastene betyr.

Du kan skifte farge på skjermen fra hvit på kølsvart til en mer øyevennlig mørk skrift på lys bakgrunn. Skjermen kan dumpes på skriver, særlig ok er det ved utskrift av grafikk. Maskinen har også en buffer for å lagre mottatte tegn. Det var skuffende at denne ikke kunne tømmes ut på disketten når du likevel må ha en diskettstasjon for å bruke modemet. Bufferen kan bare skrives ut på skriveren, slik at du kan få en hard kopi av databasens menyer, men overføring av f. eks. tekstfiler for viderebearbeiding i maskinen skjærer seg. Også ekko kan skrus av/på.

## Konklusjon

WM3000/C modemet fra Jøtronic faller kanskje litt dyrt for enkelte med sin prislapp på ca kr 2 500. Selvom vi mener programmet mangler enkelte funksjoner, anbefaler vi likevel modempakken. Den er avansert: Innebygget nummersender, -register og modemet kan være svarende eller oppringende. Hastigheten er 300 eller 1200/75 baud, 5-8 bits og paritet slik at man kan kommunisere med de fleste baser. Det virker, og det menystyrte modemprogrammet er så bra at bruksanvisningen på 18 sider er ganske overflødig - bortsett fra de to sidene med definisjoner av begreper brukt i protokollmenyen. Vi kommer tilbake med en oversikt over databaser du kan ringe opp i neste nummer. SH.

## Er det vanskelig å sette sammen et byggesett fra Velleman-Kit?

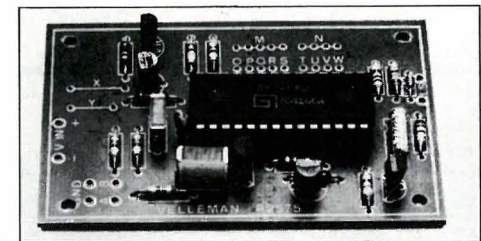

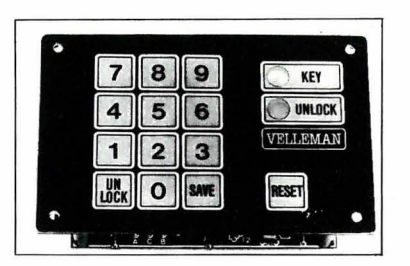

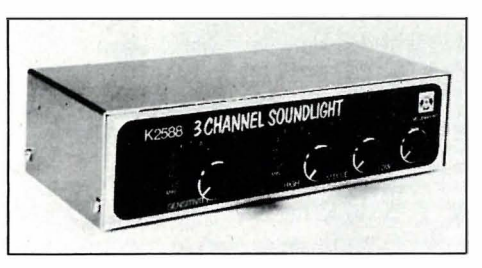

Nei, hvis du bare følger arbeidsinstruksen til punkt og prikke, tar deg den tiden du trenger, og ikke har som mål å bli ferdig på en time. Følger du dette vil du se, som tusenvis av andre, at Velleman-Kit ikke bare er gøy, men også funksjonelt rimelig elektronisk utstyr. Har du behov for elektronisk utstyr, er du velkommen til oss. Penger spart, er penger tjent.

Har du 300 bauds modem? Vår database (035-46 171) inneholder byggeveiledning for de fleste Welleman-Kit byggesett.

Basen er åpen mellom 1 6. 00 og 08.00. Velkommen.

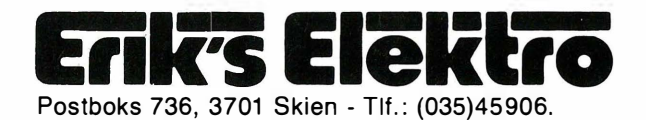

### Byggesett fra Vellemann Kit

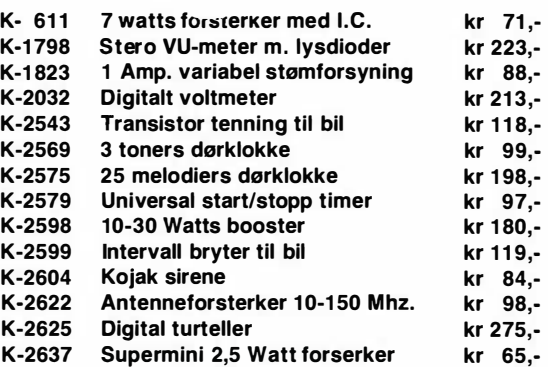

Dette er bare et lite utvalg av Velleman-Kit.

Vi sender over hele landet. Porto og oppkravsgebyr kommer i tillegg. Skriv eller ring etter komplett katalog og prisliste (kr 10,-) Gratis ved ordre.

## Fortsettelsen til The Hobbit.

One Ring to rule them all, One Ring to find them, One Ring to bring them all, and in the darkness bind them.

## Tolkiens Ringenes Hene for eventyrspill-frelste

Eventyrspill-frelste har fått nok en godbit fra Melbourne House. Suksessen med The Hobbit måtte føre til at også Lord of the Rings, Tolkiens store trilogi, ble overføret til mikromaskinen. Og nå foreligger første del av trilogien The Fellowship of the Ring som eventyrspill.

## Den magiske Ringen

som får den som bærer den til å bli usynlig, fant Bilbo (i The Hobbit) i hulen, hvor Gollum hadde mistet den. De som har lest eller spilt The Hobbit, vet hvordan det gikk til. Bilbo som nå er blitt gammel, har flytet til Rivendell og overlatt Ringen til Frodo som han har utpekt til sin arving. Fiendens folk er på jakt etter Ringen som vil gi mørkets fyrste absolutt herredømme, og trollmannen Gandalf ber Frodo om å bringe den til RivendelI. - Men veiene er ikke tryge lenger. De svarte ridderne holder dem under opsikt, så Frodo og hans hobbitfølgesvener må ta lange omveier med store strabaser og farefulle situasjoner.

Så langt historien. Du trenger ikke ha lest boken for å kunne spille Lord of the Rings. Handlingen er ikke identisk for siden det nå plutselig er du som avgjør mye av handlingen, havner du stadig i situasjoner hvor løsningen ikke kan finnes i boken.

## To deler

Boken er tykk og eventyrspillet langt. Det er derfor delt i to. En versjon for begynnere følger også. Denne er vesentlig enklere og du får hjelp og hint når du ber om det. De som ikke har spilt slike interaktive spill før, bør starte med dette, også for å gjøre seg fortrolig med inglish - eventyr-sproget Melbournes spill-forfattere har laget. Det er avansert med mulgheter for flere kommandoer i en setning, og en setnigsoppbygning som ligger tett opp til normalsprog. Ordlisten i instruksjonsheftet (engelsk) inneholder en del av ordene du kan bruke. Men der er flere magiske,

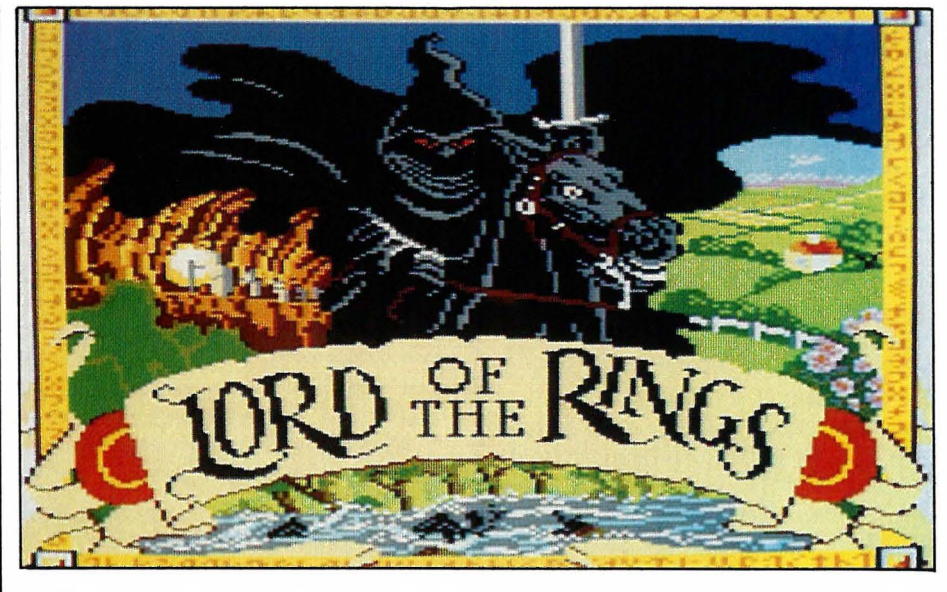

spesielle ord som kan brukes i enkelte deler av spillet.

De to delene er for så vidt uavhengige av hverandre. Men det er ubetinget en fordel å ha vandret gjennom første del til computeren sier fra at du må lese inn neste del for å fortsette. Du lagrer første spill og leser dette inn i neste. Dermed får du med deg venner, erfaring og gjenstander som kan komme til nytte. (Amstradspillet leveres også med et volumjusterings-program slik at du skal være garantert mot feil ved lagring av et spill.)

## Flere subjekter

MUD (Multi-User Dungeon) på hjemmecomputeren - det er ikke langt ifra, men her spilles det på lag. Selvfølgelig kan du spille alene. Enten bare en av personene, eller flere av de tilsammen fire personene som kan være subjekt. Det anbefales at du i starten spiller Frodo, for å bli kjent med reaksjonsmønsteret til de andre. Kommandoen «I am» eller «become» skifter til en annen person. Dermed kan også inntil fire personer være med å spille.

1 det hele går mye ut på å samarbeide med hobbitene og de vennligsinnede personer du møter. Du kan konversere med dem med «say to» eller bare navnet og gåseøyne - men oppfør deg skikkelig både i ord og handling så de ikke blir

sure på deg. Skjermen er delt i flere «lag» hvor de forskjellige personene vises. «Lagene» representerer lokasjoner og når den figuren du er flytter seg på din kommando, følger de andre på etterhvert: ansiktene flyttes til hvor ditt ansikt er, og i tekstvinduet skrives hvem som kommer.

## Les bøkene

Lord of the Rings 1 er en verdig oppfølger av The Hobbit. Spillet er skrevet i maskinkode og er svært kompakt, men Amstrad-versjonen vi testet, er litt treg i responsen, selvom det er mye data som skal sjekkes.

Forhåpentligvis inspirerer spillet deg til å lese bøkene. Og tør du ikke gi deg i kast med denne mursteinen på engelsk , så ta deg heller en tur på biblioteket . De tre bøkene, Ringenes Herre, er nemlig oversatt til norsk. Her får du vite mer om hvordan det går med Frodo og venene hans. Det er fantastisk lesning som vil gi deg mange hyggelige lesestunder i lang tid fremover.

Så spill godt, ha det gøy og hvis vargene tar deg, så husk at da du tok på deg oppdraget, visste du at det var farefullt.

Anmeldereksemplar fra Scandomatic as. Kassett kr 298,- - CBM, Amstrad, Spectrum.

## VERDEN LIGGER FOR DINE FØTTER Du bestemmer begrensningen

Med modem til din Commodore 64/128 kan du sette deg i kontakt med databaser eller datainteresserte over hele verden. At modem er en god investering, finnes det liten tvil om. Det finnes i dag mange databaser du kan gå inn i for å hente programmer, spill eller rett og slett gode nyheter for datainteresserte. Investeringen er raskt spart inn.

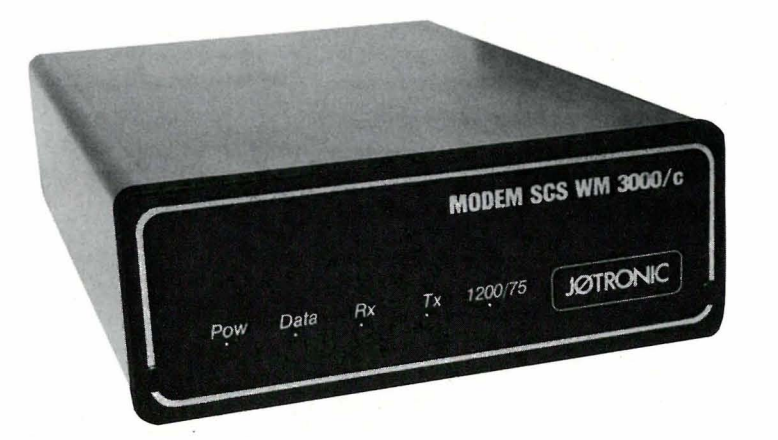

ses WM-3000/e. Inkl. kabler og program kr 2590,-. Prisen er inkl. moms og frakt.

\* Komplett m/program og kabler

- \* Overføringshastighet: 300/300 baud full duplex
- 1 200/75 baud half duplex

\* Ring opp Teledata. Standard Prestel , høyoppløselig fargegrafikk. Du kan dumpe skjermbildet direkte ut til printer.

- \* Kommunikasjon: Mot databaser. CBM 64/1 28 mot CBM 64/1 28. Commodore 64/128 mot andre computere.
- \* Filoverføring: Sekvensielle filer. Program filer. User filer.

\* Oppringning: Automatisk nummeroppringning. Kommando for søking på navn eller nummer. Kan ha inntil 100 registrerte navn og nummer. Opsjon for utprinting av nummerregistret.

\* 100% programstyrt. Innebygget norsk tegnsett.

\* Valgfri RS232-protokoll. Stor lagringsbuffer.

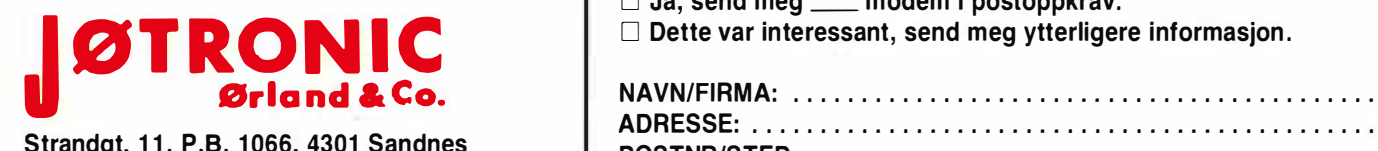

Strandgt. 11, P.B. 1066, 4301 Sandnes

 $\Box$  Ja, send meg  $\_\_\_\$  modem i postoppkrav.<br> $\Box$  Dette var interessant, send meg ytterligere informasjon.

ADRESSE: . . ........... ......... .......... ............. . POSTNR/STED: ........................

臘

HD2-86

c � , . ' •

## Data bøker

## De beste databøkene fra Bernard Babani forlag i London kan nå bestilles fra NB-forlag. Utvid dine kunnskaper — les!

An Introduction to Programming<br>the Amstrad **CPC464 and 664** 

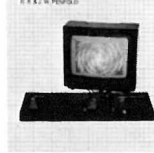

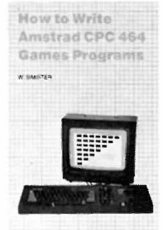

Secrets of the **COMMODORE 64** 

#### An Introduction to Programming the Amstrad CPC464

Amstrad C PC464 med Locomotive Basic er en kraftig og allsidig computer, og denne boken er skrevet for at du skal få mest mulig utfra denne kombinasjonen . Boken er ment som et supplement til brukermanualen, og inneholder en mengde nyttige programmeringstips og rutiner. 144 sider **kr** 58,—

#### How to write Amstrad CPC464 Games programs

Lag dine egne spill hvor du utnytter Amstrads gode grafikk. Spil l-eksemplene begynner med det enkle og ender opp med et tre-dimensjonalt spill. Ved å arbeide seg gjennom programmene, vil du på kort tid få bedre forståelse av Locomotive Basic, og hvordan lage dine egne programmer. Viktig lesning for alle Amstrad-eiere. 144 sider **kr 65,-**

### Secrets of the Commodore 64

Gir informasion om muligheter utover dem forklart i brukermanualen. Boken viser mange nyttige programmerings-teknikker og korte rutiner som du kan bygge inn i dine egne programmer. Den inneholder også et sett maskinkode-rutiner du kan legge inn i maskinen, og som gjør f.eks. høyoppløselig grafikk og musikk lettere å programmere.

128 sider **kr 52.**-

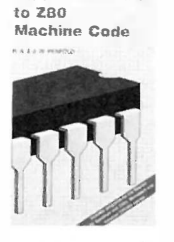

An Introduction

#### An Introduction to Z80 Machine Code

Boken tar for seg det grunnleggende ved mikroprosessorer og maskinkode-programmering, uten at det forutsettes forhåndskunnskaper hos leseren. Mikroprosessoren Z80 er brukt i mange hjemmecomputere, og enkle programeksempler er gitt for flere av disse. Assemblerprogrammering er ikke så vanskelig som du tror.

144 sider **kr 58,—** 

An Introduction to  $6502$ Machine Code .......

An Introduction to 6502 Machine Code Det er ikke forutsatt noen kiennskap til mikroprosessorer eller maskinkode. Emner som behandles: Assembler-sprog og assemblere, registere og hukommelse, binære og heksadesimale tallsystemer, adresseringmodi og instruksjonssettet, samt blanding av maskinkode og Basic. Programeksempler for Commodore 64, Vic 20, BBC, Electron og Orie 1 /Atmos. 112 sider **kr 52.—** 

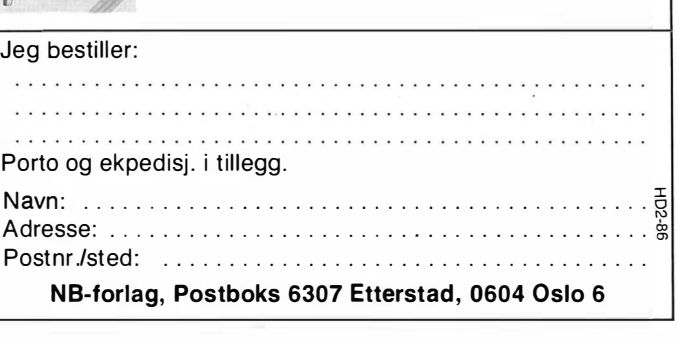

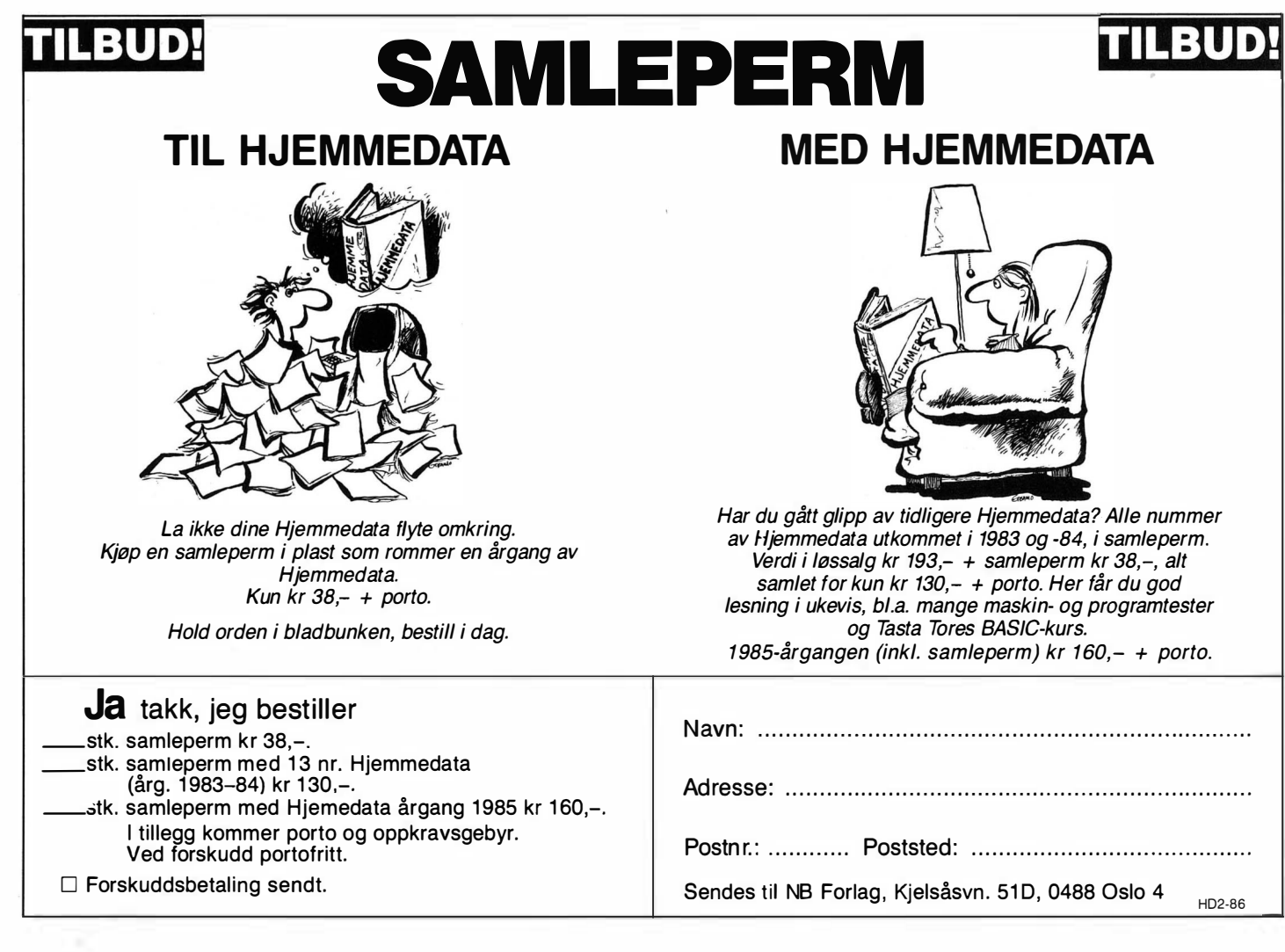

 $\bigwedge_{i=1}^{q_1}$ 

Kan sendes ufrankert i Norge. Adressaten vil betale portoen.

SVARSENDING Avtale nr 101112/019

NB-FORLAG **Grefsen** 0409 Oslo 4

## - -�- - ---------- ---------------- - - ----- --------- NY BOK FRA NB-FORLAG Alt om MSX-Basic  $NB$ -forlag Kielsåsveien 51D, 0488 Oslo 4

## Bestill tidligere nummer av Hjemmedata  $-$  mye godt og nyttig lesestoff og referanseartikler.

#### Nr. I 1983

I

Test Commodore 64. Sharp MZ 700 Databaser i USA Datakriminatitet Den beste menigens navn (Jon Bing) EDB camps Tande-P Programmeringssprog Råd om computerkjøp

Nr. 2 1 983 i est: TIKI 100, Spectravideo 318/328<br>EDB-folk – arbeidsfriheten fortropp Pac-Man til to kroner døgnet Databaser i USA Hjemmedatabasen (CBM 64) Nybegynneren spiller opp

Nr. I 1984 Test: Micro Bee, Colour Genie War Garnes Alan Turing Robin & profes.sors Hood (Jon Bing) Nybegynneren spiller igjen Hjemmedatabasen (SVI)

#### Nr. 2 1984

×

£

Test: Adam, Dragon 64 Programmeringssprog til CBM 64 Kopiering forbudt Kvinner og data IBM PC/HP ISO Hakk ikke på hackeren Tande-P Vizawrite (CBM 64) Regneark for Spectrum Hjemmedatabase på diskett (CBM 64/SVI) Hvordan ikke kjøpe computer

#### Nr. 3 1984

Test: Sord MS, spillemaskiner BASIC-kurs (1) Magpie til CBM 64 Intervju med Jon Bing Fremtidens TV-spill Sjakk og computere

Test: BBC mod B, laser 200 Vi går på datakurs Falc til Sord MS Online med modem WordStar Programmer til Dragon 64 The Hobbit Hjemmedatabasen utvidet (SVI)

Nr. 5 1 984 Test: Atari 600 Xl, Sanyo MBC OS-9 Flight Simulator Il Valhalla Hiemmecomputere - leketøy?

Diskoperativsystemer Hjemmedatabasen Sharp MZ-700

Nr. 4 1 984

Nr. 6 1 984 Test: Osborne I Broker EP44 ZX Spectrum Basic F til Sord MS Lode Runner<br>CP/M og Unix Hvordan virker CP/M?

Nr. 7 1984 Test Sord IS11, Casio FP-1000 Nybegynneren spiller Kopiering forbudt Hvor går skolen? C Oxford Pascal (CBM 64) Summer Garnes (CBM 64)

Nr. 8 1984 Test: Sinclair QL, Apricot<br>CBM 64-klubben på CompuServe (1) T-mann (Jon Bing) Pascal Elektroniske regneark Codefax (CBM 64)

Nr. 9 1 984 Test: Electron, Kaypro 4 Lisp Elektrokonsults database<br>ABC-skolen

ABC-skolen Utvid til CP/M-maskin CBM 64-klubben på CompuServe (2)

Nr. 10 1984 Test: Sharp lommecomputere, TRS 80<br>mod 100 Spill eller virkelighet<br>EDB skolen EDB skolen Datastartdisketten

Logo<br>Skrivertest CP/M-skrivemaskin Databaseprogrammer Nr. 11 1984

Test: Amstrad CPC464, Memotech<br>MT500 MT500 lag en elektronisk oppslagstavle Eventyrspill i farger Ql's Super Basic EDB-skolen ZX Spectrum + Brother M-1009 skriver

Nr. I 1985 Test: Enterprise 64, Epson PX8, Osborne 4 Vixen Ql-chess Ql's programmer Elektr. konferanser på The Source (I) Quick Disk til Sharp MZ-700 Search & Find (CP/M) Supersort (CP/M) Seihosha GP-50S skriver (Spectrum) Spilltester (CBM 64)

Nr.21 985 Test: Macintosh, Spectravideo 728

## Vizastar (CBM 64) MSX - en ny standard Sinclair Ql's muligheter Samliv med Osborne 1 Behov for en computer?

Nr.31 985 Test: Sharp MZ-800, West PC-800 dBasell-kurs (I) Regskap i dataalderen **CBasic** Forbrukere eller dilletanter CP/M-tips

C<br>The Source (2) Practicalc (CBM 64)

Nr. 4 1985

Test: Sony Hit Bit, Yashica YC64, Olivetti M21 , Compaq Spriter på CBM 64 Hva er ASCII<br>Mer om MSX-standarden Mer om MSX-standarden Quick Disk Drive (CBM 64) Tasword 2, Omnicalc 2, Masterfile

Nr. 5 1985

Test: Bondwell B2, Apricot F1<br>RS232 SPED Sprite editor (CBM 64) "Jackintosh" Atari ST Miniskriver fra Epson Spectravideo Express

Nr. 6 1 985 Test: Bondwell B14, Commodore PC Robotteknologi Er mikrocomputere brukbare? Epsons arkmater Epsons skjønnskriverkort Mikroprosessorsystem Fix (CP/M) Kontoret på stranden

#### Nr. 7 1985

Test: Epson QX-16, Amstrad CPC664 Musikk og computere Staveprogrammer Pack og Crypt Flysimulatorer Tips og rutiner

Nr. 8 1 985

Test: X'press, Multitech PC lommecomputere Sharp PC-1450, HP-4ICX Epson lX-80 skriver **Relasionsdatabaser** Juss og computere Triton Quick Disk Eventyrspill-generator Quill

Nr. 9 1 985 Test: Atari 520ST, Amstrad CPC6128

Pascalkurs starter Mastercode Assembler CBM 64 Boblehukommelse

Nr. 10/11 1985

Test: Commodore 128, Toshiba T1100 Dataterminal arbeidsmiljø Test: Facit og Terminaler Perfect Writer Skriver-installer WordStar Yamaha CX5M i praksis

Serier som har gått over flere nummer:

Anne & Marie tester maskiner 1183 - 6/83 Hiemmedataleksikon 1/83 - 7/84 Basic-kurs 3/84 – 10/84<br>dBasell-kurs fra 3/85 – 11/85<br>Tegneserien fra 2/83 – Mikroprosessorsystem fra 6/85 - Tips og rutiner fra 7/85 - . Pascal kurs fra 9/85 -

I tillegg kommer mange programlistinger, til alle hjemmecomputere. Samt de faste spaltene. Ved bestilling bruk kupongen på kupongsiden. Porto er allerede betalt.

## Abonner nå!

JA! Jeg vil gjerne få Hjemmedata direkte hjem til meg for kr 180,- pr. år (10 nr.).

Jeg betaler på følgende måte: □ Sjekk vedlagt kupongen □ Innbetalingskort ønskes tilsendt

Navn:

k.dresse: . . . . . . . . . . . . . . . . . . . . . . . ........ . .... . . . . . . ....... . . ..... �

Pos1nr./ -sted: . .... . . . .... . . . . . . . . . . . . . .... ... .................. ............. ..... �,1

<sup>O</sup>Jkg ha{ maskin, type: . . . . . . . . . . . . . . . . . . . . . . . . . . . . . . . . . . . . . . . .. O J eg ba� '"kke egen maskin

 $\sum_{i=1}^{n}$ 

I I I

 $\mathcal{L}$  . In the set of the set of the set of the set of the set of the set of the set of the set of the set of the set of the set of the set of the set of the set of the set of the set of the set of the set of the set o

. . . . . . . . . . . . . . . . . . . . . . . . . . . . . . . . . . . . . . . . . . . . . . . . . . .. .. I

□ Jeg ønsker at abonnementet skal gjelde fra nr.: . . . . . . (Hvis du ikke noterer ønsket nr., gjelder abonnementet fra første nr. som kommer etter at betalingen er mottatt.)

I butikken koster Hjemmedata kr 225,- pr. år (kr 22,50 x 10). Abonner på Hjemmedata og spar kr 45,-, og få bladet direkte i postkassen.

I \_\_\_\_\_\_ \_\_\_\_\_ \_\_\_\_\_\_\_\_\_\_\_\_\_ \_\_\_\_\_\_\_\_\_\_ \_\_\_\_\_ \_\_\_\_\_\_\_\_ �---

Fyll ut/klipp ut/legg i konvolutt sammen med kr 15 i frimerker.

Hallo der!<br>Selge? Kjøpe? Bytte? Meddele noe? Startet en klubb? Ønsker kontakt med en klubb? Søker noen med spesielle (data-)interesser? DATABØRS er åpen for deg – og koster kun kr 15 i frimerker.

(Vi forbeholder oss rett til å redigere i annonsene.)

JA! Ta med følgende under DATABØRS straks det er plass.

(Tekst i blokkbokstaver)

*Collection Collection* 

Tidligere nummer av Hjemmedata

Mangler du «gamle» nummer av Hjemmedata? Bruk denne kupongen og bestill enkeltnummer av Hjemmedata til løssalgspris. Ved bestilling av tre blader eller mer, får du 20% rabatt. Kryss av bladene du vil bestille, og send inn:

Navn : . . . . . . . . . . . . . . . . . . . . . .. Adresse: . . . . . . . . . . . . . . . . . . .. Postnr./-sted: ...... .......... .

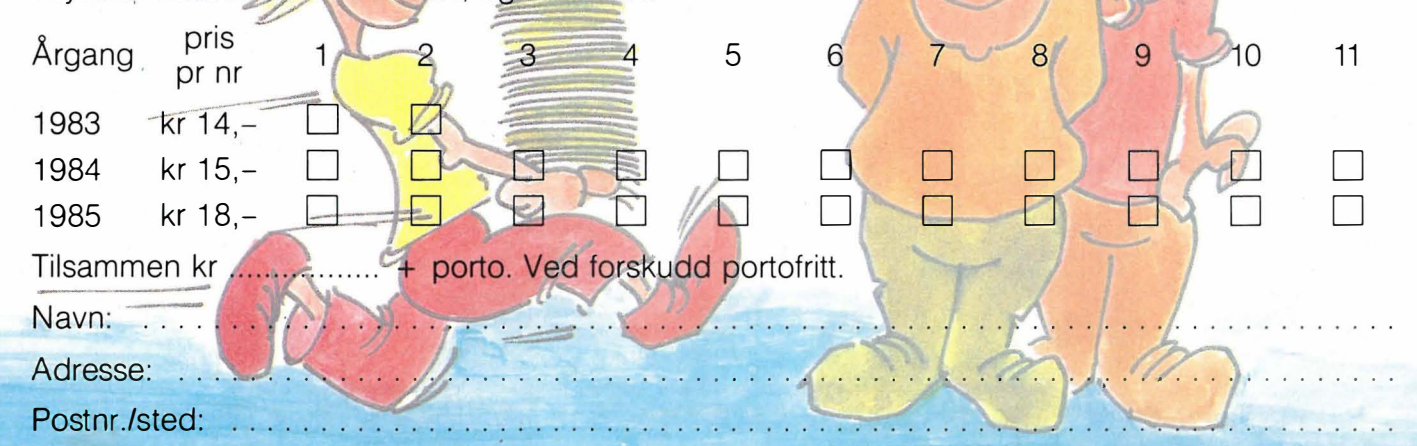

## Annonsøroversikt

Jeg ønsker ytterligere informasjon om avkryssede annonsører:

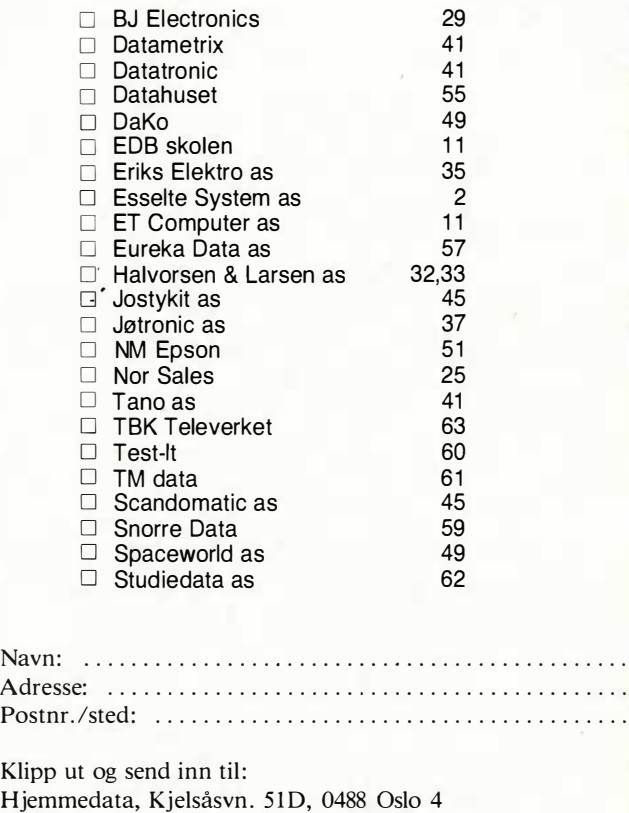

';

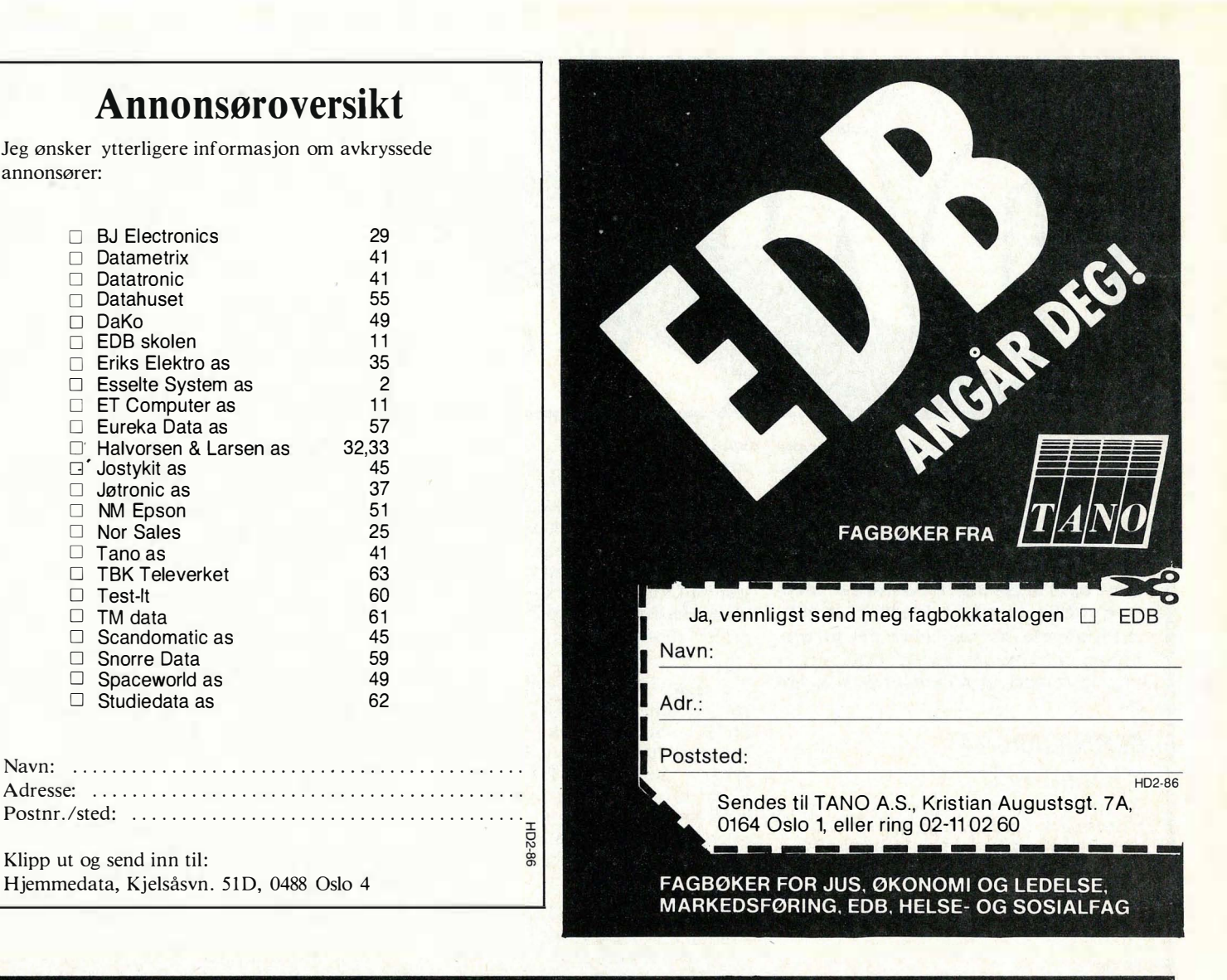

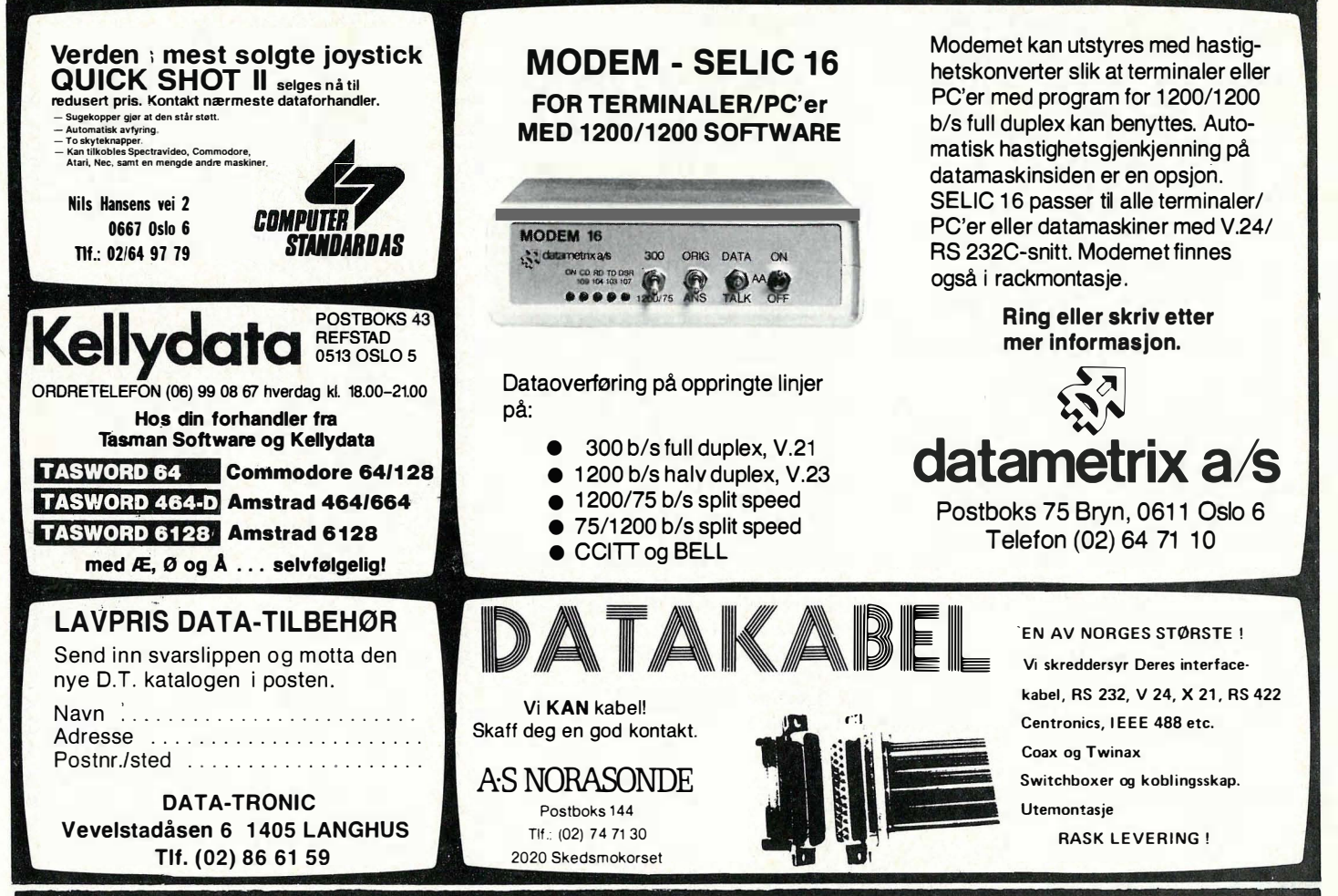

Vil du selge? Kjøpe? Eller bytte? Da er DATABØRS et sted for deg.

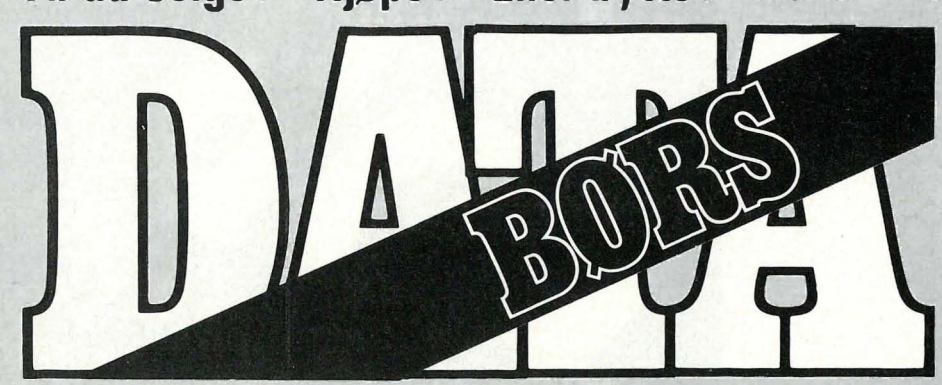

Når det gjelder datamaskinprogrammer, vil de i regelen være opphavsrettslig vernet. Det betyr at det er forbudt å kopiere et program uten samtykke fra den som har opphavsretten (copyrightinnehaveren) og å selge eller på annen måte spre disse kopier. Dette kan medføre straffe- og erstatningsansvar. Hvis Hjemmedata får mistanke om at programmer frembudt til salg i Databørs er ulovlig kopiert, vil annonsen ikke bli tatt inn.

### COMMODORE 64

#### Spill byttes/selges

Jeg selger Kennedy Approach kr 198,-, Hunchback 2 kr 129,- og Indiana Jones kr 100,-, eller bytter dem mot Hoover Boover, Rocky Horror Show, Beach Head II eller Spy vs. Spy. A lexander Røvik, 7096 Kvål

Tlf. : (07) 85 21 38

#### Se her !

Jeg selger Beach Head 1 for kr 100,- eller bytter mot: Exploding Fist, Frank Bruno, Cauldron eller School Daze . Selger også Azimuth Head Tape for kr 110,- eller bytter mot de nevnte spillene. Hallgeir Bakken, 2584 Dalholen Tlf. : (064) 93 130

#### Commodore 64

Jeg ønsker å bytte bort Front Line, Frank Brunos Boxing, Ghostbusters, Zaga Mission, Summer Games, Soft Aid (10 spill i ett) og 50 Cassette (50 spill i ett) mot Match Day, Summer Games II, Broad Street, Rambo, The Dallas Quest, Theatre Europe, Dallys Superstar, Hyper Sports, Ninja og Spitfire 40. Endre Skogen, Einebakken 9 6100 Volda

Tlf.: (070) 77 663

#### Spill byttes

Jeg bytter Stellar 7 mot Super Huey, Summer Games II, Winter Games, The Dambusters eller Spy vs Spy. (Kun originale spill.)

Børge L. Pedersen, Rørvikvn. Il 9610 Rypefjord Tlf.: (084) 18 416

#### **Games Creator**

Nesten ny Games Creator (brukt i ca. 2 uker) selges til høystbydende over kr 1 20, . Med Games Creator kan du lage de mest fantasifulle spill etter dine egne idéer. Martin Kirkhaug, Jotagt. 6 3 190 Horten

Tlf.: (033) 42 586

#### Spill selges/byttes

Jeg har en del spill på originalkassett som jeg gjerne vil selge eller bytte bort. Skriv til meg! Legg med svarporto, så sender jeg liste. Jeg har bl.a. Falcon Patrol 2, Jumpin Jack, Chinese Juggler, Hunchback, Zoids og Star Commando. Jeg er interessert i å kjøpe spill av alle slag. Gisle Haakonsen, Haglornvn. 4 3 150 Tolvsrød

#### **Spill**

Jeg selger følgende spill: Beamrider kr 160,-, Chiller kr 140,-Raid over Moscow kr 150,-, Solo Flight kr 150,- (ny pris kr 300,-), Indiana Jones in the lost Kingdom kr 70,- eller samlet for kr 600,-. Solo Flight kan også byttes mot Heksegryta eller Dambusters.

Christer Larsson, 2252 Hokåsen Tlf.: (066) 26 248 e. kl 19. 00

#### Selges

Big Mac for kr 50,-, Crush Crumble and Chomp (Adv) selges for kr 100,- eller byttes mot Spy vs Spy II. Leif M. Klingsheim, 55 70 Grindafjord Tlf : (047) 75 435

#### Spill selges

Jeg selger: Faces og Harne, 3D Time Trek, Shadowfox, Kikstart, Chiller, The Dungeons, Hideous Bill and the Gigants på kassetter + Trashman på cartridge. Samlet pris kr 500,-. Alle spillene er til CBM 64.

R ober D. Lange, Nordregt. 27 0551 Oslo 5 Tlf.: (02) 38 50 72

#### Bytte spill

Jeg bytter spillet Impossible mission til CBM 64 mot A view to a kill, Summer Games II eller andre bra spill (bare original kassetter). Jeg ønsker samtidig kontakt med andre CBM 64 eiere for bytting av spill og programmer. Otto Olsen, Boks 69

83 15 Laukvik

#### Bytte?

Jeg vil gjerne bytte Pitfall II mot Cauldron og Jumpchallenge mot Dambusters og Decathlon mot Eureka og H.E.R.O. mot Heroes of Carn (kun originaler). Jeg har en Commodore 64. Programmene må være pent brukt. Ronny Helander

A lleknjarg, 9845 Tana

#### Comal 80

til Commodore 64 kjøpes. Dag Løvlie, Nesehaven 4500 Mandal Tlf.: (043) 62 869

DATABØRS står til gratis disposision for lesere av Hjemmedata. Det som annonseres må ha noe med bladets tema å gjøre. Og de som annonserer må ikke drive forretningsmessig virksomhet gjennom disse annonser.

1

## **DATABØRS**

### Hjemmedata

Nils Hansens vei 2 OSLO 6

#### Spill byttes

Er det noen som vil skrive med meg. Jeg og noen andre har en dataklubb i Bodø, vi bytter programmer, spill o.l. Bård Sakariassen Grønnåsen, 8001 Bodø

#### Spill selges/byttes

Har noen løsningen til Dallas Quest? Ønsker å kjøpe disketter 5 1/4. Jeg har også noen originale spill til salgs/bytte, f.eks . Super Smash, M onopol, Laser Zone, Arabian Nights og Lunar Outpost. Skriv eller ring til meg!! OBS! Jeg er interessert i en billig Joystick og disketter. Sivert Varvin, Vierveien 19a 1344 Haslum

Tlf. : (02) 12 27 72

#### Utstyr til CBM 64 selges

Commodore 64, C2N kassett spiller, spill og nytteprogram + Kempston Joystick selges grunnet overgang til Amiga. dessuten selges Dragon 64 med 2 Joysticks og 50 programmer til høystbydende. (For nærmere opplysninger om Dragon ring 07-80 52 21 og spør etter Stein Helge.) Kjetil Pettersson

Skjelstadmark, 7520 Hegra

#### 64'eiere

Jeg selger mange bra originalspill som F.E.S., Summer Games og Chiller. Ønsker også å bytte dem mot Spitfire 40, The Quill eller Frankie goes to Hollywood (bare kassetter). Ønsker også kontakt m�d andre CBM eiere.

Vegard Oksnes, 6050 Valderøy Tlf.: (071) 82 286

#### CBM 64

Commodore 64 spill selges. Pitstop 11, kr 1 00,-, Ambush, kr 50,-, originale kassetter og nesten ubrukt kassett med 90 spill, kr 150,-.

Odd Arne Midtbø, 6130 Rovde

#### CBM 64

Originalt kassett-spill selges/byttes, bl.a. Falcon P., Imp. Mission, Jet Set Willy, I ndiana Jones m.m. Ønsker også kontakt med disk-brukere for utveksling av tips pokes og programmer.

H.P. Rolstad Bo� 629, 1501 Moss

#### Spill til CBM 64 selges

Følgende dataspill selges: Karateka & Gremlins, kr 100,-, Summer Games, kr 1 50,-, Frankie Ooes To Hollywood, kr 95,-. Karateka, Gremlins og Frankie er pent behandlet. Pål Stenbrenden, 3073 Galleberg Tlf.: (03) 77 00 65

#### Spill og programmer selges

Dragon 64 m. Joystick + noen programmer selges rimelig. Også diverse spill til Dragon 32/64 selges, bl.a. Manic Miner, Jet Set Willy, Speed Racer, Time Bandit, Dungeon Raid og mange fler. Dessuten byttes/selges endel originaler til CBM 64  $(Exploding$  Fist m.m.).

Stein H. Sjaastad Hyllbergvn. 10, 7520 Hegra Tlf.: (07) 80 52 21

#### Spill til CBM 64 byttes

Jeg har følgende 6 spill på kassetter til CBM 64: Super Huey, Chiller, Front Line, Space Pilot, Pitstop 2 og Bruce Lee. Et av disse bytter jeg mot: The way of the exploding fist, Broad Street, Falcon Patrol 2, Frankie Goes To Hollywood eller Raid over Moscow. John Hellesøe, Breimyra 84 5091 Flaktveit

Tlf.: (05) 18 58 97

#### CBM 64

Bytter 50 spill på ein kassett, bl.a. Star Trek mot to av desse spela: Exploding Fist, Bruce Lee, The Dambusters, Frank Bruno Boxing, A view to a kili, Winter Games, The Goonies. Christer Colliander

6910 Bremanger

#### Selges/byttes

Jeg har Winter Games, Fighting Warrior og Activision Boxing. Ønsker å brevveks-, le med andre CBM 64-freakere. Sverre Vegge, Skuteveien 13 4620 Vågsbygd

#### Commodore 64 selges

Grunnet overgang til større maskin selges CBM 64, kassettspiller, 2 Zip stick joysticks og mange spill og programmer, bl.a. Simons Basic, The way of the exploding fist, Spy Hunter, Ghostbusters, Decathlon, Bruce Lee m.m. Bøker og blader får du også med på kjøpet. Alt til kun kr 3 500,-. PS! Jeg er også interessert i å komme i kontakt med CBM 64/128 klubber.

Robin Jenssen, 7100 Rissa Tlf.: (076) 51 258

#### Commodore 1541 diskdrive

Selger 1541 diskdrive for kr 2 750,-, med en del programmer . Jon Stengrim Foshaug, Rute 7368 9250 Bardu Tlf.: (089) 81 566 e. kl. 1530.

#### Commodore 64

Selger følgende kassetter meget rimelig: Star Command, Armageddon, Hunchback, Chinese Juggler, Jumpi'n Jack, Munchman 64 og Winter Games (alle originaler selvfølgelig). Følgende ønskes kjøpt (kassett): Maskinkodemonitor (f.eks. 64 MON), Flight Simulator  $I/II$  eller lignende spill.

Audun Haakonsen, Hagtornveien 4 3150 Tolvsrød

#### CBM 64 spill selges

Jeg ønsker å selge Impossible Mission og Summer Games (brukt ca. 10 ganger). Ønsker også å selge Bruce Lee og Pitfall 2 + et spill som passer til VIC 20, det heter Killer Watt. Alle er originaler. Vidar Bjørnes, Øygardsveien 15 4550 Farsund Tlf.: (043) 91 106

#### Spill rimelig

Jeg har noen spill, f.eks. A view to a kill, Summer Games II, Pitstop II + noen til, som jeg selger rimelig. Eric Haugland, Box 50 5320 Kjerrgarden Tlf.: (05) 14 72 02

#### CBM 64/128 eiere se her!

Følgende originalprogrammer på kassett selges: Ormen Nada kr 30,-, Hexpert, Kong 64, 3D Bee kr 50,- pr. stk., Azimuth Head Alignment Tape kr 120,-, Centronics Interface kr 77,-, I cebusters kr 80,-, Davy kr 100,- (med tale), ACE kr 135,-(flysimulator m/tale) .

Følgende originalprogrammer på disk selges: Vizawrite kr 823, - (m/norsk bruksanvisning, tegnsett), MicroSwift kr 210,-(norske tegn), MicroMagpie kr 315,-(norske tegn), Easy Script kr 126,-, Easy Mail, Word/Name Machine, Screen Editor kr 50,- pr. stk ., Zork 11, Zork Il, Starcross, Deadline, Suspended kr 59, pr. stk., Alice in Videoland kr 118,-.

Følgende modulprogrammer selges: Vizawrite kr 1 092,- (m/norsk bruksanvisning, tegnsett), Simon's Basic kr 343,-, Super Expander og 16 andre spillemoduler selges for kr 67,- pr. stk.

Diverse annet: Paddles kr 51,- pr. par, Commodore 64 Games Book kr 75,-, Computerbag kr 120,-, Computek Joystick, Quickshot II joystick, Zip Stik joystick kr 80,- pr. stk. Porto kommer i tillegg.

Roar Vikene, 6090 Fosnavåg Tlf. : (070) 88 857

#### CBM 64

Jeg har spillene Break Fever (originaler) og Soft Aid-kassetten (10 originale spill) som jeg ønsker å bytte mot Spitfire 40 og Som jeg onsker u oytte mot Spitthe to og spill du har, og om du vil bytte begge eller bare ett av spillene.

Børge Olafsen, Risabergstien 13 4056 Tananger  $TIf.: (04)$  69 70 37

#### Commodore 64

Eg sel eller bytter desse spela: Pitstop Il kr 1 60,-, Impossible Mission kr 1 30,-, Hyper Sports kr 120,-, Tour de France kr 125,og Heroes of Karn kr 100,-. Eller bytter mot: Gremlins, Winter Games, Daily Thompson's Super Test, Rocky Horror Show, Spider Man, On court tennis, Squash, Brian Jack's Superstar, Theatre Europe, Exploding Fist 2, Terror Moutinos, TT racers, Strong man, Karateka, Great Am. cross road race, Nexus, Winter sports. Alle må være originale og på kassetter.

Atle Bentzen, 6070 Tjørvåg Tlf .: (070) 84 244 e. kl. 19. 00

#### Spill selges

Jeg har e to nye populære spillene Winter Games og Barry McVian til salgs for kr 150, -. Selger også Strip Poker for kr 100, -. Alle spillene er ubetydelig brukt og kan kjøpes samlet for kr 375,-. Spillet/ene kan evt. byttes med Pitstop Il, Blue Max 2001 eller Frank Bruno's Boxing. Er også veldig interessert i å kjøpe en billig Commodore 64 til ca. kr 1 200,-. Kjøper også en 1541 diskst. til ca. kr. 800,-. Frank Ku/seng, A rnes 9400 Harstad

#### Commodore-spill selges

Jeg har disse originalene som jeg ønsker å selge: Estra kr 50,-, Zaxxon kr 90,-, Sorcery kr 90,-, Moon buggy kr 50,-, Collossus Chess 2.0 kr 120, -. Alle for kr 350, -. Kan også byttes mot Ghettoblaster, Monty on the run, White lightning, Games Creator, Compilator o.l. Tom Roger Larsen, Uståsen 85 ?082 Kattem

Tlf. : (07) 51 98 56

#### Spill til Commodøre 64

Jeg er en gutt som gjerne vil selge følgende spill: Bruce Lee, Pole Position, Aztec Challenge, Decathlon 1, Zaxxon, Flight Pat og Slamball for kr 60,- pr. spill. Hvis du kjøper alle får du Simon's Basic gratis på kjøpet .

Johan Inge Bergh; Skogsveien 24 8014 Hunstadmoen

#### Hallo CBM 64 eiere

Jeg vil gjerne komme i kontakt med CBM 64 disk eiere for utveksling av tips og programmer .

Geir Rune Eide, Notveien 12 6500 Kristiansund N

#### Bytte

Jeg bytter bort Jump Challenge, Sentinel, Tapper, Raid over Moscow, Pitfall 2, Indiana Jones, Hover Bover, Fuzz, Monty Mole, Hero, Potty Pigeon og Combat Lynx mot The Hobbit, Bruce Lee, Valhalla, Strip Poker, Pitstop 2, Spy vs Spy, Gremlins, Dambusters. Jeg er også på utkikk etter en billig printer til Commodore 64.

Ingar Ekeren, 3530 Gulsvik Tlf. : (067) 51 180

### SHARP

#### Selger Sharp MZ 700

Sharp MZ 700 med innebygd kassettspiller, instruksjonsbok, 12 spill og 5 programmer selges til høystbydende over kr 2 000,-.

Ole Hustad, Sigerstadveien 58 1600 Fredrikstad Tlf (032) 22 567

#### Sharp MZ 731 selges

Sharp MZ 731 med printer/plotter, Quick-disk, 10 disketter, adresseprogram Advanced Chess osv. Selges kr 4 500. Klaus Toftgaard, Ps Krøyersvei 13 DK-8270 Højberg, Danmark

#### Sharp MZ 721 selges

Sharp MZ 721, disket tstasjon og modul for A4 skriver. Alt selges med instuksjonsbøker + 15 disketter med over 100 programmer, til høystbydende over kr 3 000.

Håkon Fremstad, 7130 Brekstad TLf. : (076) 24 326

#### Bytte software

Ønsker å bytte alt innen software til Sharp 700/800. Selger bl.a Jungle Kong. Jørn Brunæs, Bandeveien l 3200 Sande jord' f Tlf. : (034) 77 485

#### Sharp MZ 721 til salgs

Skarp MZ 721 med Basic og 10 spill. 4 mnd. gammel og lite brukt. Til kr 1 800,-. Bjørn K. Johansen, Valla 8980 Gladstad 8980 Gladstad<br>Tlf.: (036) 36 379

#### Nesten ny Sharp MZ 721 til salgs

Nesten ny Sharp MZ 721 med 80 spill/programmer, selges til den utrolige pris kr 1 600,-. Trond Kvalvåg, Ortustranden 23 5033 Fyllingsdalen Tlf. : (05) 16 62 86

#### Selger spill

9 spill til Sharp MZ 721, selges for kr 650,-. Bl.a. Dragon Caves, Club Golf og Empire.

Stig Gustavsen, Feiselbakken 29 8616 Båsmoen

#### Bytte programmer

Jeg har mange Sharp MZ 700 programmer jeg har gått lei. Har du lyst til å bytte med meg? Atle Hansen, Mårdalen 53 5045 Skjoldtun

#### Sharp printer/plotter selges

for kun kr 1 500, -. Selges med to sett penner og to papirruller. Ønsker også å komme i kontakt med Sharp-eiere og -klubber for utveksling av programmer tips etc. Johnny Hornberg, Kløfterhagen 5A 1067 Oslo 10

#### **Sel MZ 700**

Sharp MZ 700 til sals, leveres komplett med fargeplottar/skrivar og kassettspelar, mange spel og norsk instruksjonsbok. Alt for kr 3 500. Henning Osvoll, Furebakken 15

6400 Volda

#### Kontakt

Jeg ønsker kontakt med Sharp MZ 700-eiere for utveksling av programmer og ider .

Kjetil Gundersen, Arntfeltsv. 41 4600 Kristiansand

#### Sharp MZ 731

selges for kr 3 000 (ny pris kr 7950). Meget pent brukt. Inkluderer kabler og lærebøker. Maskinen er i topp stand og har innebygget skriver og kassettspiller. Mange spill og annen programvare, støvtrekk, papirruller og penner følger med. Clas Sivertsen, Postboks 161 2660 Dombås Tlf.: (062) 41 587

#### **SPECTRAVIDEO**

#### Bytte

Jeg vil gjerne bytte Nomis mot Crazy Golf. Are Wiklund, Fredly 1970 Hemnes Tlf.: (02) 75 84 06

#### Spectravideo spill byttes

Spectron øg Arrnoured Assault byttes mot Old Mac Farmer og Rescue. Om du slår til fort får du 3D Tic Tac Toe gratis. Frank Lorvik, Bromsv. 6 Afors 36104 E-Måla, Sverige

#### Lite brukt SVI 328 MK II selges

Med kassettspiller SV 904, Philips Monitor, en Competition pro Joystick, Diverse programmer (originaler), instruksjonsbok og service manual. I års garanti. Erik Lyseggen, Eilert Sundtsgt. 28 0259 Oslo 2  $Tlf.$ : (02) 55 31 60

#### 2 SVI 328 Maskiner

ca 1 år gamle med kassettspiller, SVI 904 endel spill selges enkeltvis for kr 2 900,- pr stk.

Kenneth Hustad, Ottar Lingjærdesvei 340Q Lier

Tlf.: (03) 84 50 07 ml. kl 16.00-20.00.

#### SVI 328 selges

Jeg selger min SVI 328, kassettspiller, Miniexpander, Centronics Interface + kabel, Brother Printer, 3 bøker, en del spill og nytteprogrammer + mye mer. Selges for kr 5 900,-Arne Lystad, Husejordet 15

1393 øStenstad Tlf.: (02) 79 08 05 (jobb)

#### Music-Mentor til Spectravideo

Jeg ønsker å kjøpe Music-mentor. Så billig som mulig. Jarle Berghammer, Veitvetvn. 26 0596 Oslo § Tlj.: (02) 25 47 66

#### Å rets kjøp

Spectravideo 328 m/kassettspiller, bøkene grafikk, lyd og sprites på SV, grunnleggende basic på SV, og datastarts maskinarbeidsbok, samt norsk og engelsk brukermanual, norsk tegnsettmodul, spillene og programmene: Ninja, Tetra Horror, Tele bunny, Turboat, Spectron, Spectra type, Introduction to Basic, Spectra home economist, 3-D Tic-Tac-Toe, 10 innspillingskassetter m/div. basic programmer, Spectra base, -calc og -tekst med norske manualer, 1 stk. Quick shot 2, Coleco adapter med 2 stk Quick shot 3 og spillene Miner 2049er, Zaxxon, Donkey Kong Jr., Looping og Subroc selges for kr 4 500,-Ny pris ca kr 8  $750$ -. Du sparer kr 4  $250$ ,-. Ronald Ommundsen, Amtmannsvingen 4900 Tvedestrand

#### Selges

Spectravideo 328, SV 601 - Superexpander, SV 801 - disk controller, SV 805, RS 232, 80 kolonnerskort, 80 tracks disk drive (36K), grafisk tegnebrett, CP/m operativ sys., Turbo pascal, dBase II, Wordstar, Disk basic, Micro soft basic, File mover + en del bøker til SVI 328 og CP/m. Pris ca kr 10-12 000. Roy Larsen, Staupervn. 59 3145 Tjøme

Tlf. (033) 17 220 e. kl 16.00 (033) 91 055

#### Pent brukt SVI 328 selges

Med på kjøpet får du: kassettspiller, joystick, 5 bøker, masser av spill og programmer pluss mange blader. Ny pris over kr 6 000, selges til høystbydende over kr 3 500. Odd Terje Brustugunn, Skråstigen 6

3550 Gol

Tlf.: (067) 75 007

#### $SV$  328 + kassettspiller

Selges pent brukt ca 1 år gml. 3 spill + endel annen software på kassett. To instruksjonsbøker. Prisantydning ca 3 000,-. Ingar Waag, Årnes 6650 Surnadal  $Tlf.$ : (073) 63 225 e. kl 15.30.

#### Kassettspiller til SV 328

(SV903) ønskes kjøpt. Er også interessert i spill. Tore Slåttsveen, Rute 538 2870 Dokka Tlf.: (061) 10 259

#### SV-328 selges

Spectravideo 328 m/kassettspiller, joystick. Maskinkodeboken for Spectravideo, Basic boken (svensk), brukermanual (norsk). 5 original kassetter, norske tegn, ca 30 spill og programmer. Ny pris kr § 200 selges for kr 2 990. Sturla Magnus, Meyersvei 19  $1430 As$ TIf.: (02) 94 00 27

#### SVI-328 selges

Spectravideo 328 selges med k assettspiller, 3 bøker og diverse spill til kr 2 200,-(kan diskuteres). Paal Myhrvang, Box 163 2801 Gjøvik Tlf.: (061) 77 411 e. kl 17.00.

#### Selger

SVI 328 selges med svensk og engelsk manual, kas settspiller, mange spill og en Q Mick shot 2 joystick. Selges rimelig. Eller byttes i Commodore 64. Kjetil Johansen, Bakkevegen 7 2830 Raufoss Tlf.: (061) 92 320

#### 328 til salgs billig

SVI 328 m/2 joysticks (Quickshot + Wico) stor lærebok (svensk) kassettspiller, 2 cartrigde spill + 14 progr. på kassett, både nyttige program og spill (bl.a en del norske) selges samlet kr 2 500. Thor Svaboe, Bringebærstien 11

1349 Rykkinn  $Tlf.$ : (02) 13 53 81

#### SVI-328 selges

SVI-328, SVI 605 expander, diskcontroller, centronics interface, SVI-503 k assettspiller, norsk tegn-sett, 2 stk joystick,  $10$ PC disketter med blant annet: CP/M, Turbo pascal, Disk Basic, 10 maskinkodespill, 3 nytteprogrammer og en mengde Basic spill/program. Manual, disk manual, 3 lærebøker i Basic og en lærebok i  $CP/M$ . Alt selges for  $kr$  7 000, kun samlet. Pga. overgang til større maskin. Eivind Stillingen

Rute 509, 3370 Vikersund

#### Se her Spectravideo-eier

Jeg har en expander (SVI-601) jeg gjerne vil selge. Den er lite brukt, og koster kr l 000,-

Ronny Sølversen, Brekke Slagen, 3100 Tønsberg

#### SVI-318 selges

SVI-318 selges for kun kr 1 250,- (ny kr 4 500,-). Kassettspiller, 1 joystick Quick Shot, Basic-bok og 7 spill bl.a. Car Ace, Frantic Freddy og Flipper Slipper følger. Bjørn Magnusen, Nedhergeveien 32 5073 Skålevikneset Tlf.: (05) 26 68 58 e. kl 21.00

#### SVI-328 selges

Jeg selger en pent brukt SVI-328 med kassettspiller, norsk tegnsett + mange spill og programmer. Selges for ca kr 3 000. Ønsker også å kjøpe Spectravideo SVI-738 (X'press). Roger Herstad, Huginveien 27 3500 Hønefoss Tlf.: (067) 10 493

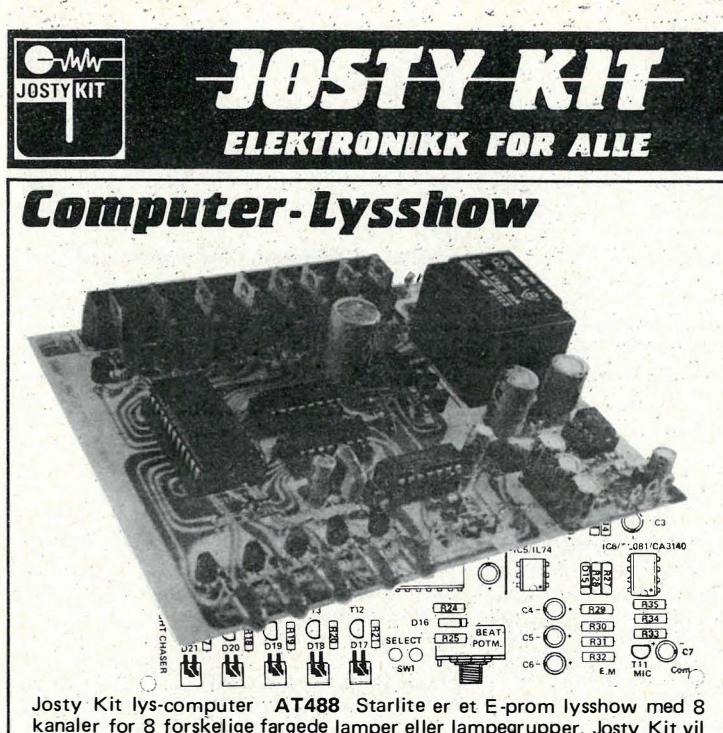

kanaler for 8 forskelige fargede lamper eller lampegrupper. Josty Kit vil gi deg følgende muligheter: 8 kanaler - 32 forskelige programmer - 64 trinn program x 8 lamper - Støjdempet - Musikkstyring - Valgfri musikk eller AUX inngang - Automatisk volum innstilling - Lysdiodeindikering for 32 programmer - Justerbar blinkhastighet. AT488 komponenter og print ...... Kr 498.00

#### B488 Innbygningskabinett ......... Kr 112.00 Commodore-64 I/O-port

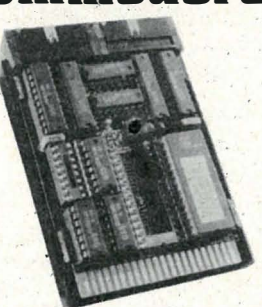

AT364 er et helt ny E-prom-styrt<br>super-interface til Commodore 64/<br>128, med 2 stk. I nput/Output-porter. hvorav den ene kan brukes som en standard Centronics printerutgang. Det er dessuten 2 stk. E-promholdere for opptil 27256. Den ene holderen er bestykket med en 27128, som inn-<br>holder meny og rutiner for I/O-<br>portene, samt Centronicsutgang. Leveres komplet med en Commodore innbyggningskabinett. Pris 1/O-port kit . . . . . Kr 325,00

IBM kompatibel PC til hjemmedata priser.

Vi har sammen med våre avdelinger i Danmark og Sverige presset priserne på PC datamaskiner. I vår grunnmodell kan vi tilby deg følg-<br>ende: Komplett PC med 128K hukommelse. (640K) 8088 CPU. 8 ekspansjonsporter. 2 stk 360K Byte DD DS floppydisk. Farger Grafikk, Printerutgang og RGB.<br>Kan arbeide med MS-Dos, CP/M 86. Manualer inkl. diagrammer mm medfølger. Alt dette for kun Kr. 7.895,- inkl. moms. Dessuten kan vi tilby deg alle kompatible ekstra utbyggingsprint til lave Josty Kit's priser.<br>Philips nye High Resolution farge monitor til kun Kr. 3.595, Ring eller skriv etter vår PC brosivre.

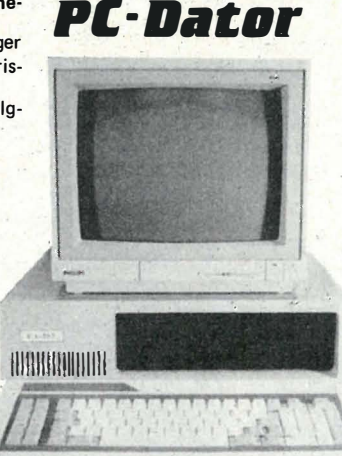

Hukommelsesutvidelse til Commodore CBM PC 10 og 20. Josty Kit kan nå tilby deg utvidelseskit komplett fra 256K til 640K hukommelse til Commodore PC-maskiner. Dette gir deg muligheter til å benytte de<br>største programmene som finnes til maskinene. Commodore PC-hukommelse Kun Kr 1.375 -

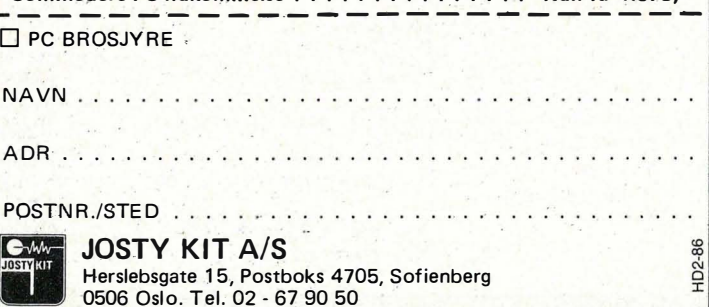

## **STOR NYHET**

## **COMMODORE 64/128 AMSTRAD SPECTRUM**

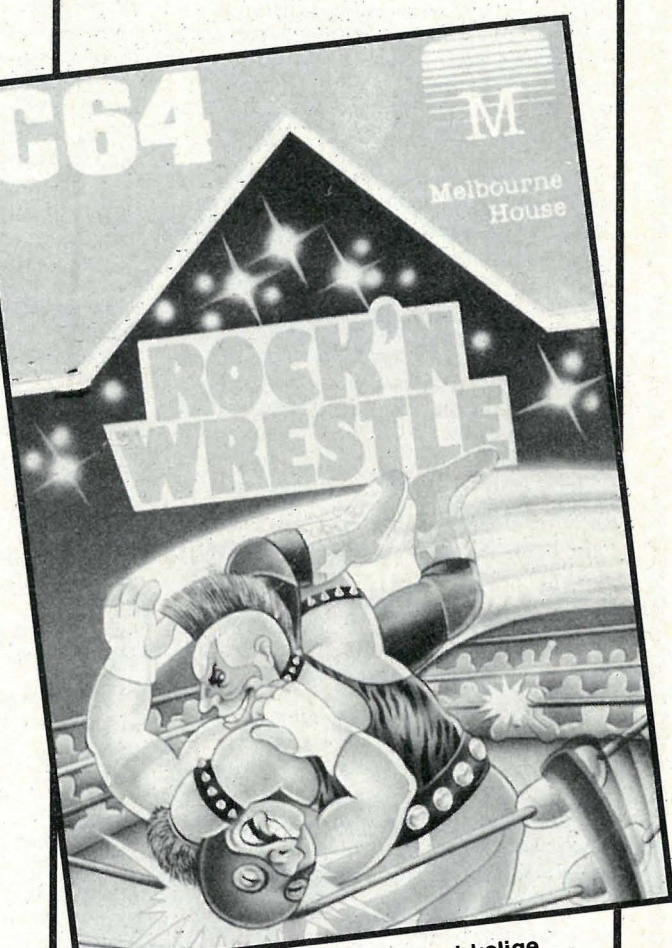

ROCK'N WRESTLE - Det første virkelige 3-dimensjonale kamp/sport spill. Dynamisk grafikk. Topp animering. Mulighet for 1-2 spillere. Suveren spilleappell, 10 forskjellige utøvere. Flere joystickmanøvre enn du trodde var mulig – 25 bevegelser osv...

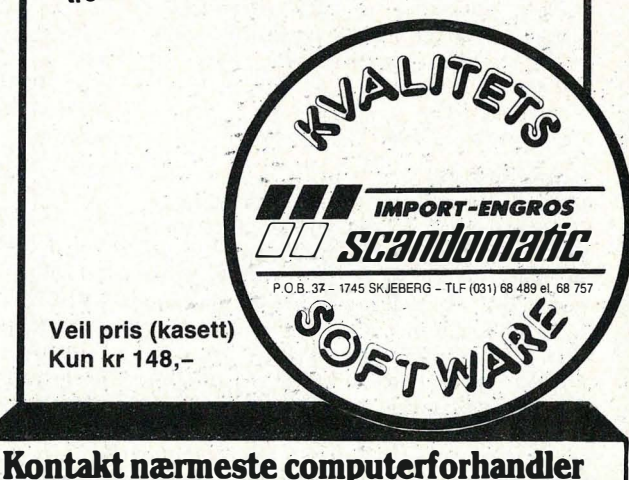

#### Selger Spectravideo 318

�

med 328 tast., 2 stk. joysticks, 200 programmer, 10 bøker og 50 blader. Kr 2 500.

Bjørn Hexeberg, 1910 Enebakkneset Tlf. : (02) 72 30 40

#### Selger lite hrukt SVI-328

selges med kassettspiller, 2 joysticks, 10 orig. spill (Sasa, Super Cross Force, 3 brukermanualer (norsk, svensk, engelsk). selges billig.

Per Hansen, 9760 Nordvåg Tlf.: (084) 74 63 5

#### Spectravideo 328 selges

med kassettspiller, mange programmer, 8 spill, en rekke blader og lære bøker. Ny pris ca kr 6 000. Nå kun kr 3 000. Eivind A lfsen Nygårdsveien 20, 4883 Bjorbekk

Tlf.: (041) 94 700

#### Spectravideo SVI-328 MK II selges

med SVI 904 kassettspiller, super-<br>ekspander med innebygget diskekspander med innebygget kontroller, centronics interface, SVI 806 80 tegns-kort følger også med. Systemdiskett til CP/M 2.20, disk-basic, mange programmer. Lærebøker (norsk, svensk og engelsk) + en bok til CP/M og en bok til disk-basic. P.S i diskett-stasjonen er innebygget ekspander. Alt selges samlet for  $kr$  6  $500$ ,-.

Ernst Zacariassen

L. Hervigsvei 37B, 3000 Drammen

#### Billig. SVI-328

Pent brukt Spectravideo SVI-328. Billig til salgs Ruben Jobansen, Boks 205, 9690 Havøysund

Tlf (084) 23 270

#### SVi-328 selges billig

ca kr 5 000-6 000. SVI-328 superekspander, disk-kontroller, kassettspiller, 1 diskett-stasjon, CP/M 2.2, Turbo Pascal, TV-skjerm, lange nytteprogrammer og endel spill. M�gøt omfattende dokumentasjon. Gi bud.

Bjørn Skjæret, Steinbergveien 16 3310 Steinberg

#### Spectravideo selges

Jeg selger min Spectravideo 328 med to spill, lærebok på svensk og Basic lærebok <sup>e</sup>n fra Speetravideo for tilsammen kr 2 500.

Crister Baar, Seberveien 25 3030 Konnerud

#### SVI-328 til salgs

med kassettspiller, joystick, og endel instruksjonsbøker, spill- og bruker programmer til høystbydende over kr 2 600,-.

Tor-Einar Skog Løkkeveien 8, 3000 Porsgrunn

#### Selger SVI-318

med kassettspiller og en joystick , lærebøker (norsk brukermanual, Basic reference manual, grafikk, lyd, sprites og tilpasset maskinkodebok på svensk. Dessuten kupong for innmelding i brukerklubben BAS. Programmer: Car Ace, SVI Jungle, File Cabinet og Sprite Editor. Nytt kr 5 000, -. Nå kr 1 985, -. Meget pent brukt. Tor Arne Grimdal, 4512 Bryndalen Tlf.: (064) 86 552

#### Minimalt brukt SVI-318

32 k utbyggbar til 96 k. Selges med SVI-903 stereo kassettspiller. Det følger med ca 70 spill og programmer. Bøker som: User Manual, grafikk, lyd og sprites samt en bok om innføring i basic. Alt leveres i original.

Olav Lauvrak, 4832 Mykland

#### Spectravideo selges

328 med superexpander, centronics interface, kassettspiller (SVI-903), joystick og tre cartridge-spill. Bruker- og servicemanual følger. Jan Edvoll, Tiurveien IC 2006 Løvenstad

#### Selger Spectravideo 328

med kassettspiller, monitor (gulbrun display), joystick, tre instruksjonsbøker, ca 50 spill og nytte programmer. blant annet et profesjonelt tekstbehandlingsprogram. + endel utlistinger. Kompatibel med Osborne, MSX og CP/M 2.2. Kr 3 500,-. Ønsker også kontakt med bruker-klubber for Osborne 1. Erik Sundheim, Kaia v<sup>e</sup>ien 47 1430 As

#### Spectravideo bytte/selge/kjøpe

Programmer selges/byttes: Biorythm, Spectra File Cabinet, Juno lander, Sasa, Kung Fu Master, (originaler). Jeg ønsker også å kjøpe ekstra utstyr. Superekspander, disk med kontroll, printer, monitor og annet samlet eller separat. Per Ljendlie, Doktorveien 26 3250 Larvik

#### Kjøpes til Spectravideo

SVI-601 superexpander og SVI-902 Floppy disk. Ragnar Hauge, RåkoUveien 2 1600 Fredrikstad

#### SVI-328 til salgs

med kassettspiller, norsk brukermanual, tekst, calc og treningsprogram samt tre spill ca kr 3 000,-. Asm�nd Lauvås, 43�0 Oppdal

#### Nesten helt ny SVI-328

Kun brukt to timer. 4 stk. originalkassetter med spill og nytteprogrammer. I tillegg norsk tegnsett og brukermanual på norsk. Selges kr 2 500,-.

Bjørn Inge Hansen Mellømjordet, 9060 Lyngeidet Tlf.: (089) 1 0200 (8-15), (089) 13 71g e. 15

#### Spectravideo  $328 \text{ m}$ /utstyr selges

Jeg selger min SVI-328 med kasset tspiller og 10 spill. Til salgs også SVI-606 MSX adapter, 80 kolonners kort, centronics interface. og min SVI-605 superexpander med enkel disk-drive, CP/M 2.2 Word-Star. Brukt kun 10-12 timer, under gar anti. Halv pris. Selges samlet eller enkeltvis. Oddvin Breiteig, Olavsgate 17

6150 ørsta  $TIf.: (070)$  67 240 e. kl 16.00

#### Til salgs

SVI-328 med 601 superekspander, 2 diskettstasjoner, 80 kolonners kort, disk kontroller, centronics interface  $+$  en del programmer selges. Ta kontakt for pris. John Rønnevik, 5520 Sveio Tlf: (047) 70 254

## **DRAGON**

#### Dragon 32

Black Sanctum til Dragon 32 (originalt) byttes mot flysimulator el. annet adventure til samme maskin. Kun 3 uker gammelt.

 $\sim$ 

Øystein Mikkelsen, Tømmervn. 20 2400 Elverum

#### Dragon 64

m/kassettspiller, joysticks, sjakk modul og mange spill selges. Ny pris kr 5 400,-, selges kr 3 400,-Morten Høye, Håmmårvn. 5 2640 Vinstra

#### Dragon diskdrive

m/kontrollkort/Dragon DOS kjøpes pent brukt for kr 2 000,-. 08-9 programvare også av interesse. Kent Vilhelmsen, Hydalveien 12 3970 Langesund Tlf.: (035) 72 197

#### Dataklubb for Dragon

Vi har startet en dataklubb for Dragon. Vi gir ut en klubbavis en gang hver mnd. som inneh01der program øg tips fra <sup>m</sup>edlemmene bl.a. Årsk ontigent er kr 25,-. Interesserte kan henvende seg til Dragon 32/64 klubb

c/o Geir Ove Rørhus, 6264 Tennfjord

#### Dragon 32,

Diskettstasjon m/disketter, plotter, joystick, 9 spill og div. bøker til salgs. Ny pris kr 10 000,-, selges samlet kr 6 500,- (kan diskuteres).

7erje Vern/y, Trasoppterr. 5 0672 Os10 6

Tlf. : (02) 26 34 40

#### Dragon spill

Jeg bytter Blockhead, Shaft og Ossie mot Manic Miner, Time Bandit og Dodo. Selger Jumping Jack til Spectrum. Jørn Rundrås, L. Hervigsvei 25C 300Q Drammen Tlf. : (03) 81 21 24

#### SpiH

Selger spillet Live & Learn ubrukt til Dragon 32 kr 40,-. Nytt kr 69,50. Thomas A. Winther, Gråspurvvn. 72 2200 Kongsvinger

#### Dragon 64 selges

1 stk Dragon 64 tilsalgs. Originale spill og nytteprogram på moduler, (sjakk, edit + assembler), bøker, blader og tips. Selges <sup>s</sup> amlet eller delt, diskuter prisen på tlf. Tom Vassdal, Skogsnaret 10 3 /50 Tolvsrød Tlf.: (033) 30 103

#### Dragon  $32 \text{ m}/2$  joysticks

<sup>s</sup> pill, blader og program bøker selges kr l 000,-. kspen Børset, Grusvn. 20G 1430 Ås Tlf.: (02) 94 12 93

Dragon

Bytter Space Shuttle, Startrek, Program Pack 3, Special Selection 1 og 2 + endel andre program. Mot Hunchback, Mystery of the Jave Star, Assembler og disassem bler el. andre gode progr . Hvis du har et program du vil bytte bort skriv el. ring til

Asbjørn Malmedal, 6445 Malmefjorden Tlf: (072) 65 535 e, kl 16. 00.

#### Dragon 32 m/kassettspiller

Joystick, 3 innspillingskassetter m/spill og prg., 5 originalkas setter (bl.a. Computavoice, Program Pack 3 og Golf), 1 modul (Doodle Bug), kabler, 5 bøker m/programmer, en lærebok i Basic (eng.), en norsk instruksjonsbok og div. blader. Alt for ca kr l 500,-.

Asgeir Holt, Øverbygda 2420 Trysil Tlf.: (064) 50 664 e. kl 16.00

### AMSTRAD

#### Klubb

Har du en Amstrad CPC464/664/6128 så har du sjansen til å melde deg inn i dataklubben. Dette er klubbens tilbud: Klubbavis 6-8 ganger i året. Nyttige rutiner til dine spill/programmer. Muligheten til å tjene penger på dine egne spill(selvlaget), billige spill (max. 70 kr). Medlemskontigenten er kr 40 i året. Send kr 40 til undertegnede så får du det første medlemsbladet gratis tilsendt.

Nils Olav Nes 4274, Stol Karmøy

#### Amstrad Software

Selger ut endel originalvare for Amstrad. Kjempepriser. Bl.a. Sorcery kr 40,- Jump jet kr 50,- og Tankbuster kr 30,-. Torgrim Sandvoll, 8523 Elvegard Tlf. : (082) 51 220

#### Amstrad eiere

Jeg ønsker å bytte spill/prg. m/Amstrad eiere. Jeg har bl.a. Exploding fist, Rally Il og Yie Ar Kung Fu. Ronny Pedersen, Sør-Skjomen 8523 Elvegard

#### Les dette!

Hvis du er interessert i en "skitbillig" CPC464 - min CPC464 selges nemlig uten monitor. Hvis ikke du har en Amstrad monitor fra før av, må du ordne strøm forsyning og skjerm/modulator selv . Er også interessert i tilbud på maskinen m/fargemonitoren. Ring på et menneskelig tidspunkt for en skoleelev. Kristian Rosenvold Skiensgt. 23, 3900 Skien

Tlf. : (035) 55 989

#### NLQ printer & tekstbeh. selges

Ny ubrukt Star SG10 m/Amstrad kabel og orig. emb. NLQ-50 cps. Draft-120 cps. 2kb buffer, 17 x 11 matrix Centronics interface, Epson og IBM compatible normal, elite, condensed, italics, sub/superscript osv. Listepris kr 6 360,- selges for kr 4 300, -. Portext rom modul gir 40k tekst på CPC464, 664 & 6128 sofistikert tekstbehandling. Ny og ubrukt. Selges for kr 500,-. For flere detaljer - Don S. Peny, Sørheia 17

4630 Søgne Tlf.: (042) 66 256 e. kl 17.00.

#### A tari 520ST brukerklubb

Atari 520ST brukere som er interessert i kontakt m/andre Atari 520ST brukere bør kontakte oss. Foreløpig har vi ingen konkrete målsetninger, men hvis interessen er stor nok vil klubbavis, bulletin board og medlemsrabatter være i sikte. Brukere og potensielle brukere bør k ontakte oss. For mer informasjon - skriv til oss. ST Brukerklubb

v/Kristian Rosenvold Skiensgt. 23, 3900 Porsgrunn

#### Amstrad CPC664

Jeg selger en 2 mnd. gml. komplett Amstrad CPC 664 m/ grønn monitor. Den selges grunnet kjøp av større maskin. Programmer som er inkl. i prisen: Mastercalc 464(disk norsk regnearkprogram), Masterfile 464 (disk. norsk databaseprogram), Tasword 464 (kass. norsk tekstbehandling), Tasword 464-D (disk . norsk oppgradert tekstbehandling), Masterchess (disk), Hunter killer (disk). The way of the exploding fist (kass.), Roland in cave (kass.) cp/m og  $logo + disk$ m/div. programmer. Vidar Vorland Pedersen

Dr. Daaesvei, 8300 Svolvær

#### **A** mstrad

CPC6128, farvemonitor, norsk tekstbehandling og regneark, screen designer (graf. prg.), tippeprg . 2 toppspill på kassett (Raid og D. Thompsons decathlon) kass-spiller + joystick får du gratis. Brukt kun i 2 mnd. Selges for kr 5 000,-. A. Kar/sgård, Åsvegen 74 7700 Steinkjer Tlf. : (077) 61 522

#### Amstrad 5 1/4" disk-drive

Jeg ønsker kontakt med Amstrad-eiere som har 5 1/4" disc-drive i tillegg til Amstrads 3"drive. Helge Borchsenius Nedre Bjertnes 19E, 1482 Nittedal

### VIC 20

#### Vic 20 utstyr selges

2 stk. 16 k ram cartridger selges høystbydende over kr 150,-. John Kristiansen, Postb. 1029 8801 Sandnessjøen

#### **Vic 20**

Pent brukt Vie 20 med kassettspiller selges til høystbydende over kr 750,-. Medfølger ca 5 spill. J. Holte. Tlf.: (070) 77045 e. kl 16.00

#### B ru kerprogrammer kjøpes

brukt eller nytt til Vie 20 og 64 k-ram . Bjørn A tIe Eide Gunder Danielsensvn. 35, 4890 Grimstad Tlf. : (041) 43 291

#### Superbillig Vic 20 selges!

Expanded Vie 20 med mange spill og masse utstyr selges til høystbydende over kr l 800,-. Verdi for dette nytt ca kr 4 800, Commodore 128 ønskes kjøpt. Arild Ingebrigtsen, Starheim 9056 Mortenhals

#### Vie 20 til salgs

med 4 spill (1 modul). Kassettspiller. Joystick og instruksjonsbok. Pris diskuteres. Ståle Johansen, Trastveien 34 8662 Halsøy

#### Vie 20 til salgs

Jeg selger min Vic 20 med joystick og k'assettspiller og ca 60 spill. Den er brukt ca 1 måned, pent brukt. Du får 2 programbøker med brukermanual og programhåndbok. Du får også et skrivespill med bare Devin motorsykkelspill. Skriv til Tor-Arne Ludviksen Tåkeheimen 13 B, 9060 Hammerfest Tlf.: (084) 10734

## PC'ER

#### Kontakt

Anvender du Ericsson PC eller en kompatibel maskin. Jag programmerar mest i BASIC och skulle mycket gärna vilja komma i kontakt med någon som vill utbyta program och kunnskaper. Alla som skriver får svar .

Niklas Gunhamn, Box l 360 60 Vissefjärda, Sverige

#### Ny diskettstasjon

til Apple maskiner/West maskiner osv. selges kr 1 990,-

Tlf.: (03) 73 25 80, 1. 273 08.00-16.00

#### Apple Ile utstyr

To RS-232 kort, disk II diskstasjon, to disk Il kontrollere, CIC COBOL, Utopia Graphics Tablet . Selges sam let eller hver for seg.

Jan R. Johnsen, Østbyveien 32, 1 920 Sørumsand

#### Apple selges

m/ kassettspiller, paddle og en del blader og bøker . Pris fra kr 2 000-2 500. Torbjørn Eriksen, 3190 Horten  $Tlf.$ : (033 78 712)

#### Osborne 1

Original Programvare selges: Space Pirates, Deadline, System Checker, en del Public Domain. Er også interessert i programvare, RS 232 Kab. til Ozzie. Knut S. Skaret Nils Gotlandsv. 7, 2400 Elverum

Tlf. : (064) 12 512 eller 44 562.

#### ANDRE MASKINER

#### Texas TI 99 ejere

Jeg ønsker at bytte, spill og meget andet til TI 99/4A. Av moduler har jeg Alpiner, Burgertime, Star Trek , Mikrosure on og mange andre. Ønskes: Buck Rogers, Fathow eller andet at samme kvalitet. Jeg ønsker også kontakt med andre Texas ejere. Skriv til:

Richard Pedersen, Bolbroholtvej 1 DK- 7130 Juelsminde, Danmark

#### Kjempebillig

Atari 400 selges til kr 2 500,- med 2 joysticks, 4 paddles , spill + lærerbøker, blader, monitor m.m. Ring i dag. Terje Hestetun, Haakon Vlls vei 12 5870 Øvre Årdal Tlf. : (056) 63 749

#### Atari

Originaler selges på kassett: Whirlinurd kr 100,-, Superman kr 125,-, Mercenary kr 125,-, Diary of Adrian Mole kr 100,-, King og the Ring kr 135, Worm in Paradise kr 100,-. Har også andre. Tlf.: (077) 64 481 Øyvind eller (077) 62 772 Sigga Dag MageIssen, Nordishaugen 16 A 7700 Steinkjer

#### TRS 80 til salgs

For kr 1 000,- får du også med kassettspiller, 2 joystick, 1 spill og 2 bøker. Gunnar Hagen, Møllerveien 75 8610 Gruben

### , TI-99/4A, nybegynnermaskin

Pent brukt Texas Instruments med noen spill og program til salgs for kr 1 200,-. Oddvin Breiteig, Olavsgt. 17 6150 ørsta

Tlf. : (070) 67 240

#### Colour Genie 32 k Ram

Colour Genie 32 k Ram selges for kr 2 000,-. Inkl. er modulen «Firebird», spillekassettene: Punkte, Chomper, Genie Invaders, Genie Othello, Cosmic Attack, Towers of Hanoi + maskinspråkmonitoren «Zen» og to demoprogrammer. Også inkl. 2 introduksjonsbøker og ledning for maskin-kassettspiller. Ubetydelig brukt. Kostet ny kr 500, -. Porto kommer i tillegg.

Roar Vikene, 6090 Fosnavåg Tlf.: (070) 88 857

#### Laser 200 selges

Norsk lærebok, noen spill, kassettspiller, 2 joystick, 16k utvidelse. Godt egnet for nybegynnere. Kr 1 000,-. Steinar Svendsberget Rena øst, 245G Rena Tlf. : (064) 40 838 e. kl 16. 00

#### BBC Mod B

med joystick og kassettspiller selges for kr 4 000,-. Diverse bøker og spill medfølger , deriblant «The Hobbit» og introduksionskassett. Jens I. Naatum, Naalum

1 745 Skjeberg Tlf.: (031) 68 492

#### Datamaskin ønskes kjøpt

med diskettstasjon og printer. Helst Spectravideo 328 eller 728, Atari, Amstrad CPC 464, Commodore 128, Amtrad CPC 6128, Spectrum. Ellers alt av interesse.

Roy Haakonsen, Kreftingsv. 16 1600 Fredrikstad Tlf. : (032) Il 547

#### Electron selges

1 år gammel 32k ROM 32k RAM 20, 40 eller 80 tegn pr. linje. Max oppløsning: 640x250. God Basic. Innebygd 6502 Assembler. 6 bøker, originale programmer: Elite, Killer Gorilla + noen flere. Philips 12" høyoppløselig grønn monitor. God maskin, egnet for nybegynnere. Per Stian Bjørnø Kjendal Buehasveg 7, 3900 Herøya Tlf.: (035) 12 593 kl 16.00-19.00

#### Texas Instrument TI-99/4A

til salgs med 7 spill. Terje Møyland, Kirkegt. 15 3 132 Husøysund Tlf.: (033) 67 019 e. k/ 16. 00

#### Atari Software - brukt,

byttes eller selges. Disk-Shames II, Smash 3, Jumpman, Beach Head, Kassett-sea Dragon, Zaxxon, Snokie, Dig Dug, Mr. Do, Eastern Front, L eggit, Pool, Sargon II, The Valley, Everest, White Barrows, Cartridge, Missils Command, Caverns of Mars, Centi Pede, Pac Man, Donkey Yong Qix, Moon Patrol, Assembler Editor. Ring eller skriv til Jarle Olsen, Rabbevn. 7 0580 Oslo 5 Tlf.: (02) 64 1731

#### BBC mod. B

BBC B model selges med diskstasjon, dobbelt sidig med 40/80 track . Printer 80 tegn/sek. ATPL-kort med RAM'er. Disk etter og mange Rom-baserte programmer bl.a. View og over 100 topp-spill. Tor Langballe, Granholtet 17 1350 Lommedalen Tlf. : (02) 51 Ol 97

#### Atari 800XL

Atari 800XL selges for kr 1100,-, meget lite brukt. Atari 1020 printer/plotter kr 900,-, Atari Touch Tablet kr 500,-m/modul. Tysk kurs (Atari) på 5 kassetter, meget bra, tale er innlest av tyskere. Ny pris kr 1200,- kun kr 400,- (helt nytt). CP/M programmer kjøpes, tekstbehandling., spill m.m.

Tord Olaf Ripe, Postboks 79 6230 Sykkylven Tlf.: (071) 57 045

### SPECTRUM

#### Spill selges

Kvalitetsspill til TI-99/4A på kassett selges kr 49,- pr. stk. 14 K minimemory modul til Texas selges høystbydende over kr 329,-. ZX Spectrum 48 K: helt nytt spill fra Electric Dreams software. Winter Sports byttes eller elges kr 85,50. l spill fra Dynavision, Havoc, selges for kun kr 37,80.

Øystein Bogen, Meland 73 10 Gjølme

#### Sinclair QL ver. JM

Ny, ubrukt QL 128 KB, ver. JM med 4 programpakk er (tekstbehandling, regneark, database og grafisk beh .) samt World Champion QL-Chess fra Pison. 4 nye tomcatridge til backup følger med. Selges for  $kr$  3 500,-Knut A ndre, Strandhaugen 2 0198 Oslo 1 Tlf. : (02) 28 73 47

#### Spectrum 48 K

Selges for kr 1 000, -. Interface 1 kr 500, -. Microdrive m/9 m.drivepatroner kr 500,- $Sinclair$  joystick interface + Quickshot Il følger med maskinen. Endel software, med følger eks. Tasword Il, Masterfile, Manic Miner, Gyron, The Exploding Fist + mange flere, l år gammelt. Samlet kr 1 900,-. Heljar Hanssen, 226/15

91 70 Longyearbyen T1j.: (080) 21 455

#### Spill til ZX Spectrum 48X

Underwurdle, Blue Max, Fighter Pilot, Ghostbusters, Hyper Sports, Beach Head, Sub Hunter, River Raid, Jet Set Willy, Bruce Lee, Moon Aleri, Dark Star. Selges for kr 100,- pr. stk. R une Olafsen, 7280 Sula Ilf : (074) 48 420 e. kl. 14. 15

#### $ZX$  Spectrum  $+48k$

Selges m/farge monitor (Cub), ZX Interface 1, ZX Interface 2, ZX Microdrive, 5 microdrive patroner, 2 joysticker, 6 bøker, ca 50 spill + Sinclair Logo og kassettspiller. Pris avtales. A rne Erik Berntzen, Bergveien 11 3022 Solbergelva Tlf.: (03) 87 17 20

#### Spectrum 48k

Mange spill og programmer, ZX printer, joystick interface, pris kr 2 000,-. Ønsker å bytte spill m/CBM 64 eiere. Er det noen dataklubber for CBM, så skriv til  $\cdot$ 'Knut-Gunnar Walle Natlandsveien 24, 5000 Bergen

#### ZX Spectrum 48k

med over 100 spill, selges for kr 2 000,-. Maskinen nesten ny. John Inge Aksnes, Amdal 6150 ørsta

#### Spectrum utvidet til 80k

selges m/Interface 1, microdrive, 6 bøker, blader, joystick, Joystick Interface, ZX printer, talesyntheziser m/tale og spectrumlyd i TV-høy taler. Software: Pascal, tekstbehandling, Assembler + spill og programmer for 1000 av kr. Kjempebillig kr 3 250,- under halv pris. Kåre Smith, Sv. Halvørsensv. 4 3500 Hønefoss Tlf : (067) 20 204

#### COMMODORE

#### CBM 64

Selger følgende originale spill på kassett: Black Thunder, Sorcery, Gammeron, Starforce, Gryphon, Astro Chase, Raid over Moscow, Hercules, Zaga Mission og Adventure of the Mega Camels for kr 50,pr. spill. Castle of Terror kr 100,-. Space Shuttle kr 40, -. Cavelon kr 45, -. Helt nytt Eureka kr 200,-. Inca Curse kr 30,-. Stig Christophersen

Grevlingvegen 1, 3670 Notodden Tlf.: (036) 11 337

#### CBM 64

Jeg selger Commodore Logo. Helt ubrukt. Ny kr 540,-, selges kr 300,-. Også Pilot kr 150,-.

Johan Fødskog, Michelets vei 68 1320 Stabekk

#### Dataklubb

Vi er tre gutter som har starta ein dataklubb for: CBM-64, ZX Spectrum, C-16 og Commodore Plus/4. K lubben har som eit av formåla å bl.a. direkte importere software til ein billig pris. Ei klubbavis vil utkomme månedlig med mange gode tilbud til medlemmane. For nærare informasjon skriv til:

ZDC-Dataklubb c/o Roy Ulvestad, Skoglia 6 6265 Vatne

#### CBM 64

Eg vi'I selge to spill til Commodore 64. Spillene heter Cylu og Mr. Speedy for kr 100,- pr. stk. Thomas Meinart, Molnes 6040 Vigra

#### Commodore 64

Jeg vil gjerne kjøpe Pitstop II, Indiana Jones, Jump Challenge, Mission Impossible, The Hobbit og Frankie goes to Hollywood. Gjerne andre også. Tomm}' Harsvik, Karimoen 30 2743 Harestua

#### CBM 64 spill selges

Selger Booty kr  $200,$ -. Ny pris kr  $270,$ -. Veldig pent brukt. Odd Morten Harøy Sørensen Nesvn. l, 1815 Langli Tlf. : (02) 89 96 66 e. kl. 1800

## VI TRENGER FLERE DYKTIGE **MEDARBEIDERE!**

Landets største butikk-kjede innen lyd/bilde og data/elektronikk har hatt en enorm ekspansjon. Spaceworld har enda ikke fylt 2 år og har allerede butikker i Oslo, Lillestrøm, Drammen, Tønsberg og Bergen. Denne utviklingen skyldes kort og godt at vi følger en riktig linje, og at våre ansatte er utmerkede fagfolk.

Nå trenger vi flere dyktige medarbeidere for å fortsette suksessen.

Har du lett for å prate med andre mennesker? Er du utadvendt? Vil du være med i et til tider hektisk miljø? Og sist, men ikke minst, har du interesse for våre produkter? Ja, da har du sjansen til å være med å fortsette utviklingen. Vi kan tilby deg en trivelig arbeidsplass, gode framtidsutsikter, god lønn og selvfølgelig utmerkede kollegaer.

Kontakt Kai Hukkelberg, på tlf. (02) 42 91 25 eller skriv til Spaceworld A/S, Kirkegt. 5, 0153 OSLO 1. Merk konvolutten: Framtidsutsikter.

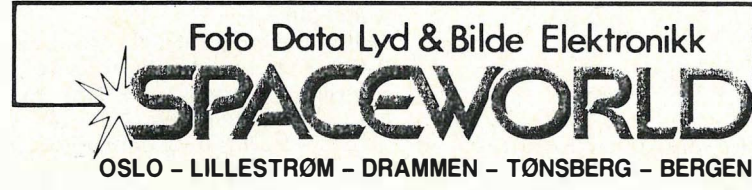

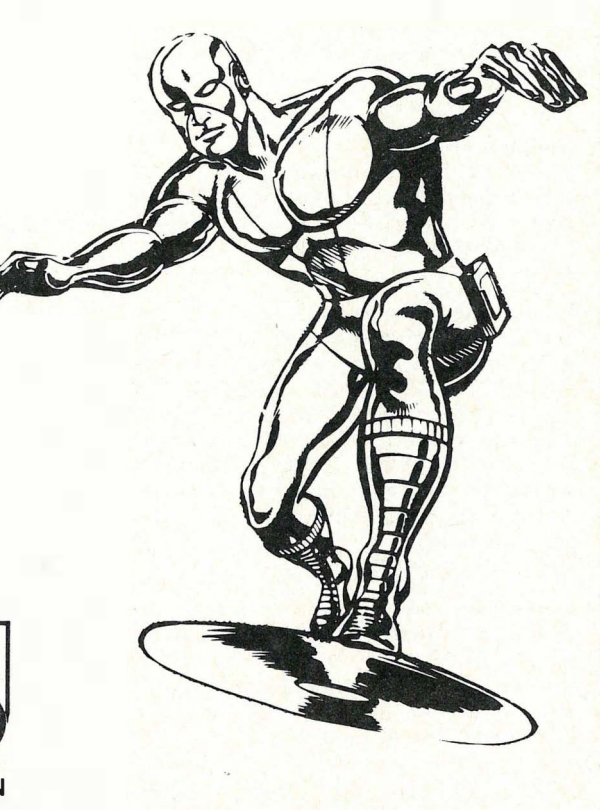

## «BEST COMPUTER VALUE OF THE YEAR» \*

## **JACKINTOSH**

## InfoWorld: Årets computerkjøp.

## Fordi...

Hukommelse: 524 K RAM, 16 K ROM Diskettstasjon: 360 K, 10 M Harddisk DMA overføringshastighet: 10 Mbits pr .sek. Prossesor: Motorola 68000 Klokkefrekvens: 8 MHz Skjermoppløsning: 640x400 monochrome, 320x200, 16 farger Justerbart tastatur: Tastetrykk, repetering <sup>+</sup>mye mer

1/2/Orm

Police of the decision of the decision of o ogs a trondously

Postar later Adersse.

Nayn.

HD2-86

For kr 10 750,- \*\* komplett PC. Tekstbehandlingsprogram, Logo og Basic.<br>\*\* Prisen er inkl. diskettstasjon og monitor<br>\* Atari 520ST fikk

\*\* Prisen er inkl. diskettstasjon og monitor eks. mva.

\* Atari 520ST fikk prisen «Mest Computer for<br>Pengene» av det amerikanske<br>datatidsskriftet InfoWorld. Pengene» av det amerikanske datatidsskriftet InfoWorld.

ATARI 520 ST

Data & Kontorutstyr, P.b. 290, 4580 Lyngdal

K 10 TBO: Inc. ogedisease of co-montage at a factor

#### Selger spill til CBM-64

for under halv pris: Star Crash kr 125,-, Editor Assembler kr 90,-. Jupiter Lander kr 80,-, Hercules kr 60,-, Super Dogfight  $kr 50$ ,  $- +$  fem spill til. Kun originale toppspill. Kan også byttes i adventure-spill. Selger også 3 CBM 64 bøker til kr 30,- pr . stk. Skriv eller ring til: Tony Lærdahl, Storgt. 55A 2000 Lillestrøm

Tlf. : (02) 71 20 27

#### Commodore 64

Jeg er en gutt på 15 år som gjerne vil skrive med Commmodore 64 eiere i samme alderen. Du bør helst ha en diskettstasjon. Ingar Holt, Munkebekken 188 1061 Oslo 10

#### Selge/bytte (kassett)

Jeg vil selge mitt spill California Gold Rush for kr 30,-. Jeg vil også selge mitt spill Space Walk for kr 30,- og jeg vil bytte mitt Summer Games II mot Winter Games. Alle disse spillene er for Commodore 64. Ring eller skriv. (Alt er i originaler). Alt er i kassett og alt må byttes i kassett. Bjørn Westerlund, Sjursnes 9030 Sjursnes

Tlf.: (083) 91 197

#### Commodore 64

Ønsker å komme i kontakt med andre CBM-disk-eiere for utveksling av tips osv. Har bla. W.Games og Blackwyche. Robert Jordahl, Måseveien 20 6500 Kristiansund

#### Selges

Som ny «Machine code, graphics and sound for the Commodore 64». Svein Erik Nysted, Greni lA 2160 Vormsund Tlf.: (069) 02 363

#### Byttes

Jeg bytter Ghostbusters mot Cauldron eller selger Spøykebustern for kr 75,-. Skriv til eller ring: Odd-Ivar Stenberg 9062 Furujlaten Tlf.: (089) 12 603 e. kl. 1600

#### Følgende originalspiH byttes:

Beach Head, Moon Buggy, The Staff of Karnath, Tales of the Arabian Nights, Space Pilot, Tapper, Stellar. Alle kassetter. I bytte vil jeg ha: Barry McGuigan's Boxing, Terrormolinons, Stealth, Int. Karate, Blade Runner, Kennedy Approach, Neverending Story, Street Hawk. (Om ikke alle, så ihvertfall noen .) Yngve Erlandsen

Helmer Hansens gt. 10, 9000 Tromsø

#### Bytting av spill

Jeg vil gjerne bytte følgende spill: Slinky, Forbidden Forest, Azter Challenge og Kaverns of Kafka mot Summer Games II, Pitstop II, A view to a kill eller andre gode spill til CBM 64. Spillene er originalksset ter og er prøvd en gang. Dag-Ole Olsen, 83 15 Laukvik Tlf. : (088) 75 207

#### CBM 64

Jeg ønsker å bytte til meg Currah Speech. Tilbake får du: Zim Zala Bim, Int Soccer F-15 Strike Eagle, Seawolf. B. Ose, Porsemurveien 26 6100 Volda

#### CBM 64 selges

CBM 64 med masse programmer, blader, kassettspiller, programmeringsspråk (logo, pilot, forth, w hite lightening m .m.) selges høystbydende. Jan Hafredal, B. Kjelsbergsv. 30 C Oslo 4

 $Tlf.$ : (02) 15 70 75

#### Quick data drive

Jeg selger min QDD til en pris a kr 700,-(ny pris 880) pga. overgang til diskettstasjon. Den er kun to mnd. gammel og nesten ikke brukt.

Jon-R. A ndersen, Fagertunvn. 3 8660 Olderskog Tlf.: (087) 72 650 **Datakassetter** 

#### CBM 64

Jeg vil bytte bort disse spillen (originaler): Frank Brunos Boxing, A View to a Kill, Summer Games II, Impossible Mission, Black Thunder, Ancipital, Combat Lynx, Chinese Juggler, Hyper Biker, Cosmic Cruiser, Hideous Bill, Danger Mouse in double trouble og Cassette SO. Mot: Beach Head II, Vinter Games, Raid on Bungelinbay, Slap Shot, Karateka, Blue Max 2001, Blackwyce, Sky Fox, Crush Crumble & Chomp, Monty on the run, Doughbody, Hypersports, Cauldron. Eller andre bra spill. (Bytter et mot et). Tommy Lundgård, Rute 527 2870 Dokka

Tlf.: (061) Il 135

#### Byttes

Byttar Killer for Commodore 64 mot ett av følgande spel: Zim Za La Bim, Beach Head eller Bruce Lee. (Du betaler porto.) Kjell Gjermund Nævdal  $5149$  Myking

#### CBM 64 eiere

Jeg vil gjerne bytte spill og programmer med andre CBM 64 eiere kassett/diskett. Tommy Ovesen, Postboks 50 8315 Laukvik Tlf. : (088) 75 203

#### Komplett annlegg for kr 4 700,- CBM 64, 1541-d.drive, monitor-80 hun-

drevis prg. bl.a. Vizawrite, Superbase, Multiplan + bøker/blader. M.S. Sayan, Postboks 36 5016 Haukeland Sh.

#### Ny CBM 64 klubb

Alle i hele landet kan bli medlem i denne supre klubben. Vi har mange fordeler (bare hør): - klubbavis 6-8 ganger i året, nyttige rutiner til dine egne spill/programmer, - billige spill/programmer (max. kr 70,- + porto), - muligheten til å tjene penger på egenproduserte spill/programmer, - vi har også k onkuranser med premier. Medlemskontigenten er kr 40,pr . år . Send kr 40,-til undertegnede (gjerne egenproduserte spill/programmer med det samme) og du får tilsendt det første medlemsbladet gratis . John Eivind Berdinesen

4274 Stol

#### Spill selges

Summer Games og Super Huey til CBM 64 selges for kr 100,- pr. stk. inkl. porto. Ubeskrivelig god grafikk. Instruksjonsbok og originale emalasjer medfølger. Kjell Arne Refsvik, Boks 169 9418 Asegarden

#### Spill byttes

Jeg bytter Select (original) som har 6 spill på hver side. Disse spillene vil jeg bytte mot 3 av disse spillene: The way of the exploding Fist, Indiana Jones, Pitstop II, Raid over Moscow, Spy Hunter, Valhalla, Black Knight. NB: spillene må være originale. Dag Christian Johansen

Ole Rølvågsgt. 15 8800 Sandnessjøen Tlf.: (086) 40 301

#### DIVERSE

. 40 uinnspilte datakassetter (ikke åpnet) selges. Type: C-60 kr 12,-pr. stk., C-90 kr 13,- pr. stk. Sendes i oppkrav + porto. A ndre Høisæther Ole Irgensvei 41, 5000 Bergen  $Tlf.$ : (05) 31 76 17

#### A dventure interesserte

Har du lyst til å vere med i Storbrittanias største «play by mail» speI. Over l 000 spelarar! Skriv til meg for fleire opplysningar .

Arild Rogne, Vassenden 26 6270 Brattvåg

#### Datablader

Selger ulike datablader, 10 stk. kr 25,-, event. kr 3,- pr. stk. (Be om liste). Norske, svenske, engelske, tyske, danske og amerikanske. Selger også Erik the Viking, Stainles Steel Rat og Nomad of Time <sup>+</sup> andre spill til Commodore 64. (Bare originaler) à kr 75,-.

Torbjørn Martinsen, Boks 86 9951 Vardø

#### Atari VCS 2600

m/ 7 spill bl.a. Pac Man, Planet Patrol, Tape Worm m.m., Spectravideo joystick 2, Paddles, 2 Atari joystick selges for kr 1 400,-. Ronny Bukke, Fagervollen 23

8640 Grubehei

#### Salg/bytte/interface

Jeg selger «Finders Keepers» for kr 60, og «Get off my garden» for kr 100, -. Har også en del andre spill. Hvis det er noen som har et RS 232 interface de gjerne vil selge, så skriv eller ring til: Lars R oar Johansen, 2190 Disenå  $Tlf.$ : (066) 64 210 e. kl 16.00

#### Printer selges

Seikosha GP-SOO printer selges for kr 2 000,-, ny pris kr 2 900,-. Centronics parallell grensesnitt. Lite brukt. Otto Doset, Søre Morken 2667 Lesjavik Tlf.: (062) 44 068

#### RS232 Interface selges

for kr 210,-. Ikke brukt! Jeg betaler porto. Selger også et P hilips G7000 TV-spill for kr 8S0,- m/ S spill. Terje Reginiussen, Steinv. 41 9405 Kanebogen Tlf.: (082) 74 208 e. kl 16.00

#### Printer til salgs

Seikosha GP-SOOA printer til salgs for kr 2 000,-. Ny pris kr 3 000,-. Selges p.g.a. skolegang. Otto Doseth, Søre Morken 2667 Lesjaverk

## la ikke valget av printer bli en tilfeldighet •• . .• • f, - .•

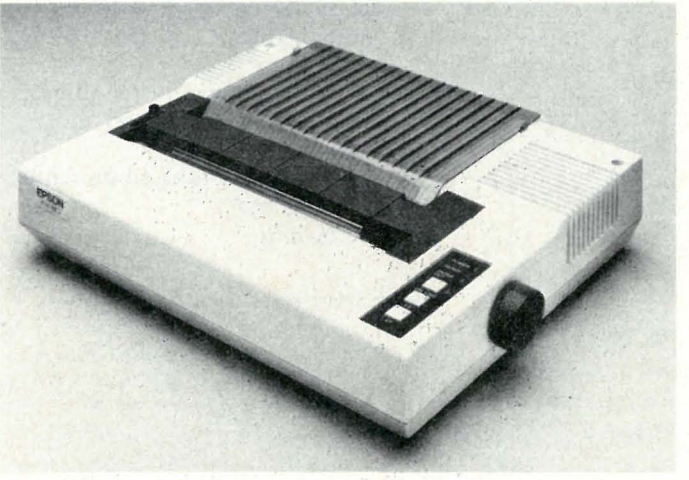

 $FX-80+$  - verdens mest solgte printer 6980,-<br>P-80X - den portable printer 2750,-

#### Hva ville du gjort med 66, 560, 000\$?

Ikke vet vi. Men hvis du hadde valget mellom å fortsette å være en vinner, eller å bli redusert til en ubetydelig noksagt, er vi ganske sikre på at'du hadde valgt å bli på seierspallen. Defor bruker vi hos Epson hvert år 8070 av totalomsetningen på utvikling og forskning. I 1984 betydde det 66 560 000\$. Disse pengene brukes ikke bare til å utvikle datautstyret vi leverer , faktisk går en vesentlig del til å utvikle produksjonsteknologi. Det hjelper ikke å ha verdens beste byggeklosser hvis man ikke kan sette de godt nok sammen. Det er denne filosofien som ligger bak Epson. Printerne som ikke stopper. " ' .

#### La ikke valget av printer bli en tilfeldighet.

Når en person velger et bestemt merke, betyr det lite, når to personer velger et merke, betyr heller ikke det så mye. M*en*, når 67% av alle kjøperene velger samme merke, betyr det en hel del. 67% \* av alle printerkjøpere kan ta feil, men er det særlig sansynlig? Nei, når alle sammen velger Epson, er det lett å forestille seg at de har en grunn for det. En god grunn. Som for eksempel det faktum at ' Epson er en industristandard.

\* 67 0/0 av alle solgte-printere er en Epson. 40% av disse printerne bærer navnet Epson. 27% selges under navn som IBM, Hewlett-Packard, Norsk Data etc., men det er utenpå, inne i er de en Epson.

## Velg Epson.

- Har du noen ganger lurt på hvorfor det sies at «printeren er Epson kompatibel»? Det er fordi Epson er en industristandard blant printere. Dette er et vesentlig poeng fordi all software må spesialtilpasses hver enkelt printertype. I dag leveres mange programmer med en rekke forskjellige valgmuligpeter , men det er et valg du alltid vil finne på menyen, og det er Epson. Nettopp fordi Epson er �n industristandard. Når du kjøper Epson, kjøp�r du trygt. Sats på kvalitet du også. '

De fleste skrivere som selges i verden er produsert av - gjett hvem. Omtrent en tredjedel av skriverne i i Norge er også gjett hvem's. Gjett hvorfor? Men hvis du liker dokumenter som ser ut som kryssord, så ikke kjøp en Epson. Ring oss for nærmere opplysninger og adressen til din nærmeste forhandler.

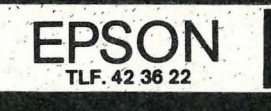

•

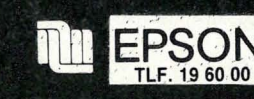

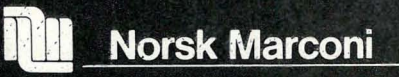

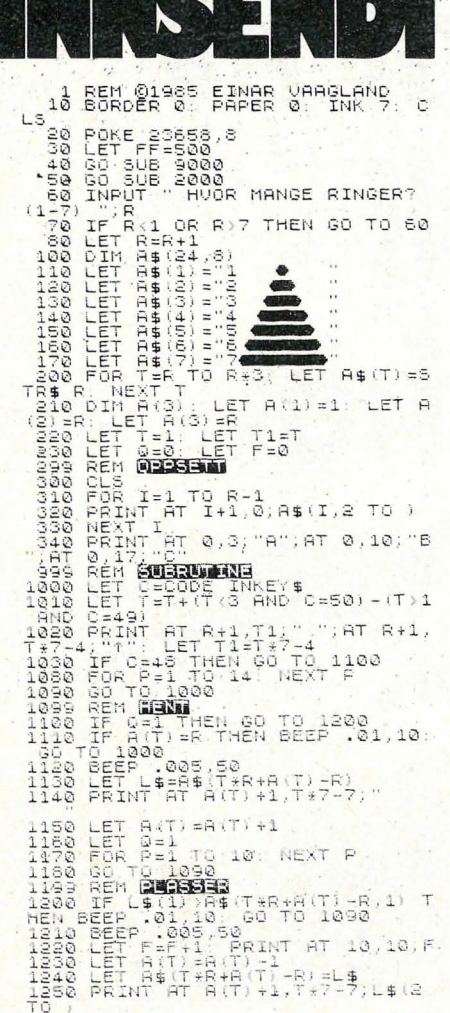

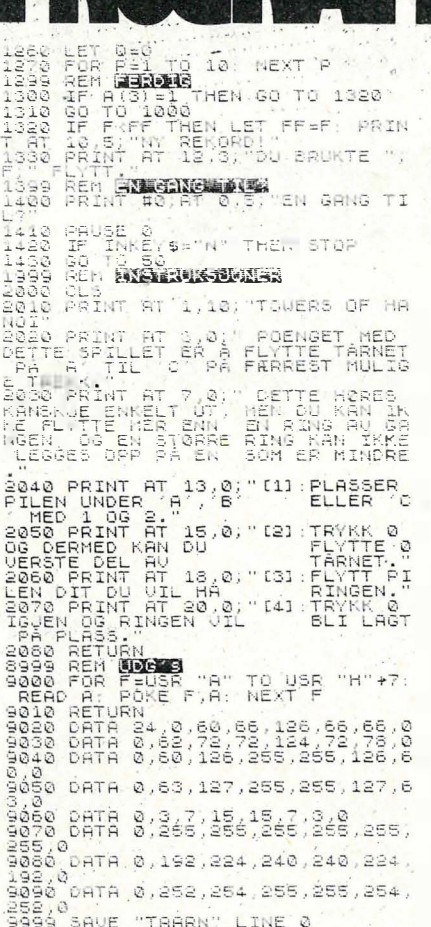

DARDAM

## **Towers of Hanoi** for ZX-Spectrum

Towers of Hanoi er et lite men morsomt spill. Det går ut på at du skal flytte et tårn fra et sted A til et annet sted C. Tårnet består av 1 til 7 deler. Du må derfor flytteen og en del. Du har totalt tre posisjoner å flytte i mellom. A som tårnet står på i utgangspunktet. B som du kan bruke som mellomlager osv. Og C som du skal plassere tårnet på til slutt.

Dette høres kanskje enkelt ut, men du kan ikke sette en del som er større opp på en som er mindre. Med 7 deler, blir det derfor en del flytt før du får plassert tårnet på posisjon C. Du må her bruke de små grå flittig.

Du flytter delen med tastene 1 og 2, og henter/plasserer med tasten Q.

God fornøelse og takk til innsenderen Einar Vaagland 6683 Vågland

som honoreres med **kr 250.** 

#### $\begin{array}{c} \bullet \\ \bullet \end{array}$ **Balloons** 130  $29/8-84$ FORSIDE 140 150 CLICKOFF:COLOR15,0,1:SCREEN1,0:DEFINTA-Z:RN=RND(-TIME) 160 COLORIO:LOCATE83,4:PRINT"JORN M.STOVELAND":LOCATE83,5:PRINT"JORN M.STOVELAND ":COLOR2:LOCATE95,15:PRINT"PRESENTERER:":LOCATE96,15:PRINT"PRESENTERER:"<br>170 COLOR3:LOCATE65,180:PRINT"MELODI: TOM E.BLOMBERG":LOCATE66,180:PRINT"MELODI : TOM E. BLOMBERG" 180 DRAW"BM37,80S0C5G5BR5R5D5L5U5BL5D15BR5R10U5L10D5BL5F5R10E5U5H5E5H5L10BR30G10 BR5R10D5L10U5BL5D10F5U5R10D5E5U10H10BR20G5D15F5R10E5L15U20BR25G5D15F5R10E5L15U20 BR25G5BR5R10D15L10U15BL5D15F5R10E5U15H5L10BR25G5BR5R10D15L10U15BL5D15F5R10E5U15H 5L10' 190 DRAW"BR25G5D15F5U20D5F5D5F5E5U15H5D20U5H5U5H5BR25G5D5F5R10D5L15F5R10E5U5H5L1<br>OLISR15H5L10" i port 1. 200 PLAY"T200S11M10004L4CC03B04CDC03B04CAA2FC2GG2EC2DD2C03A204CC03B04CDC03B04CAA<br>2FCL2GECGF4L8FFF4F4F203F2 210 EORT=28T0230STEP8 220 A=A+1: IFA=16THENA=2 230 CIRCLE(T,115), 3, A: PAINT(T,115), A: NEXT<br>240 COLOR13:LOCATE40, 130: PRINT'JOYSTICK ELLER TASTER (J/T) ??" 250 LINE(40, 138) - (218, 138), 15: LINE(40, 138) - (218, 138), 0 260 A\$=INKEY\$:IFA\$="j"ORA\$="J"THENJT=1:GOTO280ELSEIFA\$="t"ORA\$="T"THENJT=0:GOTO2 80 270 GOT0250 280 LINE(40.130)-(218.138).0.BF 290 COLOR12:LOCATE64,130:PRINT"INSTRUKSJONER (J/N) ??" 300 LINE(64,138)-(195,138),15:LINE(64,138)-(195,138),0<br>310 A\$=INKEY\$:IFA\$="j"ORA\$="J"THEN76OELSEIFA\$="N"ORA\$="n"THEN340 320 GOT0300 ' SETTER OPP GRAFFIK  $770$ 340 CLS:LI=3:P1=10:P0=0 350 OP=6:VH=7:BA=30:A1=2:A2=4<br>360 FORT=0T05:LINE(T,T)-(255-T,192-T),6,B:NEXT 370 DRAW"BM100,188C15D2R1BR2U2BR2D1F1E1U1BR2D0BD2D0"<br>380 FORT=1TOLI:LINE(112+T\*5,188)-(114+T\*5,190),15,BF:NEXT 390 RESTORE410:FORT=1TO6:READA:BF(T)=A:NEXT 400 FORG=1T06:FORT=12T0247STEP8:CIRCLE(T,G#9+2), 3, BF(G):PAINT(T,G#9+2), BF(G):NEX TT.G 410 DATA4, 5, 12, 2, 10, 11 420 RESTORE510: FORT=14336T014375: READA: VPOKET.A: NEXT 430 GOSUB600: SOUND7, 49: SOUND9, 10: SOUND3, 0 440 ONSPRITEGOSUB590: SPRITEON 450 BEVEGER SPRITES

## for Spectravideo 318/328

Balloons er et ordinært skyteprogram. Spillet går ut på å smelle ballonger som faller ned på bakken. Du styrer pilen som står på bakken med joystick eller tastatur. Du starter med tre liv, men greier du å ta en hel rad med ballonger får du et ekstra liv. Joysticken skal stå

Balloons er skrevet av Jørn M. Stoveland Hesthagen 10 G 4800 Arendal som får tilsendt Kr 300.

Fortsatt fra side 31

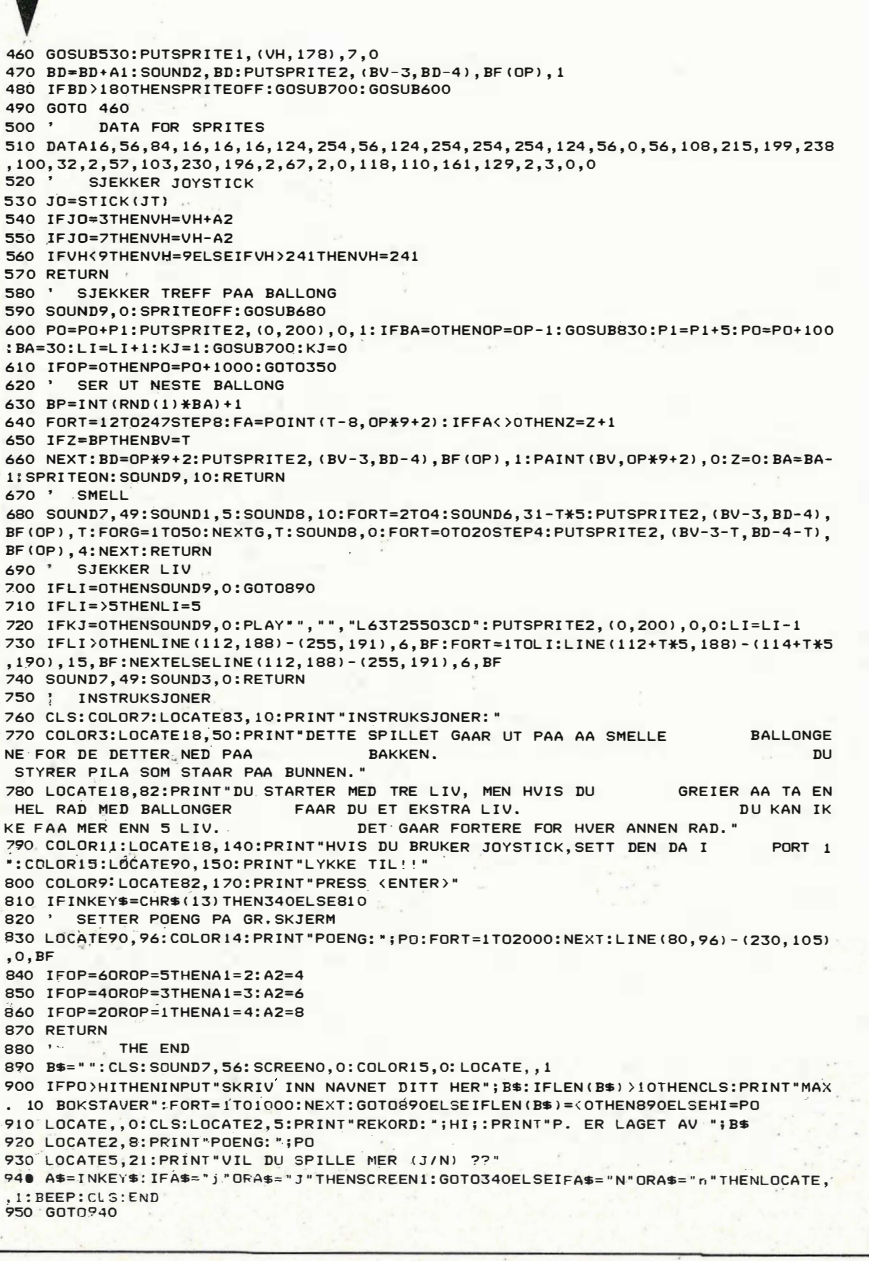

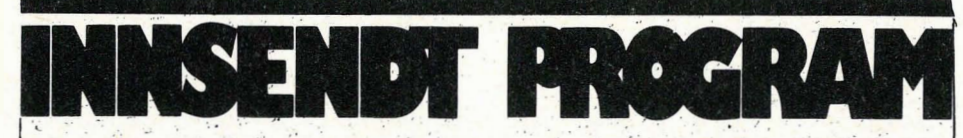

## **SPRED-64** for Commodore 64

SPRED er en sprite-editor skrevet i maskinkode. Maskinkoden legger seg etter BASIC'en fra 49152 og utover. Litt under 3 kB stort. Det inneholder alle aktuelle kommandoer som behøves når du skal definere dine egne Sprite's.

Kjør først BASIC-programmet som le $inn$ ser skrivesSYS49152.

Bruk joystick i port 2 eller cursortastene til å flytte cursoren. For å sette igjen eller fjerne et punkt brukes knappen på joysticken eller mellomromstasten.

CLR/HOME flytter cursoren opp i det venstre hjørnet.

CLR/HOME rensker **SHIFT**  $Og$ spriten.

Trykk + for å få neste sprite-blokk.  $(opp til 255)$ 

Trykk - for å få forrige spriteblokk.(ned til 36)

Tastene 1-4 velger tegnefargen i multicolor mode.

SHIFT og 1-4 forandrer tegnefargen. Venstre-pil - symmetri mode.

maskinkoden, deretter f1 - skyver spriten mot høyre innen rutemønsteret.

> f2 – skyver spriten mot venstre innen rutemønsteret.

> f3 – skyver spriten nedover innen rutemønsteret.

> f4 – skyver spriten oppover innen rutemansteret

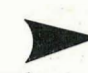

Gutta på Wordtech har like så godt ganget antall siffer med tre! Dermed har man tredve siffers nøyaktighet, og det bør holde for de fleste.

At kalkulasjoner med tredve siffer tar tre ganger så lang tid som kalkulasjon med 10 siffer bør ikke forbause noen (Hjemmedatas testtider). Kompilatoren utfører kalkulasjoner noe raskere (relativt sett), ellers hadde man fått mer enn tregangers hastighetstap ved kalkulasion.

Videre er noen av dBaseII versjon 2.41 kommandoer tatt med, slik at man kan bruke kommandoer som CLEAR, PIC-TURE 'A', RESTORE FROM xx AD-DITIVE, SAVE TO xx ALL EXCEPT. Andre versjon 2.41 kommandoer, som QUIT TO ram medfører at kompilatoren henger seg opp uten å gi feilmelding.

## **Hastighetsgevinst**

Noe av vitsen med en kompilator er at det skal gå hurtigere. Det gjør det ikke automatisk med «DBC». Kalkulasjoner går som sagt omlag tre ganger tregere, slik at kalkulasjonstunge program vil gå tilsvarende sakte. Enkelte typer arbeid med data går derimot noe raskere, men ikke alle dataoperasjoner et program som legger 50 poster til en database, bruker 25 sekunder med dBase og 29 sek. med dBase Compiler. Å indeksere den samme databasen med 50 poster, tar 16 sek. med dBaseII, og 26 sek. med kompilatoren. Man bør ha mye datamanipulasjon og store programfiler før man kan merke en forskjell i positiv retning, våre testrutiner på små databaser gikk uten unntak senere.

## **Lagringsplass**

Selve dBaseII er på omlag 60 kB kode. En enkel programfil som kun inneholder et par linjer, vil i DBC-kode nødvendigvis bli på langt mer enn to linjer, siden DBC må lage de dBase rutinene som programmet trenger. Ettersom ikke alle programmer trenger alle rutiner, velger DBC ut i grove porsjoner det som trengs, stykker det opp og lagrer delene på disk som en hovedfil og to hjelpefi-

53

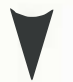

f5 - multi-eolor mode.

f6 - normal mode .

f7 - saver spriten i bufferen.

f8 - tilbakekaller spriten fra bufferen.

B - skifter bakgrunnsfargen.

F - flip (snur spriten opp-ned). J - flytt spriten rundt med joystieken (hvis SHIFT holdes inne skifter maskinen hele tiden til neste sprite-blokk slik at man f.eks. kan lage tegnefilm). Trykk joystick-knappen for å returnere til tegne mode.

L - load sprite fra disk/kassett.

S - save sprite til disk/kassett.

M - mirror (speilvend spriten).

V - eursor velocity (hastigheten på eursoren 0-9 (0 = sakte.  $9 =$  fort)).

 $X$  - gjøre spriten større/mindre i X retningen.

y - gjøre spriten større/mindre i Y retningen.

CTRL-D - lag datasetninger av spriten. CTRL-R eller CTRL-9 - reverser sprite CTRL-X - tilbake til BASIC.

Husk at sprite-blokk 64-127 ikke kan brukes.

SPRED-64 er sendt inn av Eivind Røhne Urbergsvei 5 1540 Vestby

## som honoreres med **kr 500.-**

5 P OK E 5 3 2 8 1 . I : P O<sup>K</sup> E 5 32 8 0 , 1 4 10 PRINT" [ CLS I( 3CD I); CTL | GRN I( 25PC IF LEASE ) [ SF'C IMAITE BPO 143] SPC 18EC . 20 PR INT"( 2 SPC IREAD INGLISPE IDATAL SPC IFORE SPC ) S PRED - 6· 4 " 30 PRINT"( CD II CTL | BLU II SPC ICHECKSUNI SPC ] =[ SPC ]319125 "<br>40 FRINT" [ CD ][ &FC ]CHECH.SUM[ SPC ] = " ; : CK = 0. 50 POR I =DT027DD : FEA DA : U>U. + ,, : <sup>p</sup> m.E4 '3 1 <sup>5</sup> 2 <sup>+</sup> I ,A: I-lE�(T 60 PRINTCH 70 IFORK ) 319125 THENPR INT "I 20D II SFC II OTL BUK II REV JOATAL SPC JERRORE OFF 1" : GOT030 80 EtlD 80 FOR I = 1 T0255 : POKE53281, I : NENT: GOT030 49152 DATA76,32,135,0,1,3,4,32,134,132,1<br>69,4,133,252,163, 0 49168 DATA133, 251, 133, 167, 169, 216, 133, 16 8,168,21,141,40,2,189,3, 141<br>43134 DATA41,2,160,0,177,253,170,173,48, 2,240,3,76,138,192, 169<br>49200 DATA207,145,251,138,10,170,176,8,1 73, 3, 192, 145, 167, 76, 69, 192 49216 DATA173,4,192,145,167,200,192,8,20<br>8,221,24,165,251,105,8, 133 49232 DATA251,133,167,165,252,105,0,133,<br>252,105,212,133,168,230,253, 208 49248 DATA2,230,254,206,41,2,173,41,2,20<br>8,183,24,165,251,105, 16 49264 DATA I33,251,133,167,165,252,105,0,<br>133,252,105,212,133,168,206, 40<br>49280 DATA2,173,40,2,240,3,76,29,192,36,<br>134,97,169,0,141, 42 49296 DATA2 , 6,97,46,42,2,6,97,46,42,2,17  $4, 42, 2.169, 207$ 49312 DATA145,251,200,169,247,145,251,13 6, 189, 3, 192, 145, 167, 200, 145, 167<br>43328 DATA200, 192, 8, 208, 215, 76, 74, 192, 16 9,0,133,254,173,43,2, 133<br>49344 DATA253,6,253,38,254,6,253,38,254, 6,253,38,254,6,253, 38<br>49360 DATA254,6,253,38,254,6,253,38,254, 36 , 32 , 184 , 192 , 160 , 0 , - 177<br>49376 - DATA253 , 73 , 255 , 145 , 253 , 200 , 192 , 64 , 208,245,36,32,184,132,160, 62

49392 DATA136,136,177,253,10,8,200,200,1<br>62,3,177,253,40,42,8, 145

49408 DATA253 , 136 , 202 , 208 , 245 . 40 , 192 , 255<br>, 208 , 230 , 96 , 32 , 184 , 192 , 160 , 0

49424 DATA200,200,177,253,74,8,136,136,1 62, 3, 177, 253, 40, 106, 8, 145 49440 DATA253 , 20 ø , 20 2 , 2ø S , 2 4 5 . 40 , 1 9 2 ,63 , 208 , 2 3 0 , 96 , 32 , 1 84 , 1 92 , 160 , ° 494 56 DATA I 7 7 , 25 3 , 153 , 20 3 , 2ø 2 , 2 ø ø , 1 92,3, 20S , 24 6 , 1 7 7 , 25 3 , 1 3 6 , 1 36 , 1 3 6 , 145 49472 DATA253 , 20 0 , 2 0 0 , 200 ,2 øø , 1 92 . 6 3 , 2 08 241, 162, 0, 160, 60, 189, 203, 202 49488 DATA I 45 � 25 3 , 2 0 0 ,232 , 22 4 , 3 , 20 8 , 2 4 5 . 96, 32, 184, 192, 160, 60, 162, 0<br>49504 DATA177, 253, 157, 203, 202, 200, 232, 22 4,3,208,245,160,60,177,253, 200<br>49520 DATA200,200,145,253,136,136,136,13 6,16,243,160,0,185,203,202, 145 49536 DATA253 , 20 0 , 1 9 � ,3,20 8 , 24 6 , 96 , 3 2,1 8 4,192,160,0,152,170,232, 232<br>49552 DATA169,3,133,97,169,8,141,55,2,17 7 , 253 ,74 , 145 ,25 3 , 62, 203 49568 DAT�202 , 20 6 , 55,2, 1 7 3 , 55 , 2 , 2 0 8 ,240 , 200, 202, 198, 97, 165, 97, 208 495S4 DATA227 , 1 9 2 , 6 3 , 1 44.21 5 , 1 6 ø,0, 1 85 ,2 03,202,145,253,200,192,63, 208 49600 DATA246,96,169,147,*32,2*10,255,17*3,*<br>0,220,133,97,41,15,73, <mark>15</mark> 496 16 DATA170 , 173 , 0 , 208 , 24 , 125 , 66 , 194 , 14<br>1 ,0 ,208 , 173 , 16 , 208 , 125 , 77 49632 DATA194,141,16,208,173,1,208,24,12<br>5,88,194,141,1,208,32, 18 49648 DATA I 95,1 7 3 , 1 4 1 ,2. 4 1 , 1 ,24 , 1 0 9 , 2 4 8 , 7, 141, 248, 7, 173, 141, 2 49664 DATA41,2,74,73,255,56,109,248,7,14<br>1,248,7,165,97,41, 16 4 96Sø DATA208 , 1 81, 173 , 0 ,220 , 41,1 6 , 2 4 0 , 24 9,173,43,2,141,248,7, 32<br>49696 DATA59,196,169,255,141,0,208,169,0 , 141, 16, 208, 169, 128, 141, 1<br>497 12 DATA208, 76, 177, 194, 32, 184, 192, 160,<br>0, 152, 145, 253, 200, 192, 63, 208 4972S DATA249 , 96,0, 0 , 0 , 0 . 25 5 , 25 5 , 2 55 , 0,1  $1,1,0,0,0$ 49744 DATAø , 25 5 , 25 5 , 255 , 0 , 0,0, 0 , 0 ,255,1, 0 ; <sup>0</sup> , <sup>255</sup> , l, 0 49760 DATA0 . 25 5 .1,I S ,42 , 42 . 8 3 , S O,S 2 , 6 9 ,6 8, 45, 54, 52, 42, 42 49776 DATA146, 95, 69, 82, 82, 79, 82, 32, 79, 78 , 32, 33, 65, 86, 69, 47 49792 DATA76 ,79 , 6 5 , 6 8,8 5 , 1 8 , 68.1 4 6 ,73 , 83 , 7� , 32 , 7 9 , 82 , 3 2 , 18 49808 DATA84,146,65,80,63,63,95,70,73,76<br>,69,78,65,77,69, 58 49S24 DATA95 , 80,S2 , 6 9 , 83 ,S3 , 32 , 6 7 , 7 9 , 7 6 , 79,82,32,75,69, 89<br>49840 DATA95,169,99,160,194,133,251,132, 252, 160, 40, 169, 32, 153, 191, 7 4 9856 DATA I 36 , 2 0 S , 25 0 , 1 77 ,25 1 , 2 0 0 , 20 1 , 95 , 20 8 , 249 , 1 36 , 1 32 , 97 , 1 52 ,74 , 73 4\$872 0ATA255 . 56 , 1 05 , 2 0 . 1 68 , 1 6 2 , 2 4,24,32 , 240, 255, 169, 146, 32, 210, 255<br>49888 DATA160, 0, 177, 251, 32, 210, 255, 200, 1 96,97,144,246,96,133,251, 132<br>49904 DATA252,160,40,169,32,153,191,7,13 6 , 208 ,250 , 1 62 , 24 , 1 60 , 0, 24 49920 DATA32 , 2 4 0 , 255 , 1 60,0, 177 , 2 5 1 , 201, 8 5,240,6,32,210,255,200, 208 49936 DATA244,96,174,53,2,240,8,160,0,20<br>0,208,253,202,208,250, 36 49952 DATA 169, 147, 32, 210, 255, 169, 0, 141, 1<br>34, 2, 141, 56, 2, 169, 8, 32 49968 DATA2 10,255,169,128,141,138,2,163, 48, 141, 53, 2, 169, 255, 141, 43 499S4 DRTA2 , 1 6 9 , 0,1 41 , 4S , 2, 1 7 3 , 6 , 192, 141 , 38, 208, 173, 4, 192, 141 50000 DATA3 7 , 20S� 141 ,39 , 20 S , 32 , 7 , 1 92 , 169 , 255 , 141 , 0 , 208 , 169 , 128 , 141<br>50016 DATA1 , 208 , 173 , 43 , 2 , 141 , 248 , 7 , 169 , 1 , 141,21,208, 169,0, 141<br>50032 DATA28,208,169,8,141,33,208,141,33 , 208, 141, 44, 2, 141, 45, 2 50048 DATA32,177,194,32,59,196,32,7,192,<br>32,30,196,173,0,220, 72 50064 DATA41, 15, 73, 15, 141, 46, 2, 104, 41, 16 ,141,47,2,32,228, 255<br>50080 DATA240,6,32,238,136,76,114,135,32 , 13, 135, 173, 17, 2, 208, 3<br>50096 DHTÀ32, 89, 196, 32, 30, 196, 173, 47, 2, 7 3 , 16 , 14 1 , 52 , 2 , 173 , 146<br>50 1 12 : DATA2 , 240 , 195 , 174 , 46 , 2 , 189 , 66 , 194 . 1 72 , 4 8 ,2,24 0 . 1,1 0, 24 50128 0ATA 109, 44, 2, 141, 44, 2, 24, 173, 45, 2, 125,88,194,141,45, 2 58144 DATA174,44,2,16,17,162,8,142,44,2,<br>162,23,173,48,2, 240 58168 DATA2,162,22,142,44,2.174.44,2,222<br>,24.144,5,162,0, 142 5 0 1 7E, O t1TA44 .2,. 1 :-� .. 4 5 ,2 .. 1 6 .5, 1 5 0 , 2 0 , J 4 0, 45 .. 2 .. 1 72 . 4 ':. ,2 .. 1 '32 S0132 EATA21,14415,160,0,140,45,2,32,30, 138,76,134,135,174, 45<br>50208 OATA2,172,44,2,32,240,255,164,211, 173 , 48 , 2 , 208 , 5 , 169 , 132<br>50224 | DATA 145 , 203 , 36 , 168 , 32 , 145 , 203 , 200 ,

145,209,96,162,0,160,30, 24<br>50240 DATA32,240,255,160,18,32,210,255,1

7 4 .43.2 , 1 42 , 2 8 . 7 . 169 . o

5, 32, 184, 192, 173, 45, 2, 10

50272 DATA109,45,2,133,97,173,44,2,74,74 ,74,24,101,37,158, 173 56,169,0,42,202, 208<br>50304 DATA252,174,48,2,208,47,133,97;173 .52 ,2.20 8 , 16, 1 69,0, 141 50320 D�T�43 ,2, 177 , 25 3 , 37 , 9 7 , 208 , 5 , 1 6 8 , 1 , 141,48,2,165,97, 73<br>50336 DATA255,48,253,174,48,2,240,2,5,97 . 1 4 5 . 2 53 , 1 7 3 , 56 ,2, 240 50352 DATA3 , 32 , 30 , 20 2 , 96,1 3 3.9S�74 ,5,3S, , 169, 1, 141, 49, 2, 165<br>50384 DATA98, 73, 255, 49, 253, 166, 97, 202, 13 3,97,173,51,2,74,42,~202<br>50400 DATA208,252,174,49,2,208,2,169<mark>,0,5</mark> , 97 , 145 , 253 , 3 6,1 41, , 50 50416 DATA2 ,174 ,10 ,137 ,221 ,10 ,137 ,240 ,4 ,<br>202 ,208 ,248 ,36 ,202 ,138 , 10 50432 DATA170,189,51,197,72,189,50,197,7<br>2,98,39,133,137,134,138, 77 50448 DATA74,147,18,145,17,157,29,135,13<br>9,43,50,51,52,19,136, 140 58464 DATA33, 34, 35, 36, 86, 83, 76, 24, 88, 89, 66, 32, 160, 43, 45, 4 50480 DATA9 5 , 70 , I Ø , 1 8 3,23 4 , 192 , 88 , 193 , 42 , 193, 134, 193, 193, 193, 51, 194 50496 DATA217,192,127,197,137,197,143,19<br>7,157,197,191,197,244,197,6, 198 505 12 D ATA 6 , 1 9 8,6. 1 98,6, 18S , 2 3 . 1 88,34,1 9 8, 62, 198, 94, 198, 84, 198 50528 DATA84 , 1 98,94 , 1 3S , 1 7 4 , 1 88 , 28 , 20 0,1 8 5 , 200 , 2 1 8 , 20 0 , 1 7 3 , 1 9 7 , I S2, 187 50544 PATA I 33 , 1 97 ,8S , 1 96 , e 8 , 1 96 ,232 , 1 38, 246 , 1 9 8 , 65 , 201, 8 1 , 20 2 ,90 , 202 50560 6<sup>A</sup> TA206 , <sup>4</sup> 5,2 , <sup>7</sup> <sup>6</sup> , i <sup>6</sup> <sup>9</sup> , <sup>1</sup> <sup>87</sup> , <sup>23</sup> <sup>8</sup> , <sup>3</sup> <sup>3</sup> , 20a , 96 ,238 , 45 , 2 , 7 6 , 168 , 1 97 50576 DATA206, 44, 2, 173, 48, 2, 240, 17, 206, 4 4 , 2 , 7 6 , 168 , 1 37 , 23 8 , 44 50592 DATA2 . 173 ,48 , 2 ,24 0,3,2 3 8 , 4 4 ,2, 1 04, 104 ,76 , 224 , 1 95 , 1 73 , 29 50608 DATA208,73,1,141,29,208,96,173,23, 208,73,1,141,23,208, 96 50624 DATA 169,16,141,48,2,169,1,141,28,2 08, 32, 7, 192, 162, 1, 142 . 50640 D AtA5 <sup>1</sup> , <sup>2</sup> . <sup>1</sup> <sup>8</sup> 9,3, <sup>1</sup> 92,1 <sup>4</sup> <sup>1</sup> , <sup>32</sup> , <sup>2</sup> <sup>0</sup> <sup>8</sup> , 173, 4, 192, 141, 37, 208, 173, 5 50656 DATA I 92,1 4 1 , 39,20 8 , 1 7 3,6, 1 32,1 41, 3 8,208,173,44,2,41,254, 141<br>50672 DATA44,2,76,169,197,169,0,141,48,2<br>,141,32,208,141,28, 208 506 �8 DATA I73 , 4 , 1 92,1 4 1 ,39,20 S , 96 , 5 6 , 173 ·; 5 0 , 2 , 23 3 , 4 8 , 1 41; 5 1 , 2 50704 DATA17 0 , 1 89,3, 1 92,1 4 1 , 32 , 20S , 96 , 1 6 :3 , ø, 141 , 44,2, 141 , 45 , . 2 <sup>50720</sup>DATA76 , 168, <sup>197</sup> , <sup>32</sup> ,2 <sup>18</sup> , <sup>1</sup> 82,3� , <sup>7</sup> , <sup>1</sup> <sup>82</sup> , 32 <sup>T</sup> 218, 1 82 � 32,7, 182 , ' 32 50736 DATA 184, 192, 160, 0, 177, 253, 153, 139, 202 , 200 , 192 , 64 , 208 , 246 , 36 , 32<br>50752 DATA 184 , 192 , 160 , 0 , 185 , 139 , 202 , 145 , �<sup>5</sup> <sup>3</sup> ; 2ØO , <sup>1</sup> <sup>82</sup> ,64 , <sup>2</sup>�<sup>8</sup> , <sup>246</sup> , 96, 1 <sup>44</sup>. 50768 DATA5,28,159,156,30,31,158,123,143<br>,150,151,152,153,154,155, 163 50784 0ATA I 6 1 , 1 60 , 1 94 , 3 2,1 81, 1 84 , 32 , 1 33, 50800 ∎ATA232,224,16,208,246,76,177,194,<br>56,173,50,2,233,33,168, 138 50816 DATA153,3,192,173,48,2,208,9,173,4 , 192, 141, 39, 208, 76, 163 50832 DATA198,173,4,192,141,37,208,173,5<br>,192,141,39,208,173,6, 192 5e84� DATA <sup>i</sup> <sup>4</sup> i , <sup>38</sup> , 2Ø8 , <sup>174</sup> � 51, � , <sup>1</sup> <sup>8</sup> <sup>8</sup> ,3, 192, 141,32,208,76,177,194, 169<br>50864 DATA210,160,198,32,181,194,32,228, 255,56,233,48,48,248,201, 10<br>50880 DATA176,244,133,97,56,169,9,229,97 , 10, 10, 10, 141, 53, 2, 76 50836 DATA177,194,83,69,76,69,67,84,32,8<br>6,69,76,79,67,73, 84 509 12 | DATA89 , 32 , 32 , 40 , 48 , 45 , 57 , 41 , 95 , 173 |<br>, 43 , 2, 201 , 255 , 240 , 16 5092� DATA238 , 4 3,2,3 <sup>2</sup> , <sup>5</sup> <sup>9</sup> . <sup>1</sup> 86 , <sup>96</sup> , <sup>20</sup> <sup>6</sup> , 43,2 , 32 , 184 , 192 , 165 , 46 , 197 50944 DATA254,144,4,238,43,2,96,32,59,19<br>6,96,160,0,140,55, 2 50960 DATA169,164,32,210,255,169,157,32, 210,255,32,133,202,172,55, 2<br>50976 DATA133,97,169,32,32,210,255,169,1 57, 32, 210, 255, 165, 97, 201, 13<br>50992 DATA240, 43, 201, 20, 208, 13, 192, 0, 240 ,211, 136, 168, 157, 32, 210, 255 5 1008 DATA 76,1 3,1 9 9 . 4 1 , 1 27 , 20 1 , 3 2 , 1 4 4 , 1 9 6,192,20,240,192,165,97, 153<br>51024 DATA0,2,32,210,255,169,0,133,212,2 00,76,13,199,169,95, 153 51040 DATA0,2,152,96,32,231,255,169,133,<br>160,194,32,181,194,32, 133 5 1 056 DATA202, 162, 1,201,84,240, 11, 162,8, 201,68,240,5,104,104, 76<br>51072 DATA177,194,141,54,2,160,0,169,1,3<br>2,186,255,169,151,160, 194

5 1 0S8 DATA32 , 23 7 , 1 94 , 3 2 , 11, 1 8 9,2ø8,7, 173

**AND** 

54

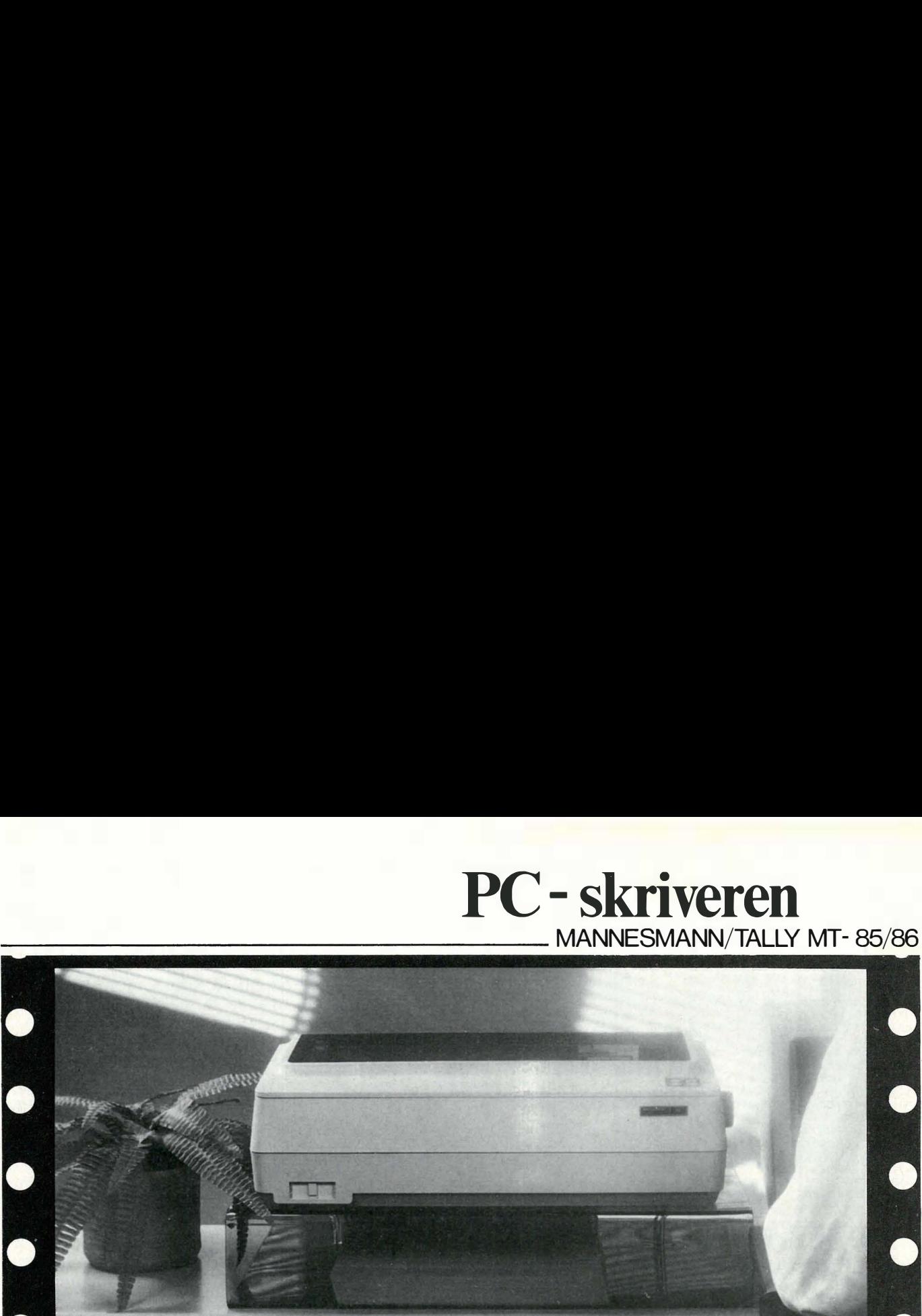

Din PC er et meget allsidig hjelpemiddel. Ikke la valget av skriver begrense dine muligheter til å utnytte dem så langt det er mulig. Nå er i hvert fall ikke prisen lenger noe hinder for å få den allsidighet fra skriveren som en moderne matriseskriver gir.

PC - skriveren

#### Støysvak!

abcde.

'abodef

'abcdef

 $-$ abcde

 $abc$ 

Priser: MT-85 kr. 6.300, MT-86 kr. 7.300,- Eks. MVA

**ZADA** 

 $-$  abc<sup>2</sup>

 $ZEØR$ 

YZEØA<sup>-</sup>

YZEØA^

YZÆØÅ^

YZÆØÅ^

EØR-

ABCI ZFGHIJK **CABCDEFGHIJKT ?@ABCDEFGHIJK** 

**?@ABCDEFGHI** 

**AABCDEP** 

'abcde

`abcdef **Tabcde** 

> PC-skriveren skal du ha stående ved siden av arbeidsplassen din. Lydnivået når den arbeider for deg er så lavt at det ikke forstyrrer deg i ditt arbeid.

#### Liste- og brevutskrift

180 tps i klar listeskrift (draft) eller 45 tps i brevkvalitetsskrift (NLQ). Som tilleggsutstyr til tekstbehandling kan du også få tre font kassetter som skiftes raskere og enklere enn du kan skifte typehjul på en annen skriver. Dertil alle muligheter til å utheve skriften: subscript, superscript, forstørret, forminsket, m.m.

#### Kompabilitet

MT-85/86 er 100 % IBM PC- og EPSON grafikk-kompatibel. Parameter kontrollen er elektronisk og styres via frontpanelet.

#### Papir i bane eller ark

Friksjons- eller traktormating gir muligheter for å veksle mellom enkeltark eller sammenhengende bane. Gir gode gjennomslag på inntil to kopier, pluss originalen, naturligvis.

#### Også prisen, da!

MT-85 har 80 kolonners papirbredde og koster kun kr. 6.300, - , mens MT-86 for 136 kolonner kun koster kr. 7.300, - . I prisen er da inkludert traktor og parallelt eller serielt interface. Merverdiavgift kommer i tillegg.

Send oss kupongen, så sender vi deg nærmere opplysninger og listen over våre mange forhandlere landet rundt.

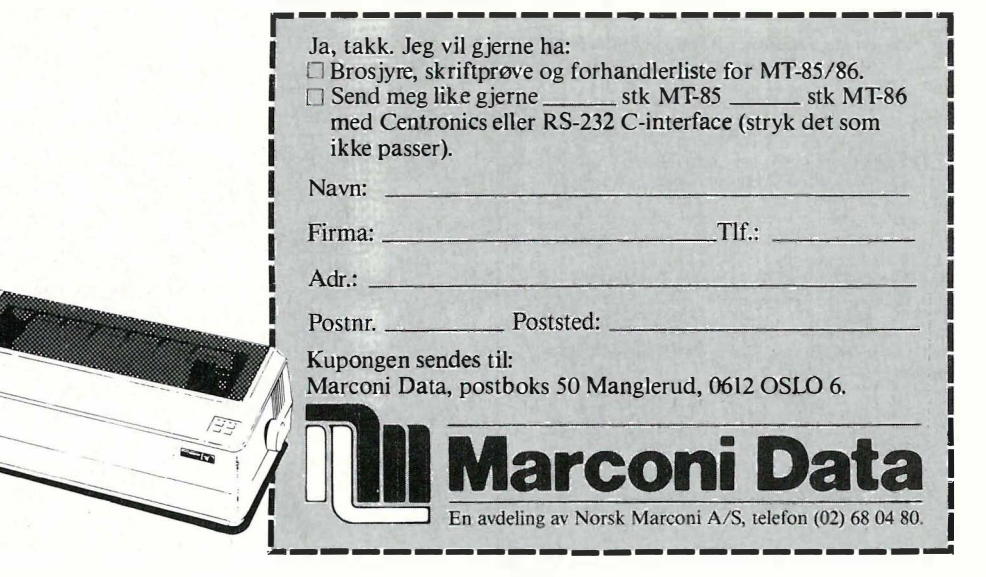

Fortsatt fra side 53

,54,2,201,84,208,237, 173 51104 DATA54,2,201,68,208,66,169,64,141, 20,2,169,48,141,21, 2 51120 DATA169,58,141,22,2,160,0,185,0,2, 153,23,2,200,204, 55 51136 DATA2,208,244,169,44,153,23,2,169, 88 153 24 2 173 58 2 51152 DATA201,83,208,12,169,44,153,25,2, 169,87,153,26,2,200, 200<br>51168 DATA200,200,200,200,200,76,246,199 ,160,0,185,0,2,153,20, 2 5,184 DATA200,204,55,2,208,244,152,162,2 0,160,2,32,189,255,169, 160 51200 DATA133, 178, 36, 83, 65, 86, 69, 32, 65, 7 6,76,32,70,82,79,  $7.7$ 51216 DATA32.72.69.82.69.63.32.40.89.47. 78, 41, 95, 32, 100, 199 51232 DATA32, 184, 192, 169, 3, 160, 200, 32, 18 1,194,32,133,202,201,89, 208<br>51248 DATA7,162,0,160,64,76,67,200,24,16 5,253,105,64,170,165, 254<br>51264 DATA105,0,168,165,253,133,251,165, 254, 133, 252, 32, 225, 200, 169, 251 51280 DATA32,216,255,176,11,32,183,255,2 08,6,32,235,200,76,177, 194<br>51296 DATA32,235,200,32,231,255,173,54,2 ,201,68,240,13,169,114, 160 51312 DATA194.32.181.194.32.133.202.76.1 77,194,169,0,32,189,255, 169 51328 DATA15, 162, 8, 160, 15, 32, 186, 255, 32, 192,255,162,15,32,198, 255 51344 DATA160,0,32,207,255,201,13,240,7, 153,0,2,200,76,146, 200<br>51360 DATA169,95,153,0,2,32,204,255,169, 0,160,2,32,181,194, 162 51376 DATA15, 32, 201, 255, 169, 73, 32, 210, 25 5, 169, 13, 32, 210, 255, 32, 231 51392 DATA255,76,116,200,32,100,199,32,2 25, 200, 32, 184, 192, 169, 0, 166<br>51408 DATA253, 164, 254, 32, 213, 255, 176, 136 ,76,235,200,169,4,141,136, 2<br>51424 DATA0,169,0,141,21,208,169,147,76, 210,255,169,1,141,21, 208 5, 1440 DATA169, 147, 32, 210, 255, 32, 59, 196, 3<br>2, 7, 192, 76, 177, 194, 248, 169<br>51456 DATA0, 141, 0, 1, 141, 1, 1, 224, 0, 240, 21 202,24,173,0, 1<br>51472 DATA105,1,141,0,1,173,1,1,105,0,14  $1, 1, 1, 76, 7, 201$ 51488 DATA216, 173, 1, 1, 9, 48, 141, 2, 1, 173, 0 1,41,240,74, 74 51504 DATA74,74,9,48,141,1,1,173,0,1,41,  $15, 3, 48, 141, 0$ 20 DATA1, 96, 56, 165, 45, 233, 2, 133, 45, 16 5,46,233,0,133,46, 169<br>51536 DATA1,133,97,169,8,133,98,169,0,13 3,57,133,58,160,0, 177<br>51552 DATA97,200,17,97,240,27,160,2,177, 97,133,57,200,177,97, 133<br>51568 DATA58,160,0,177,97,72,200,177,97, 133, 98, 104, 133, 97, 76, 93 51584 DATA201,24,165,57,105,1,133,57,165 0.05, 37, 145, 45, 200, 165<br>5.105, 37, 145, 45, 200, 165<br>51616 DATA46, 105, 0, 145, 45, 200, 165, 57, 145 31618 00 165,58 145,45, 200<br>51632 0AT6169,131,145,45, 200<br>51632 0AT6169,131,145,45,200,132,97,164,<br>98,132,98,177,253,170,32, 254 51648 DATA200, 164, 97, 173, 2, 1, 145, 45, 173, 1,1,200,145,45,173, 0 51664 DATA1.200.145.45.200.169.44.145.45 200, 132, 97, 164, 98, 200, 152 51680 DATA41,7.208,213,132,98,164,97,136 ,169,0,145,45,160,0, 177<br>51696 DATA45,72,200,177,45,133,46,104,13 3, 45, 230, 57, 208, 2, 230, 58 51712 DATA164,98,192,64,208,143,160,0,15 2,145,45,200,145,45,24, 165<br>51728 DATA45,105,2,133,45,165,46,105,0,1 33, 46, 76, 34, 166, 32, 135<br>51744 DATA193, 173, 45, 2, 10, 109, 45, 2, 168, 1 62,0,185,203,202,157, 11<br>51760 DATA203,200,232,224,3,208,244,32,1 35, 193, 173, 45, 2, 10, 109, 45 51776 DATA2, 168, 162, 0, 177, 253, 29, 11, 203, 145,253,200,232,224,3, 208 51792 DATA243,96,173,56,2,73,1,141,56,2, 36,32,184,192,160,40 51808 DATA162,60,169,3,133,97,177,253,15<br>7,203,202,200,232,198,97, 165 51824 DATA97,208,243,138,56,233,6,170,16<br>,232,160,62,185,203,202, 145 5, 255, 258, 32, 36, 348, 348, 31, 136, 136, 51840 40,251,96,13,143 READY.

ler. Disse blir alltid skrevet, selv om de ikke inneholder noen kode. Programmet leter etter dem, og stopper hvis de er slettet. I eksemplet ovenfor, vil et enkelt reindekseringsprogram bruke totalt 62kB med diskettplass i dBase, og 58kB i DBC. Av dette er det bare 54kB som er kode. Viser at allerede i utgangspunktet er DBC mer kompakt, og et stort program som ble kompilert, gav forholdsvis samme gevinst.

## **Installasion**

DBC kan brukes sammen med en mengde maskiner. Sammen med applikasjonsprogrammet genereres også et installasjonsprogram, slik at brukere av det utviklede programmet kan tilpasse dette til sine spesielle maskiner. Programmet inneholder over 30 av de mest vanlige terminaltypene, samt muligheten for å sette opp skjermer som ikke er tatt med på listen. Brukerprogrammets grunnversjon genereres for den terminaltype som kompilerte programmet.

Denne fleksibiliteten er ført videre i selve kompilatorens design. Denne er byg-

get opp i to deler, en kompilator og en linker. Linke-prosessen kan utføres for både MS-DOS og CP/M-80, ved å kjøpe en krysslinker, slik at man kan utvikle programmer for begge operativsystemene på en type maskin. (Men uten å kunne få kjørt begge programmene selvfølgelig!)

## **Oppsummering**

Med DBC får du et system som kan lage profesjonelle program med dBaseII som programmeringssprog. Dette sproget egner seg meget godt til databaseapplikasjoner, og er i en særstilling blant 8 bits maskiner. Disse programmene kan du bruke selv hvis du trenger den økede presisjonen på regneenheten, eller andre av de ekstra finesser programmet kan tilby. Er du vant til å benytte dBaseII interaktivt, er dette ikke noe for deg, da du er nødt til å skrive programmer for alt du vil ha gjort.

Programmene går i de fleste tilfelle tregere enn med dBase II, skjønt i enkelte tilfelle kan du oppnå hastighetsgevinst (store datamengder og store programfiler, lite aritmetikk). Lagringsmessig vil middels store programmer oppvise en lagringsgevinst over dBaseII, mens små rutiner vil det ikke.

For desom programmerer for salger systemet ypperlig da kundene slipper å kjøpe dBase, og kan installere programmene til sine egne skjermer. Ett program kan også ved bruk av en rel. rimelig krysslinker gjøres tilgjengelig på flere operativsystem. Alt i alt et program med muligheter, som de fleste iherdige dBase programmerere vil studere nærmere.

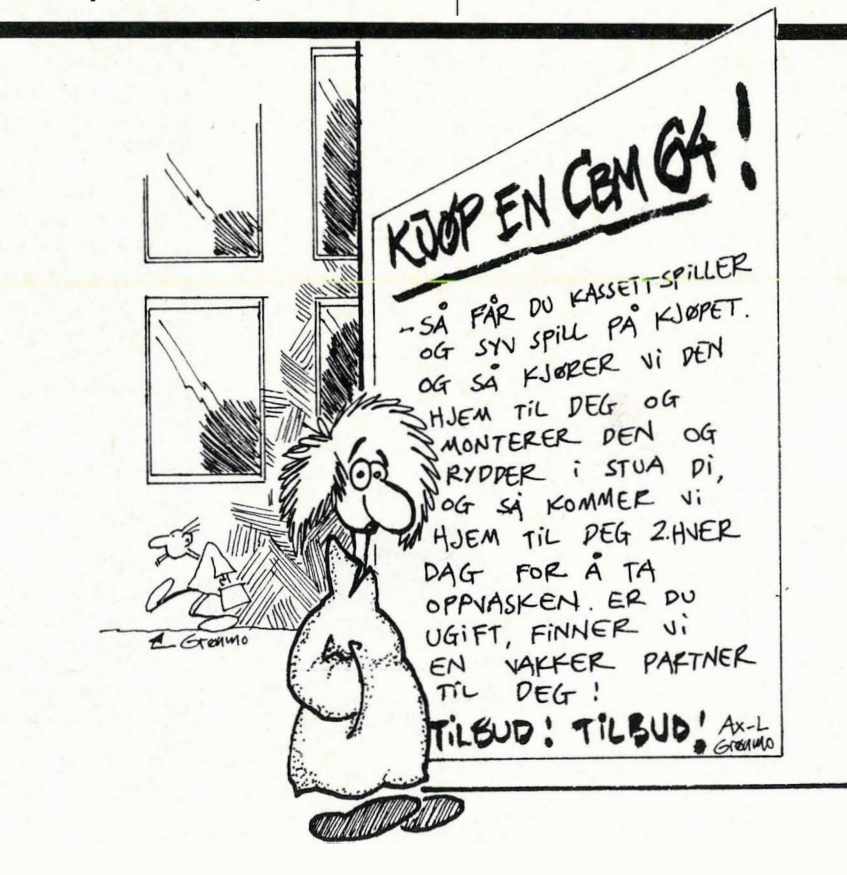

# Ikke misforstå oss...

## Vi vil deg ikke til livs, Apple. For all del. Hvorfor skulle vi? Det gode har livets rett, og din Macintosh

har av mange vært regnet som best blant personlige datamaskiner. Til nål Heretter vil vi si den er blant de beste, for ATARI 520 ST har kommet. Vi vet ikke hvilken vekt brukerne vil legge på at den er raskere og kraftigere enn din Macintosh, men at den koster bare en tredjedel vet vi betyr en hel del. 'og hva betyr ikke den grafikken 512 farger kan gi? Har du rynker i panna, Apple? ATARI'en er sterk – med en kapasitet på 512 K RAM. Den er rask - og la oss fortelle hvordan: Maksinen benytter en Motorola 68000 prosessor med klokkefrekvens på hele 8 MHz. I tillegg bru-

ker 520 ST det populære DMA (Direct Memory Access) systemet for disc-kommunikasjon. Finnes det noen som kan fatte en overføringshastighet på 1,3 millioner tegn i sekundet til og fra hard-disc? Ikke rart prisen blir et sjokk - 12.950 kroner inkludert moms. Til fare for

noen, men til glede for databrukere. Send oss kupongen, så skal du få vite mer.

Hele denne pakken koster bare 12.960, med svart/hvitt skjerm. Velger du fargeskjerm, koster pakken to tusen kroner mer.

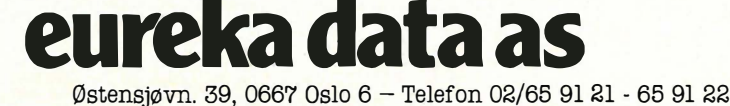

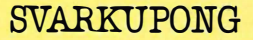

Til Eureka Data a.s. - Østensjøvn. 39, 0667 Oslo 6

• \_ \_\_\_\_\_\_\_\_\_\_\_\_\_\_\_\_\_\_\_\_\_\_\_\_ \_

O Send meg materiell på ATARI 520 ST

 $\Box$  Ta kontakt med meg for demonstrasjon.

Navn:

Evt. firma:

Adresse:

Postnr./sted

Telefon:

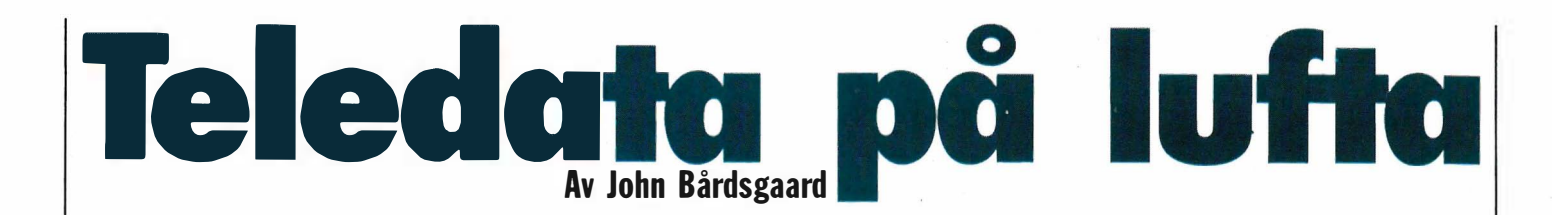

Det er klart for den offisielle lanseringen av teledata i Norge. I løpet av mars måned starter man opp med hovedbasen i Bergen. Norge satser på den . såkalte CEPT-standarden, noe om fordyrer terminalutsyret en del, men teledata kan bli et alternativ for privatpersoner likevel.

CEPT er den nye europeiske teledatastandarden og gir hele 4096 fargekombinasjoner. Men det er et stor aber at det bare er Vest-Tyskland som utelukkende kjører CEPT. De fleste andre andre land har valgt Prestel som er et noe enklere system. Poenget blir da at for brukerne er inngangsbilletten til Prestel i form av nødvendig utstyr vesentlig rimeligere i anskaffelse, og tilsvarende for informasjonsleverandørene: det er langt rimeligere å komme i gang med Prestel. På denne bakgrunn kan man stille spørsmålet om hvorfor Teledirektoratet ikke også vil kjøre Prestelstandard som et alternativ. Dette er nemlig fullt mulig teknisk sett. Da hadde man gjort teledata til et langt mere realistisk alternativ for «de tusen hjem».

Slik det legges opp til i dag, vil nok teledata i første rekke slå an hos næringslivet. Riktignok vil det være en mulighet for brukerne å kjøre Prestel mot teledata, i og med at teledata kan koble brukeren opp mot K-Link eller NSI-basen. Kan hende vil det være løsningen for hiemmebrukeren.

## Hva er teledata?

Videotex startet som et prosjekt i England som hadde som formål og gjøre informasjon i databaser, eller databanker, enkelt tilgjengelig for det brede publikum.

Sammenligner man med Tekst-TV skiller teledata - eller videotex - seg ut ved at det er et såkalt interaktivt medium. Det vil si at brukeren kan stille spørsmål via tastaturet og få svar. Dette betyr at

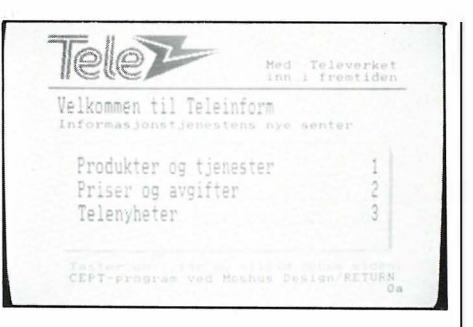

teledata bl.a. egner seg utmerket til å bestille f. eks. teaterbilletter. Man ser hvor man skal sitte og man bestiller billetten hjemme i stua. Og ikke minst, et interaktivt system gjør det mulig å søke i store mengder med informasjon og så hente frem akkurat det som har interesse.

Tar man utgangspunkt i en sammenligning med den tradisjonelle datakommunikasjon mot f. eks. databaser, skiller teledata seg ut ved såvel sine bedre grafikk- og farge- muligheter, samt ved sin brukervennlighet, som det ofte er så som så ved i de tradisjonelle databaser. Forøvrig har teledata de samme fordeler som vanlig ascii-databaser. Man kan ved hjelp av en datamaskin (som har tilleggsutstyr for teledata) ta ned sider for lagring eller utskrift.

Jo, mulighetene skulle nok ligge der for et medium som teledata vil bringe informasjonssamfunnet ut til folket. Det er imidlertid diverse hindringer på veien, ikke minst med hensyn til den inngangsbillett i form av nytt utstyr som en teledatabruker må ha.

Når teledata åpner, vil naturlig nok tilbudet av informasjon ikke være helt på høyden fra starten av. Imidlertid, hele 1 00 forskjellige informasjonsleverandører har meldt interesse for å være med, og man regner i Teledirektoratet med at ca 20-30 av disse vil være på lufta fra starten av. Av disse vil bl.a. Aftenposten være på plass med sitt nye elektroniske næringslivsmagasin, sammen med diverse institusjoner og organisasjoner. Så vidt vi vet vurderer Tour-Link å gå inn på teledata for å kunne informere direkte til publikum om sine reiselivstjenester. En del kommuner, bl.a. Oslo, vurderer også og ta i bruk teleda-

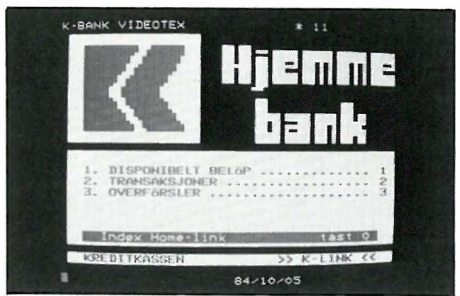

ta. Men i skrivende stund er det litt for tidlig til at vi kan gi et detaljert og representativt bilde av hva som blir tilgjengelig fra starten av.

## K-Link

Bankene vil være aktuelle deltagere i teledata. Med utgangspunkt i sine elektroniske banktjenester, har de også naturlig nok, blikket rettet mot ren informasjonsformidling til sine kunder. Så langt har disse tjenestene utelukket vært rettet mot næringslivet, og informasjonstilbudene har følgelig derfor mest dreiet seg om finans- og børsinformasjon. Etter en runde med telefoniske henvendelser til de største bankene, sto det klart frem at Kredittkassens K-link var det mest spennende prosjektet – i alle fall med tanke på private brukere.

I dag er K-Link bare tilgjengelig for bankens såkalte næringslivskunder, og byr brukerne ulike alternativer for elektroniske banktjenester. Men den virkelige interessante delen i K-Link går på selve informasjonstilbudet man er i ferd med å bygges opp. På beddingen . har K-Link en avtale om distribusjon av Esselte Online. Det er en informasjonsbank som blant annet distribuerer den velrenomerte databasen ESMERK . Og Esmerk inneholder stoff fra ca 1 200 publikasjoner på i alt 20 sprog ! (mye er oversatt til svensk). Esselte Online byr også tidstabeller og priser fra 700 flyselskaper med trafikk over hele verden. Men like interessant er K-Links planer for å lansere K-Link på det vi kan kalle hjemmemarkedet - altså til privatfolk.

Utstyret er nåløyet. Og her har K-Link et triumfkort. Man har nemlig sikret seg avtale om å distribuere en terminal som

## MISFORNØYDE MENNESKER SLADRER LETT!

Har vi noe å klage på, klager vi sjelden inne i oss. Det er faktum vi burde være glade for. Dette skaper positiv utvikling og bedre produkter.

Hjem medata nr 3/85 s41

Alt for mange sitter i dag med hjemmedatamaskiner som ikke har tilfredstillende lagringsmedia. Dette gjelder flere typer hjemmedatamaskiner. Her er det nok å sladre om. Se l eksempel i annonsefaksimilen.

 $\label{eq:3.1} \mathcal{L}_{\mathcal{A}}(\mathbf{x},\mathbf{y}) = \mathcal{L}_{\mathcal{A}}(\mathbf{x},\mathbf{y}) \mathcal{L}_{\mathcal{A}}(\mathbf{x},\mathbf{y}) \mathcal{L}_{\mathcal{A}}(\mathbf{x},\mathbf{y})$ 

# '------::!!11111111-..--'

**JUSTERING AV C2N** De fleste har opplevet svakheten av<br>CBM 64 kassettspilleren: lydhodet<br>komme lett ut av stilling. Resultate<br>er -dropouts- og derved ufullstendig<br>overføring av data. JUSTERINGS-BÅNDET er en programpakke som<br>gjørat man.meget

Annonsefaksimile

Pressen, og kjøperne av Manta Datareeorder har fortalt hjemmedata interesserte om fordelene ved Manta Datareeorder. Meget god kvalitet, og intet behov for justering. Under l prosent av spillerne har hatt feil. Disse er selvfølgelig byttet uten ekstra omkostninger for kunden. Nå er etterspørselen så stor at vi trenger flere forhandlere for å følge opp.

## DU KAN VINNE EN Triton Quick Disk.

Vær med i konkurransen om en Triton Quick Disk, eller annet datautstyr til en verdi av inntil 1690 kroner. Har ikke din lokale dataforhandler Manta Datareeorder, eller Triton Quick Disk er din oppgave å fortelle betjeningen om hvordan man løser problemet med lagringsmedia. Fortell dem hva du nå vet om Manta Datareeorder. Be dem oppgi ditt navn når de kontakter oss. Da vil du være med i trekningen om en Triton Quick Disk, eller annet datautstyr til en verdi av inntil 1690 kroner.

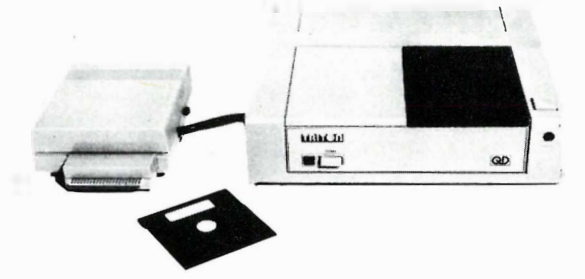

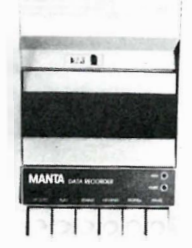

Triton Quick Disk. Veil. utsalgs pris kr 1690,-

Snorre Data As

NORDNESVN, 113, 5000 BERGEN, TLF.: (O5) 23 33 40

Manta Datarecorder. Veil. utsalgspris kr 390,-

## FORHANDLERE SØKES. PROBLEMFRI VARE. ENKLE SALG .

 $\square$  Send oss/meg ytterligere informasjon om Manta Datarecorder.

 $\Box$  Send oss/meg ytterligere informasjon om Triton Quick Disk.

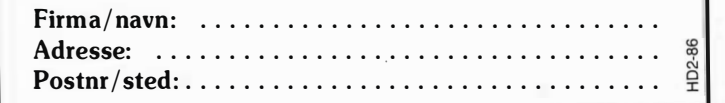

inneholder alt brukeren trenger ved siden av sitt TV-apparat. Det vil si tastatur, modem og skriver av miniformat. Så vidt vi vet vil Kreditkassen satse på en massedistribusjon av disse terminalene , kanskje til og med gratis til sine kunder???

På bakgrunn av problematikken omkring kravene til utstyr for å benytte CEPT -standarden, er det lett å forutsi at Prestel-baserte systemer vil ha en fordel når det gjelder privatmarkedet. K-Link er Prestel-basert og blir tilgjengelig over teledata for folk med Prestelterminaler. I skrivende stund ser det ut til at Teledirektoratet har bestemt seg for ikke å støtte Prestel-formatet annet enn gjennom denne Gateway til K-Link. Dette kan være en gave i millionklassen til K-Link .

## Hva trenger du?

š,

Og hva koster det? For å ta det enkleste først. Abonnement på selve teledatatjenesten er en kurant sak, og fremfor alt, det er rimelig. Først betaler du en engangsavgift på 90 kr, og dernest er abonnementsavgiften 30 kr pr kvartal . Minst like viktig for økonomien er det at du kan ringe teledata på lokaltakst uansett hvor du befinner deg i Norge . Utover dette må man regne med at informasjonsleverandørene vil ta seg betalt for sine sider. Prisene her vil naturlig nok variere sterkt. Noe vil nok bli I Teledirektoratet regner man med at

gratis, mens man må regne med å betale relativt høye priser for spesialinformasjoner.

Så var det utstyret. Dessverre er det ikke fullt så enkelt. Først og fremst trenger man et modem. Og for Videotex må hastigheten være 1200/75 baud (mottak/sending). Av de modem som er godkjent i Norge starter prisene på ca 1 400 kr I England vil det være mulig å komme et stykke under 1 000 kr.

Går vi over på selve terminalproblematikken, kommer vi ikke utenom å gå inn på dette med Prestel kontra Ceptstandard. De to standarder stiller nemlig ulike krav til terminalen. Skal man benytte en datamaskin, er det i dag vanskelig å få tilleggsutstyr for Ceptsystemet dersom man ikke har en IBMkompatibel PC. I så fall koster det i beste fall ca 3 000 kr. Har man en hjemmedatamaskin, finnes det løsninger under utvikling for Commodore og MSX som vil koste drøyt 3 000 kr, nødvendig software inkludert. En annen mulighet er å benytte sin TV. Man får kjøpt såkalte teledatadekodere. Disse koster i dag drøyt 6 000 kr (inkl . mva.) og det forutsettes at TV -apparatet har såkalt Scartutgang etter euronorm (EN 50049). Videre må man da benytte fjernkontrollen eller man kjøper eget tastatur for å få en fullverdig løsning (ca 1 800 kr, Loewe).

tilleggsutstyr til TV -apparat snart vil koste ca 1 500 kr, og hos Loewe regner man med at ny teknologi gjør det mulig å produsere dekodere til ca 2 000 kr i løpet av 1 986.

Hvis vi så ser på Prestel og hvilke muligheter vi da har, koster terminalene noe mindre, f.eks. ca 7 000 kr hos NSI. Har man derimot hjemmedatamaskin er saken en helt annen. Har man f.eks. en Commodore 64 eller 128 kan man kjøpe tilleggsutstyr for ca 400 kr foruten at man også trenger modem. Tilsvarende utstyr for MSX-maskiner koster ca 900 kr. Så er det bare å skaffe seg et abonnement og logge seg på. Det blir spennende å følge med i hva som skjer fremover med disse datatjenestene.

•

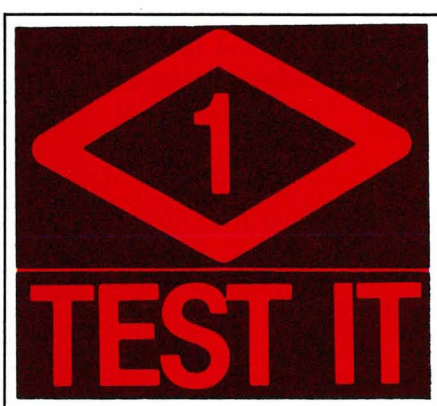

Sundt Torgalm. 14 Tlf. 05/32 16 99 Postboks 1130, 5001 Bergen

30% rabatt på all software. Vi fører alt i kabler.

Test-It nå også med LYD & BILDE.

Vi selger HI-Fl utstyr av ypperste klasse.

CD plater fra 98 - 110,- kroner. Du kan velge fra VGs hitliste. Vi har alle de siste hits. Rimelige videokassetter.

# Vi blir større. Pakketilbud på Commodore.

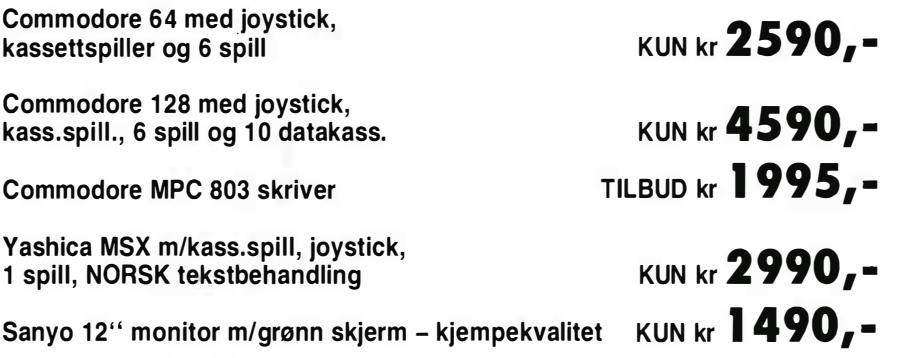

## TEST IT. SEND INN KUPONGEN I DA

Her kan du bestille eller bare registrere deg som kunde. Du vil da få tilsendt informasjoner om det siste som rører seg i markedet.

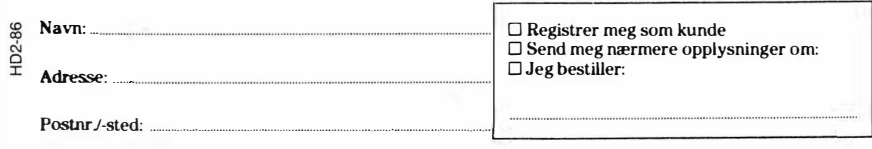

CITIZEN

## 120-D

En liten kompakt matrise-skriver med stor ytelsesevne. To års garanti! Kvalitet til en rimelig pris.

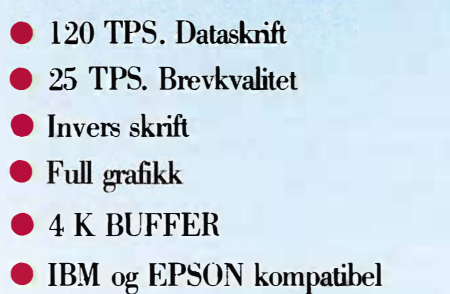

**TITRING 120D** 

- Grensesnitt: (i utbyttbar kassett) Paralell, serie, commodore
- ll internasjonale tegnsett. Skrift-type kan instilles fra kontrollpanelet
- Reversibel linjefremføring

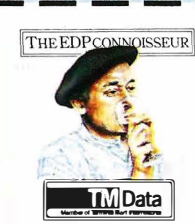

J

HD2-86

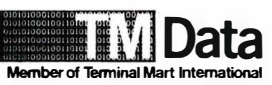

Industriveien 10, Postboks 117, 1473 Skårer. Tlf.: (02) 70 31 20

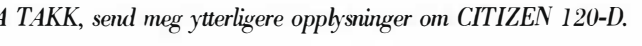

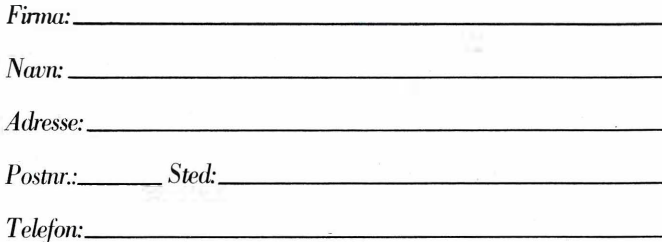

图

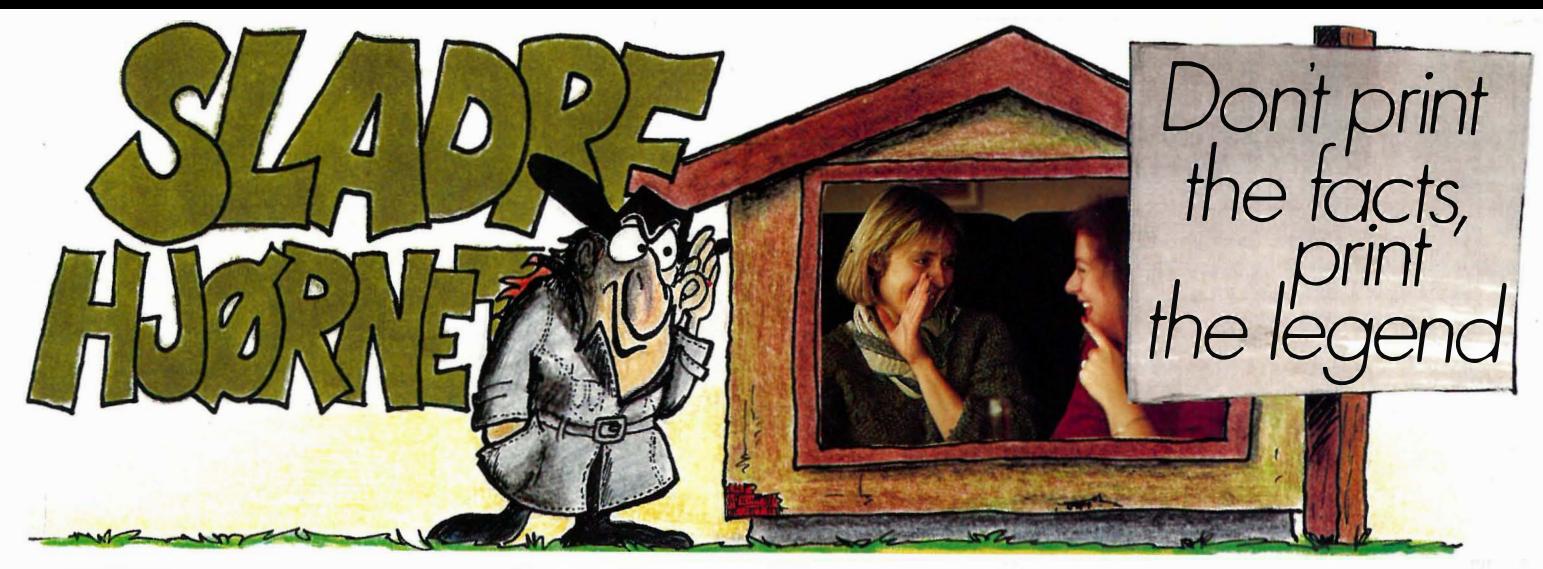

## Sir Clive

gir ikke opp så lett, men man kan begynne lure når det nå ryktes at den neste Spectrum-maskinen skal få diskettstasjoner istedet for mikrodriver. Sinclair har altså innsett at mikrodriven ikke er verdens greie, og at disketter er et bedre egnet medium til masselager enn magnetbåndsløyfer.

Det har lenge eksistert diskettstasjoner tilpasset Sinclairs maskiner, men det er først nå at Sir Clive himself har funnet ut at han bør ta dette markedet selv. Han har vel egentlig ikke noe valg. Bedriften har hatt store ø konomiske vanskeligheter i lengre tid, men utsiktene ser bedre ut nå. De som bruker mikrodriver trenger ikke frykte. Sinclair vil fortsette produksjon og support av disse.

## Spectrum I28K

Den nye Spectrum'en, også kalt Pandora, er utstyrt med 128 kB RAM og sendes ut på markedet i løpet av året. Muligens vil den få diskettstasjonen innebygget - og i alle tilfeller fåes den som ekstrautstyr.

Dermed er det ingenting i veien for å kunne kjøre CP/M på maskinen noe som er nødvendig for å kunne holde følge med konkurrentene Amstrad og Commodore. Amstrad-computerne og Commodore 128 leveres som kjent med CP/M 3.0 og kan dermed kjøre de tusenvis av programmene som finnes for  $CP/M$  versjon 2.2 og oppover.

## QL ingen suksess

QL ble ikke noen salgssuksess, men Sir Clive vil ikke gi opp. Rykter vil ha det til at mikrodriven er på veg ut også her. En ny utgave av maskinen, trolig med diskettstasjoner, vil etter planen komme i salg i løpet av året.

Mange Spectrumeiere lurer vel på muligheten av oppgradering av maskinen. Sinclair har ikke så langt vi vet noen representant i Norge. Viking Mikrosystemer ga opp etter å ha priset produktene så høyt at ingen kjøpte dem, men bestilte dem heller direkte fra England - uten garanti. Så hvorfor ikke gjøre det samme denne gangen også - hvis ingen importør forsø ker seg på agenturet enda en gang.

## Amiga er i kjømda

også i Europa. I USA selges maskinen med 256 kB RAM og en diskettstasjon. Men i Europa vil maskinen introduseres med 512 kB RAM og to diskettstasjoner. Det virker som om Commodore satser på det profesjonelle markedet, da prisen vil bli så høy at hjemmedatamarkedet vil tenke seg om mer enn en gang  $(i$  USA 1500\$, her pluss, pluss...). Programvare er også på vei. Populære Commodore 64 programmer fra Viza og Superbase, samt PC-programmer tilpasses.

## Amstrad gjør det skarpt

med PCW8256. Regnskapet for andre halvår 1 985 til det engelske firmaet viste et stort overskudd hvor tekstbehandleren stod for 21% av omsetningen på tross av at den bare ble solgt i halve perioden. Også i Norge er maskinen blitt populær og Informasjonssystemer as har problemer med å dekke etterspørselen. Maskinen er et komplett system med monitor, diskettstasjon og en rimelig rask skriver som skriver bra nok til korrespondanse, alt til en pris på ca 9000 kroner inkl. mva. Billigere er det � vanskelig å få tak i et brukbart system, hvis du ikke importerer en eller annen maskin direkte (uten garanti), eller har en svigerinne eller en bekjent i et importfirma som kan la deg få kjøpe en maskin til inntakskost.

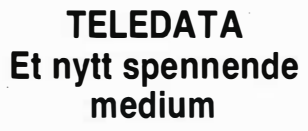

Vi leverer tilleggsutstyret du trenger.

For Commodore 64 og 128 samt MSXmaskiner har vi Prestel-utstyr samt modem. For IBM-kompatible maskiner kan vi levere utstyr fra kr 1 390,- (hvor du får tekst fra Cept uten farger) samt komplette løsninger for full Cept-standard .

NB. Vi leverer også utstyr og programvare for Tipping med data. Komplette løsninger (skriver, maskin og program fra kr 5.900,-, diskbasert fra kr 8.500,-) Skriv etter informasjon.

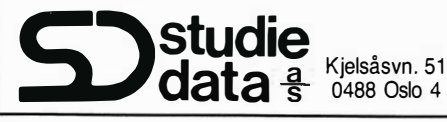

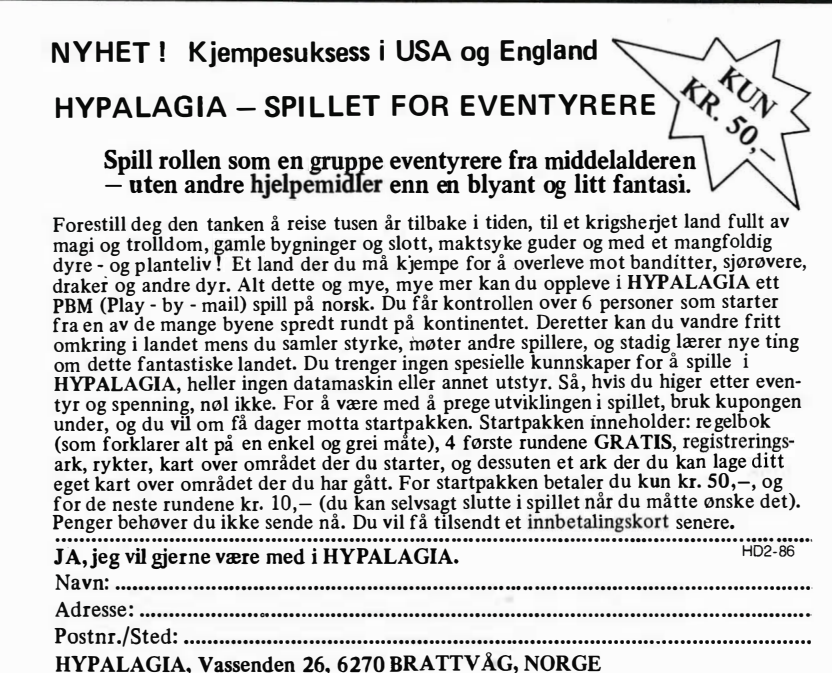

## UniMod-familien - brukervennlige modem i toppklasse fra TBK.

**UniMod 4190**  $0-1200$  bit/s halv dupleks

> **UniCal 4210 automatisk** anropsenhet

**UniMod 4192** 0-1200 bit/s med automatisk anropsenhet/svar

 $\sqrt{2}$ 

**I UniMod-familien finner** du modem som dekker de fleste behov, både for deg som bare ringer opp en databank en gang imellom, og for deg som sender mye data og trenger høyere overføringshastigheter.

Modemene er lette å bli kjent med, og de fleste er utstyrt med automatiske funksjoner som gjør dem enkle i bruk. De tilfredsstiller selvsagt kravene som er stilt av CCITT og

**BELL. Modemene i** UniMod-familien har et modeme design, og får fint plass under en Tastafon. Og prisene? Du vil få en gledelig overraskelse - UniMod - modemene koster mindre enn tidligere modem beregnet på det offentlige nett.

Send inn kupongen så får du flere opplysninger om UniMod-familien fra TBK!

**UniMod 4115**  $0-300$  bit/s full dupleks

> I I

I I **UniMod 4122** terminalmodem. 75/1200 bit/s halv dupleks

JA, JEG VIL GJERNE VITE MER OM UNIMOD-FAMILIEN.  $\Box$  Jeg ønsker nærmere informasjon. Vennligst kontakt meg.  $\Box$  Jeg ønsker å få tilsendt brosjyremateriell.  $\Box$  Jeg ønsker informasjon om TBKs andre modemprodukter. <sup>I</sup>: Navn: . . . ..... . . . .... . ........... . . . **Firma:** . . . . . . . . . . . . . . . Adresse: . . . . . . Postnr./-sted: .......... Telefon: .... ........ . . . . . . . . . . ..... . } Kupongen sendes til Televerket TBK, v/Metromail, postboks 42 Kaldbakken,<br>0901 Oslo 9. Tele<del>Y (BR)</del>

\_\_\_\_\_\_\_\_\_\_\_\_\_\_\_\_\_\_\_\_\_\_\_\_\_\_\_\_\_\_\_\_\_\_ • \_\_\_\_ .\_1

Modem for amatører og profesjonelle.

2408 KILHAVN, KJETIL BARLIVEIEN 14<br>4330 ALGARD

> Gyldig ut  $A = R$ **OO 3456** ru z z  $\cup$  $\blacksquare$  $\infty$  $\cup$ 军  $\alpha$  $\Gamma$  $\circ$  $\mathcal{L}$ Ξ  $\mathcal{I}$ ru M  $\Box$

 $\blacksquare$ ے

 $\ddot{\circ}$ 

N

#### Penger til disposisjon når du trenger det.

**NED FREMTID** 

Nøkkelkort er et landsdekkende kredit tkort. Med Nøkkelkort har du en fast kreditt som du kan bruke til hva du vil. Kontanter kan du ta ut på Posten - også på lørdager. Vår avtale med Postverket sikrer deg kontanter alle hverdager i uken, også på lørdager når andre banker holder stengt. Med Nøkkelkort er du helgardert.

#### Slå til på de gode tilbudene når de er der.

Mer enn 3000 brukersteder over hele landet ønsker deg velkommen med Nøkkelkort. De fleste store, kjente butikkkjeder i mange bransjer aksepterer ditt Nøkkelkort som betalingsmiddel.

#### Kan brukes over hele Norden.

Nøkkelkort kan også brukes i Sverige, Danmark og Finland. Det reduserer behovet for kontanter når du er på reise. Du velger selv hvordan du betaler tilbake det du låner. Du velger selv betalingstakten. Det beste er å betale litt hver måned, men du kan gjeme ha inntil 3 betalingsfrie måneder i året. Du får kontoutdrag hver måned der du kan se hva du skylder.

#### Det koster ingenting å ha Nøkkelkort.

Det koster ingenting å anskaffe, eller å ha Nøkkelkort. Men når du bruker det,

belaster vi 1,75% rente pr. måned for det du har lånt, og kr. 15, $$ i fast gebyr. Husk rentene kan du trekke fra på selvan-<br>givelsen. for det du har<br>lânt, og kr. 15,:-<br>i fast gebyr.<br>Husk rent-<br>ene kan du trekke fra<br>på selvan-<br>givelsen. '. POs

Nøkkelkort - kjøpekraft når du ønsker

I

,

## SØKNAD OM NØKKELKORT Bruk trykte bokstaver

<u>म</u> .D

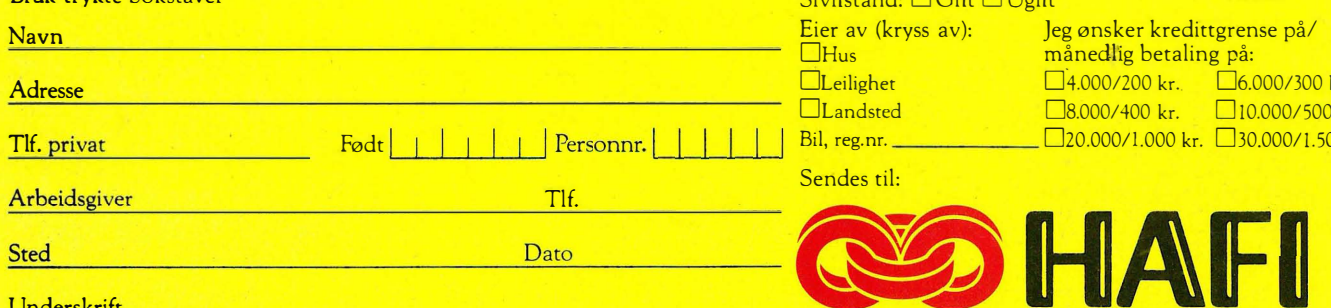

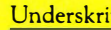

NB! Sammen med kredittkort sendes kontoreglene for NØKKELKORT, som HANDELSFINANS A·S aksepteres ved at kredittkortet blir påtegnet og benyttet. Vi vil også opplyse om at alle som søker om NØKKELKORT blir kredittvurdert. Handelsfinans A/S, Boks 3030 Mariero, 4001 Stavanger.

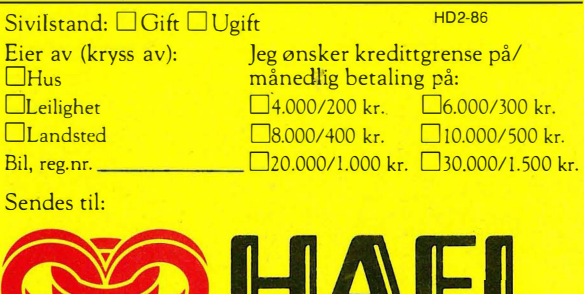

Underskrift **Illian School Company of the Company of Company of Life Company of Life Company of Life Company of Life Company of Life Company of Life Company of Life Company of Life Company of Life Company of Life Company o**